# Scalable Visualization Systems for Broad Audiences

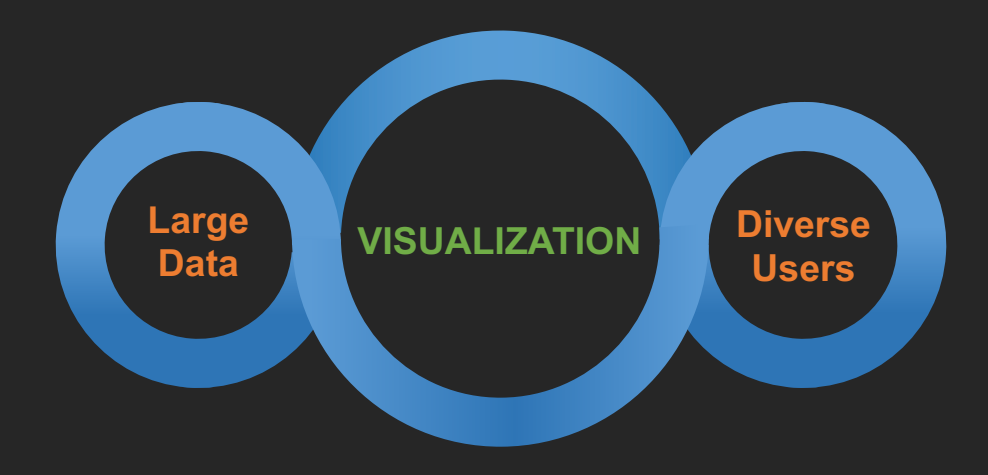

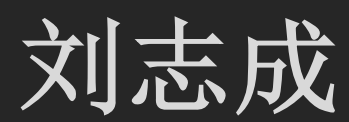

#### Recent Trends

#### **Data grow in size and complexity across problem domains** traditional visualizations are not scalable need to devise novel and generalizable techniques

**Diverse users need to analyze data & communicate findings** scientists, analysts, journalists and designers lower barrier of entry without sacrificing power

## My Research Goal: Scalable Visualization Systems for Broad Audiences

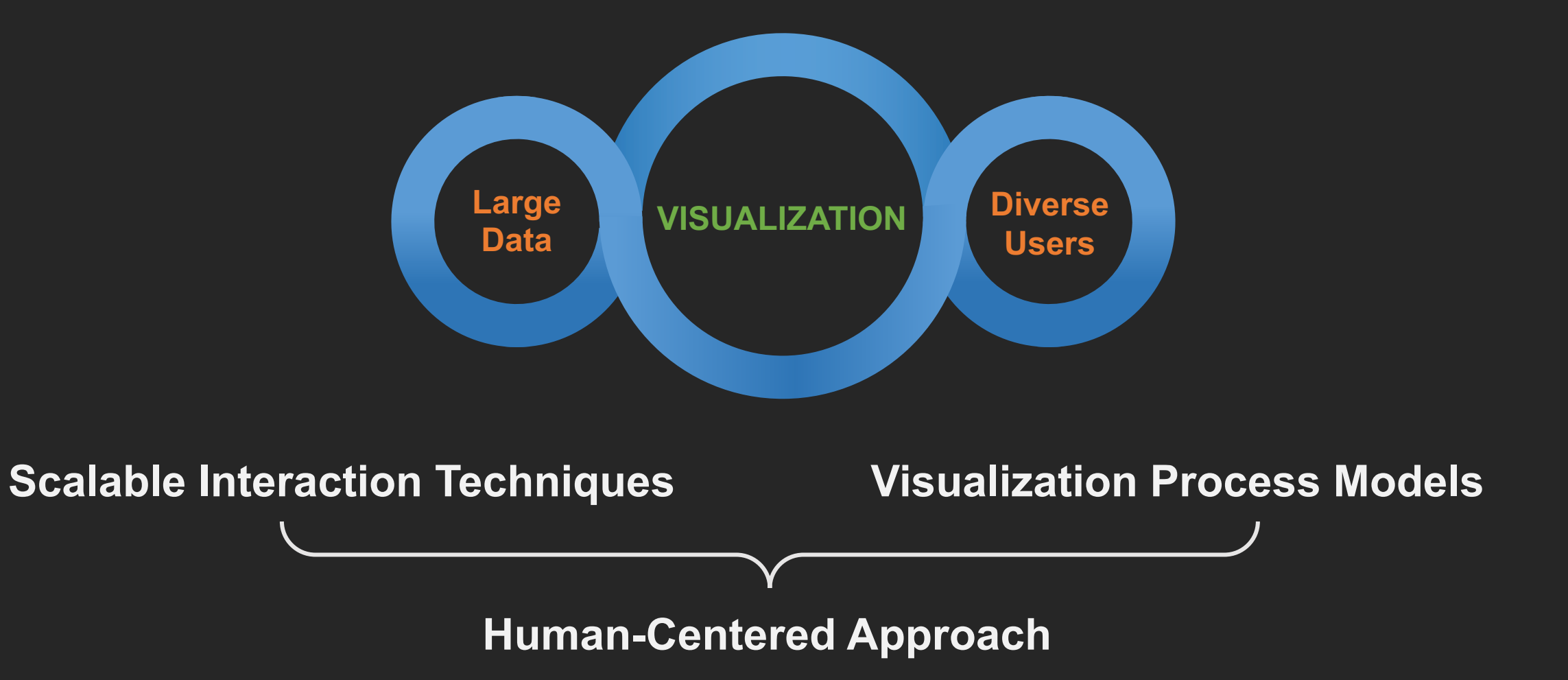

## **Overview**

#### **Scalable Interaction Techniques**

Multivariate linked analysis

Event sequence data analysis *EuroVis '13, InfoVis '14, CHI '15, VAST '16, EuroVis '17, VAST '18*

#### **Visualization Process Models**

Natural language interaction

*UIST '15, InfoVis '16, CHI'18, InfoVis '19, CHI'20* Graphical authoring tools

## **Overview**

#### **Scalable Interaction Techniques**

Multivariate linked analysis Event sequence data analysis *EuroVis '13, InfoVis '14, CHI '15, VAST '16, EuroVis '17, VAST '18*

*UIST '15, InfoVis '16, CHI'18, InfoVis '19, CHI'20* **Visualization Process Models**

## Scalable Visualization Systems: Goals

#### **Perceptual Scalability**

- Large number of data cases leads to over-plotting and cluttering
- Need to carefully choose data reduction methods for representation

#### **Interactive Scalability**

- +500ms leads to reduced user engagement & insight generation \*
- Scalable interaction needs to reduce latency

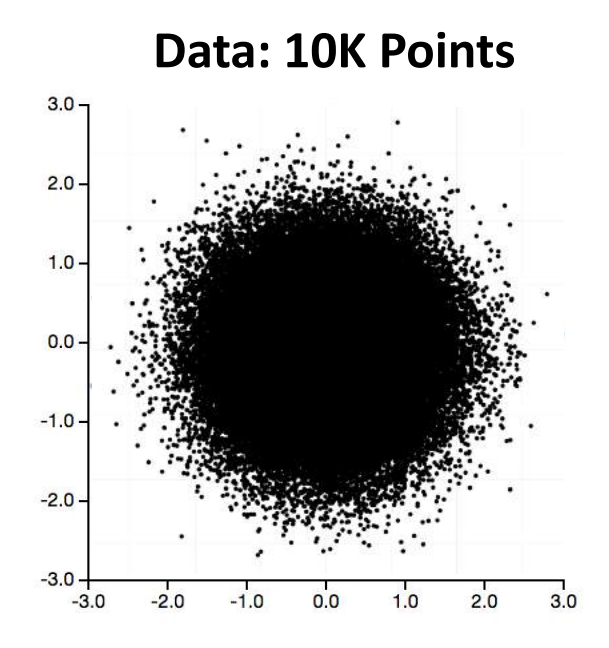

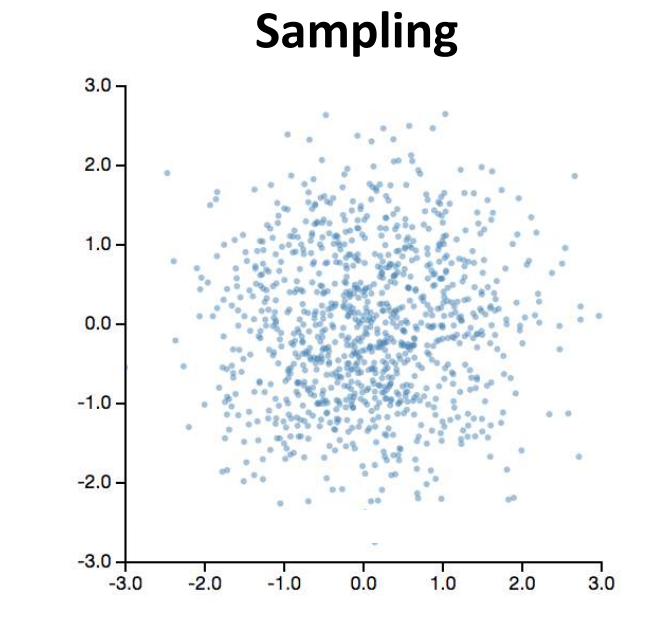

**Binned Aggregation Modeling** 

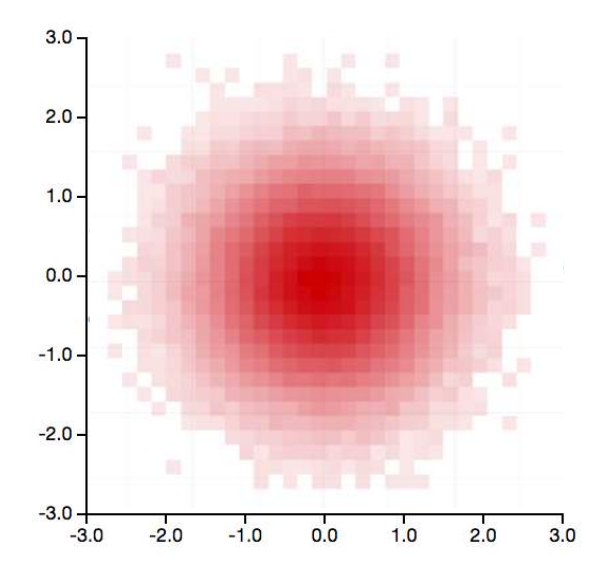

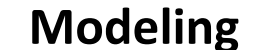

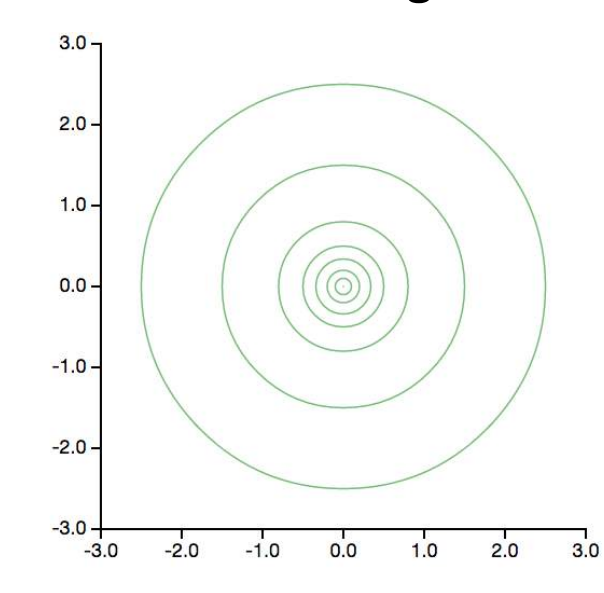

#### Example: Location-based Mobile Check-ins

4.5 million records (2008-2010) Date, Time, Lat, Lon, User ID

Analysis Goal: Understand geographic distribution of check-ins Find correlation between geographic and temporal dimensions

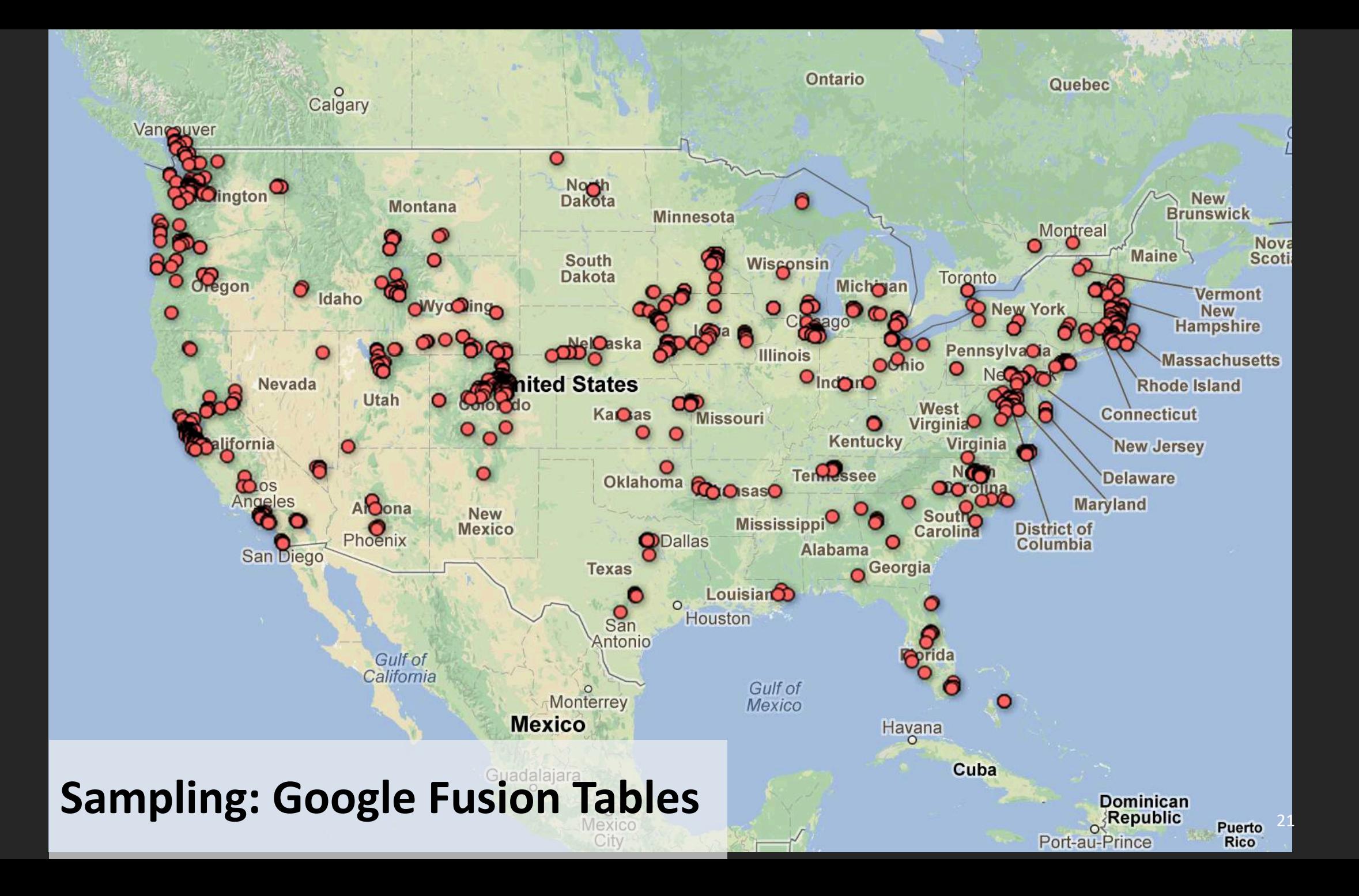

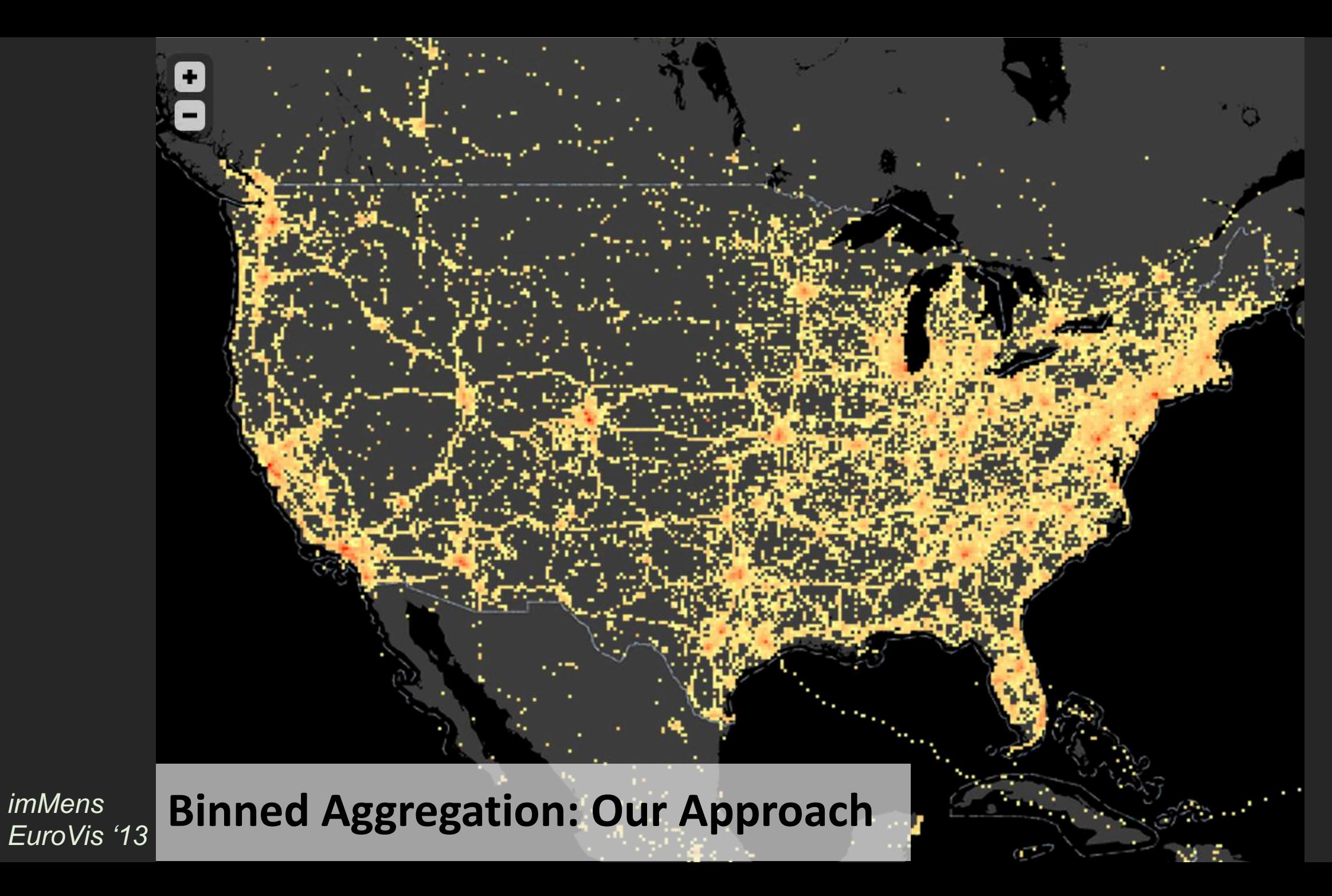

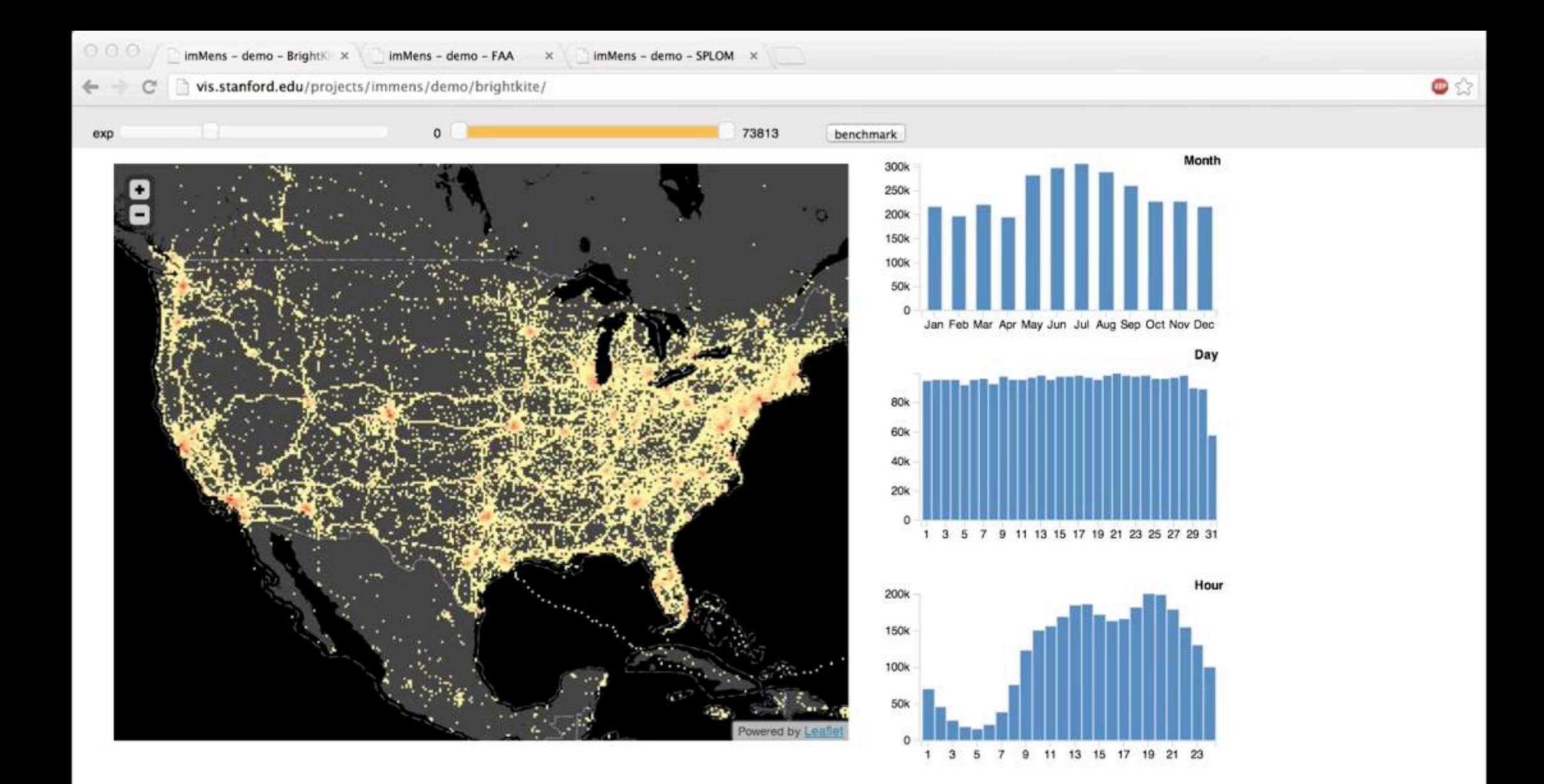

#### **Interactive Brushing & Linking**

## A Naïve Approach

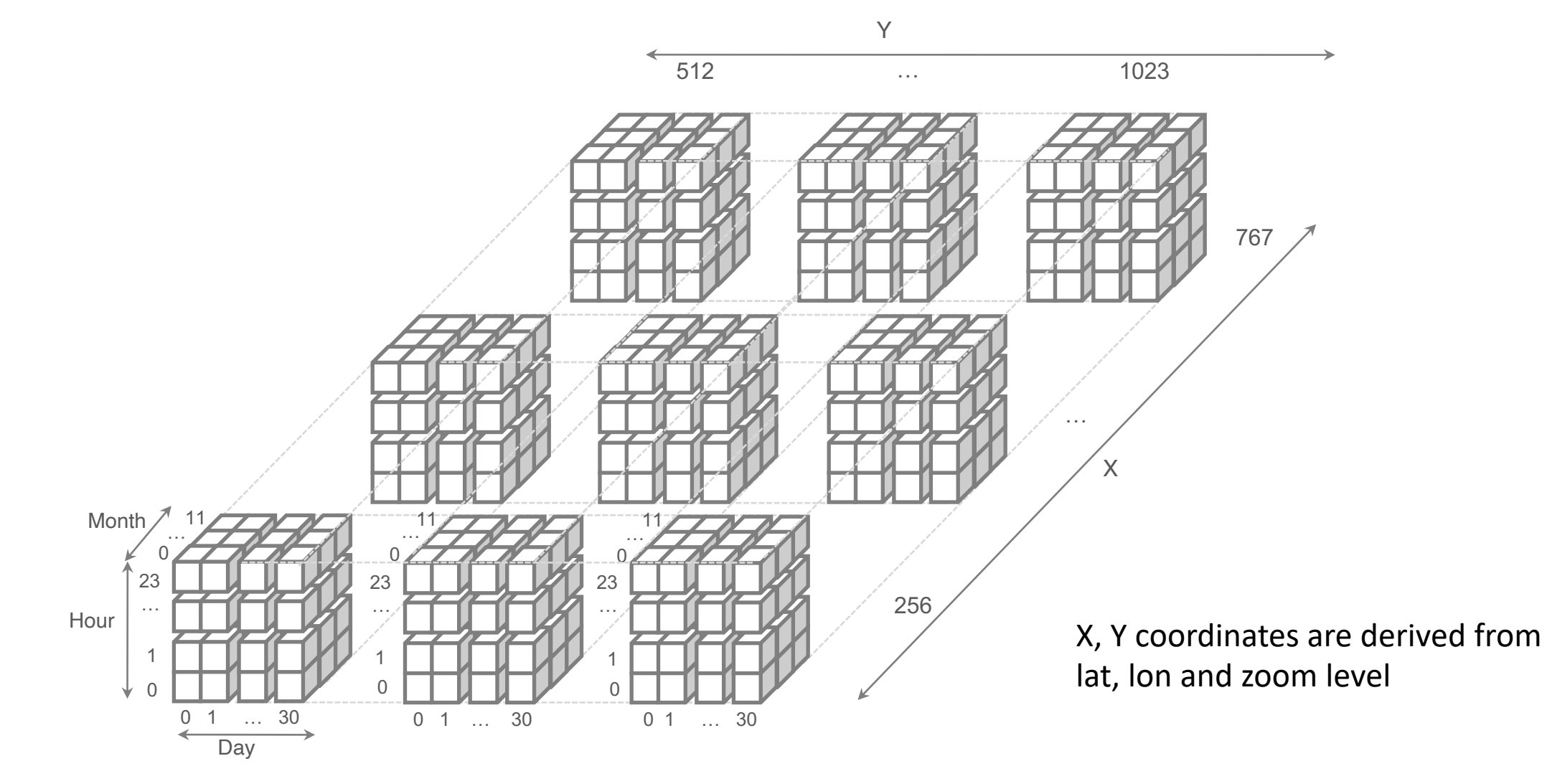

*imMens EuroVis '13*

 $12 \times 31 \times 24 \times 512 \times 512 = 2 \text{ billion+ cells}$ 

## Brushing over January

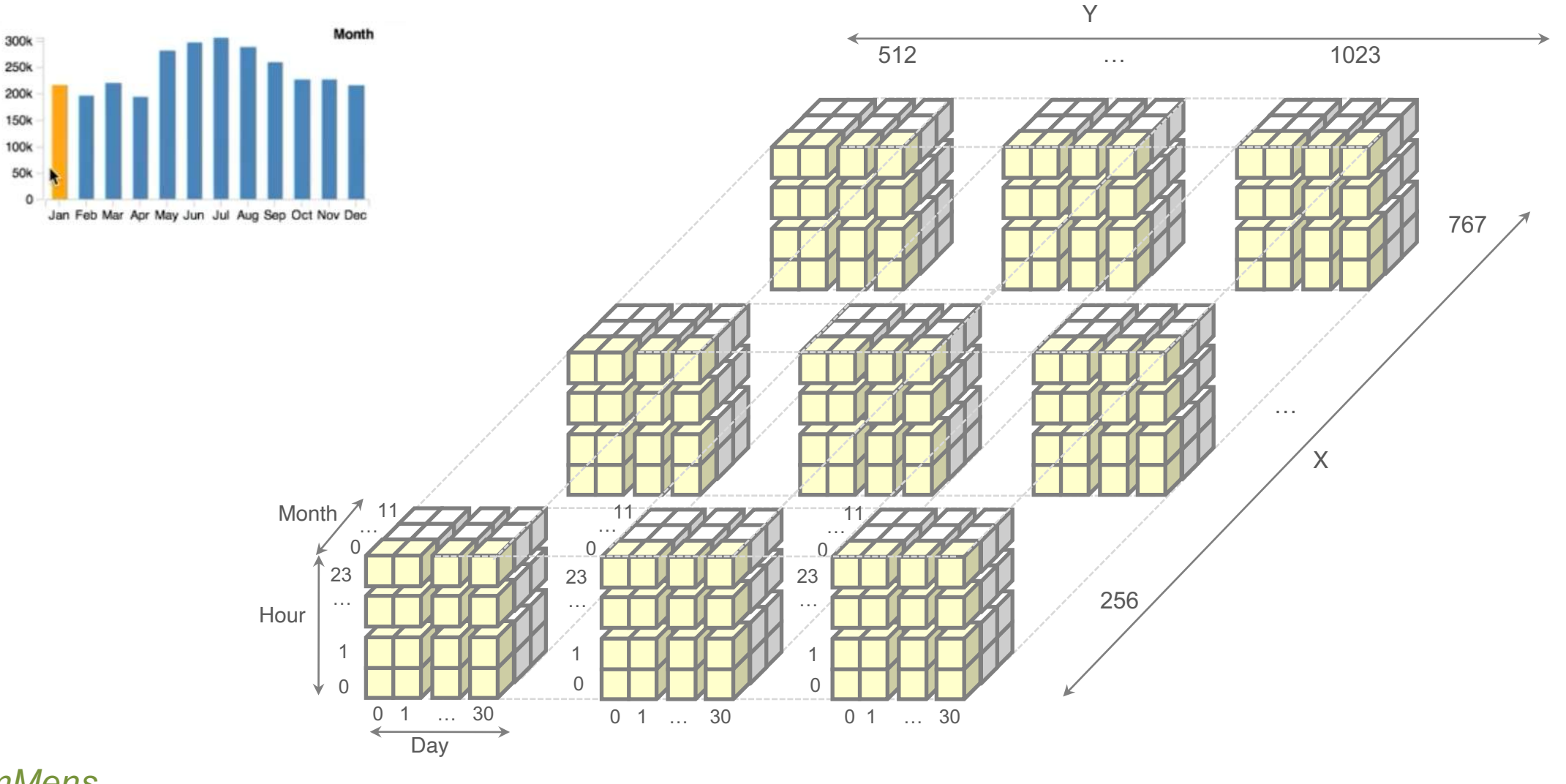

*imMens EuroVis '13*

 $31 \times 24 \times 512 \times 512 = 195$  million+ cells 25

## Sum-up along Day

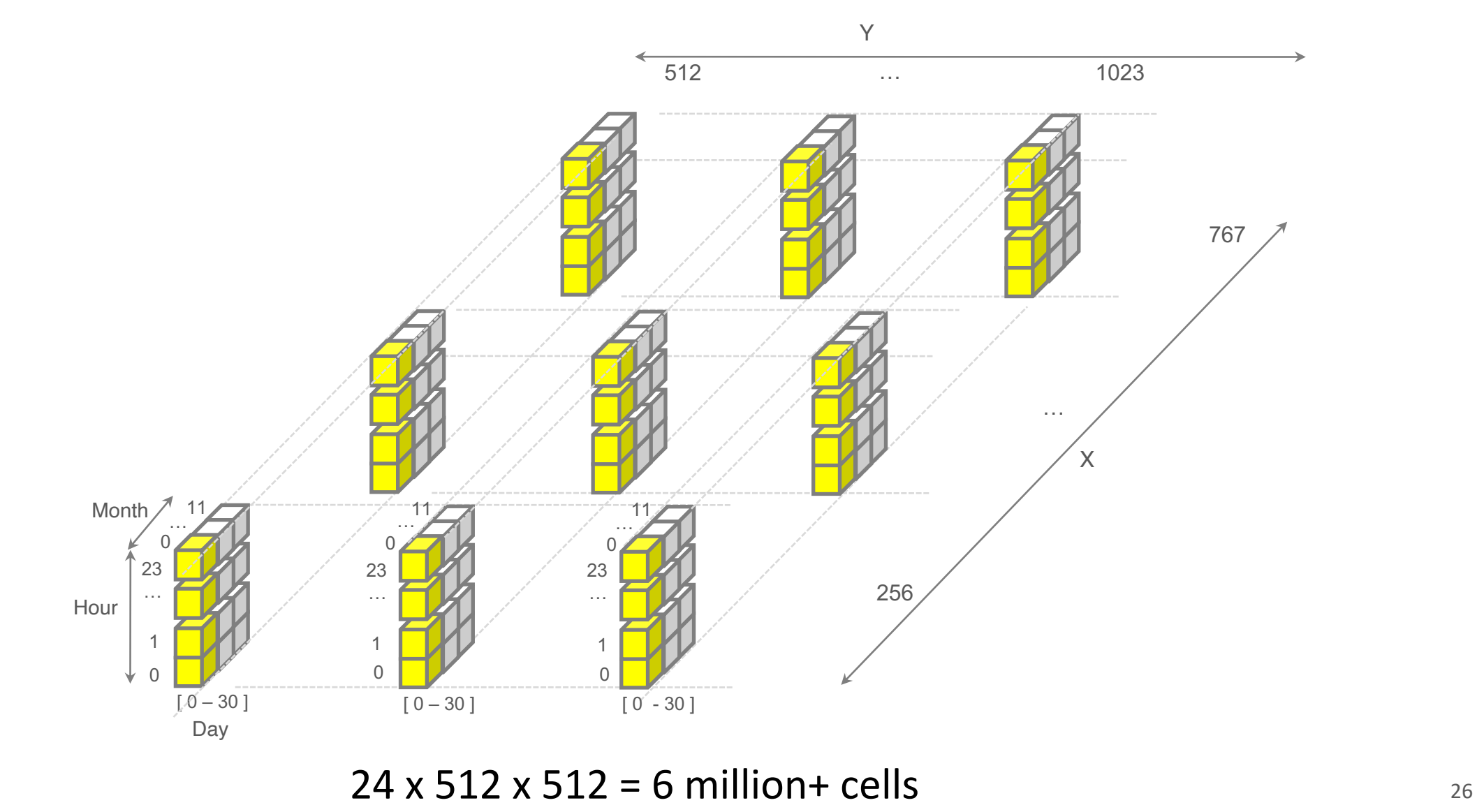

*imMens*

*EuroVis '13*

## Sum-up along Hour

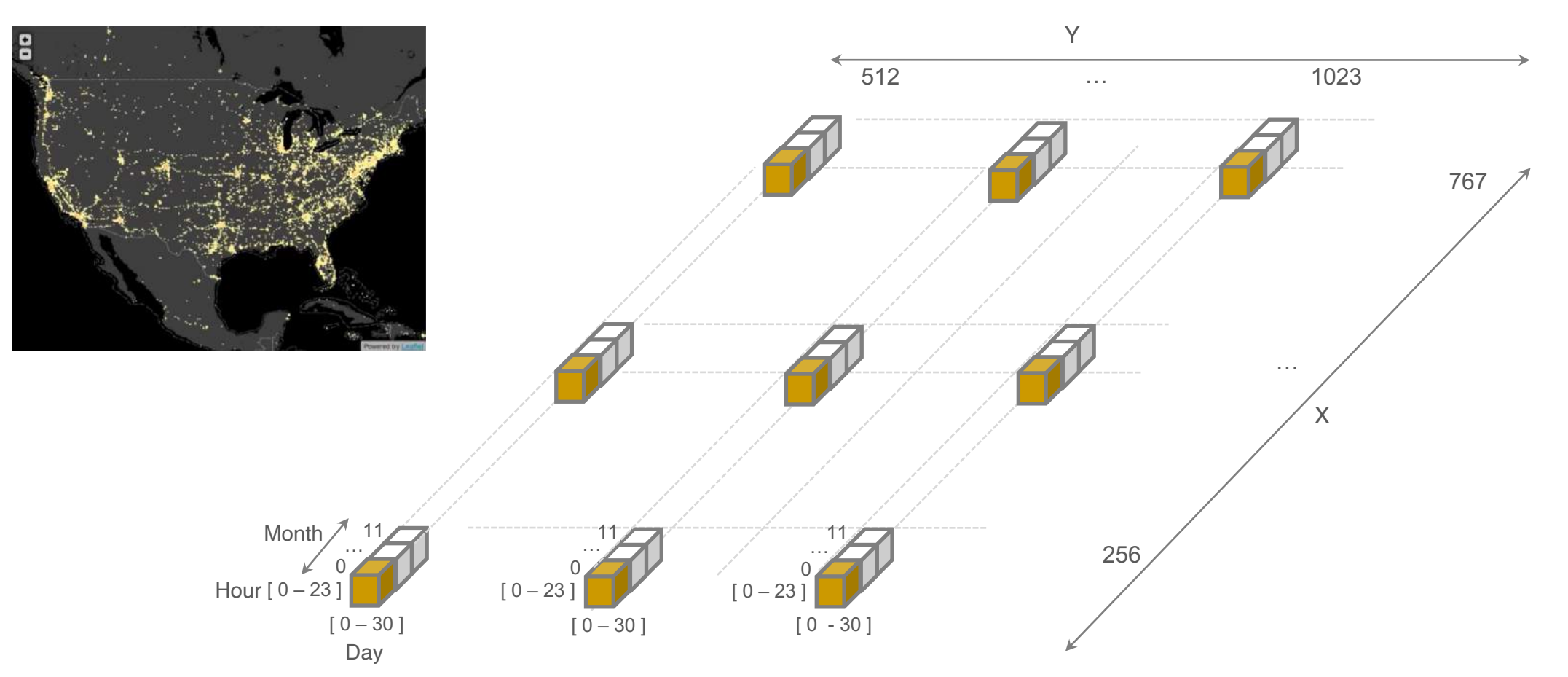

512 x 512 cells

#### Full Data Cube: Limitations

Unwieldy size (product of bin counts across all dimensions)

Inefficient query processing

For any pair of plots only 3 dimensions are involved in brushing & linking.

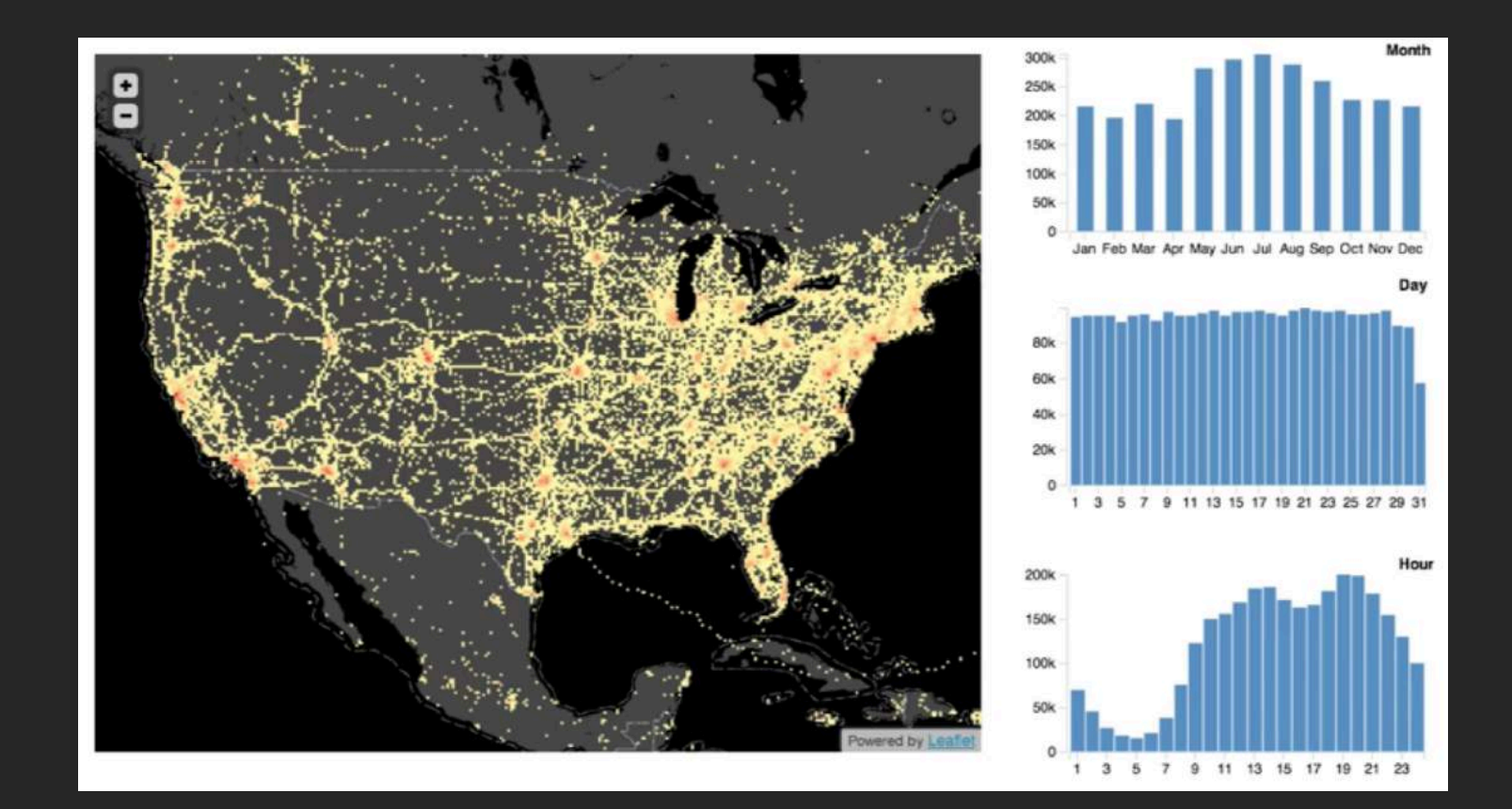

#### 1. reduce number of dimensions

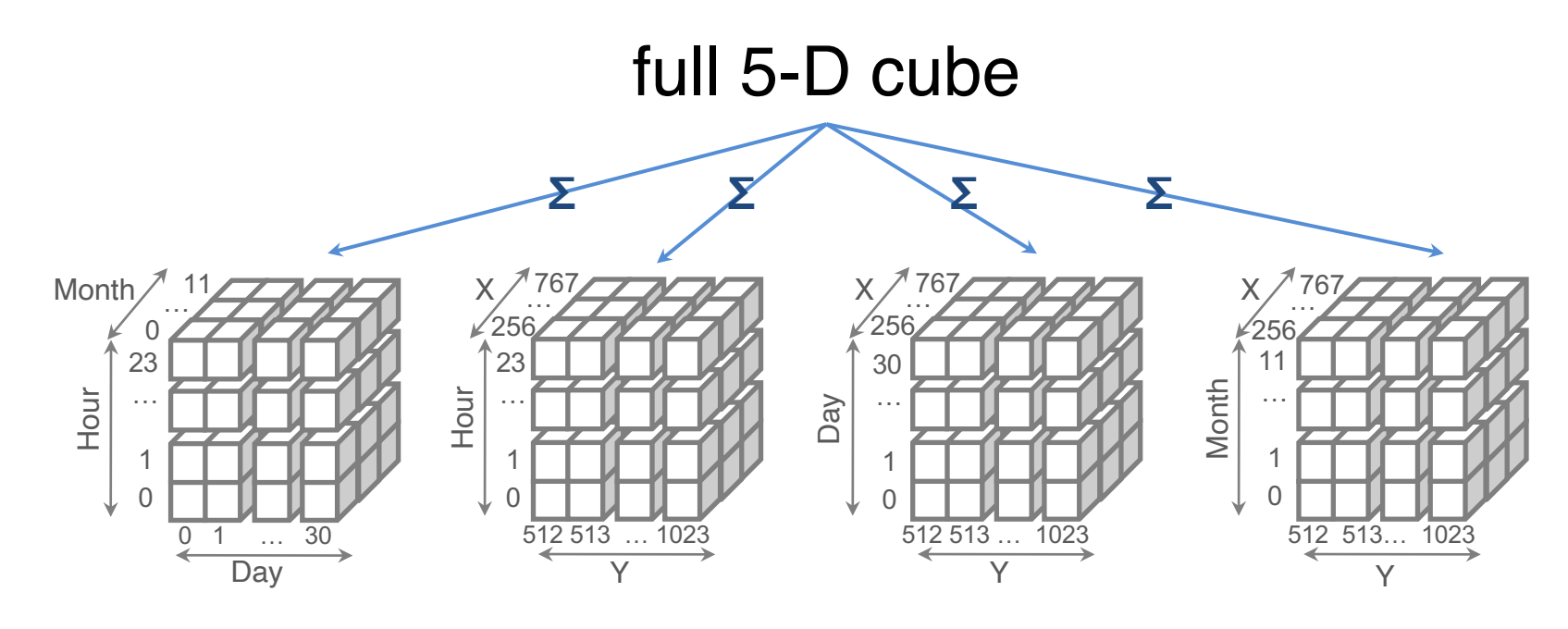

3-D cubes

#### At low zoom levels, we still have potentially millions of bins

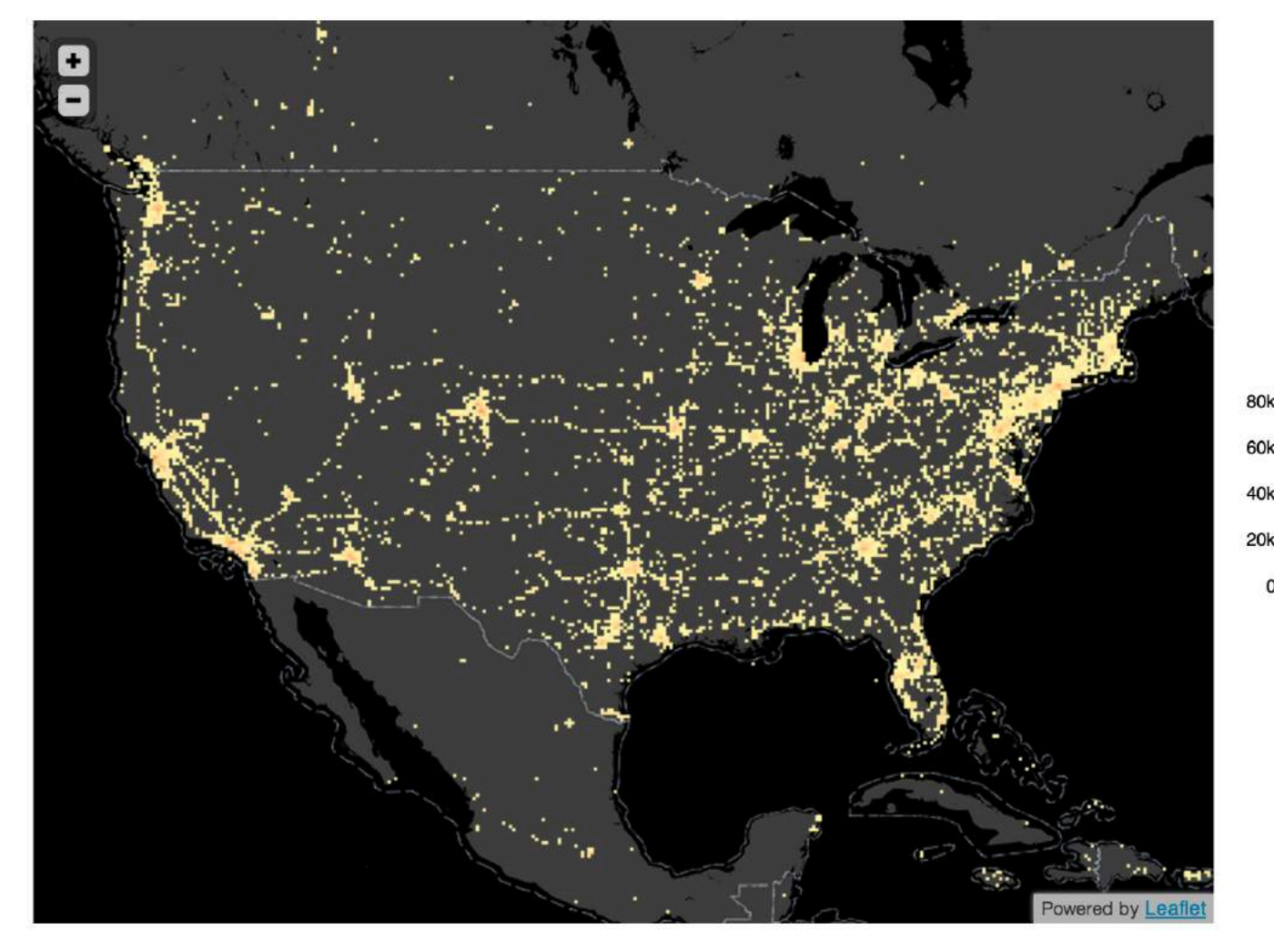

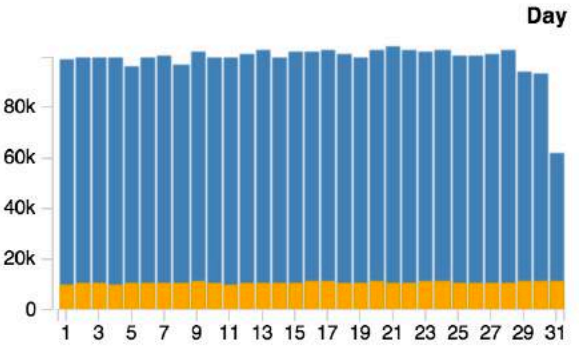

*imMens EuroVis '13*

## 2. divide select dimension into ranges

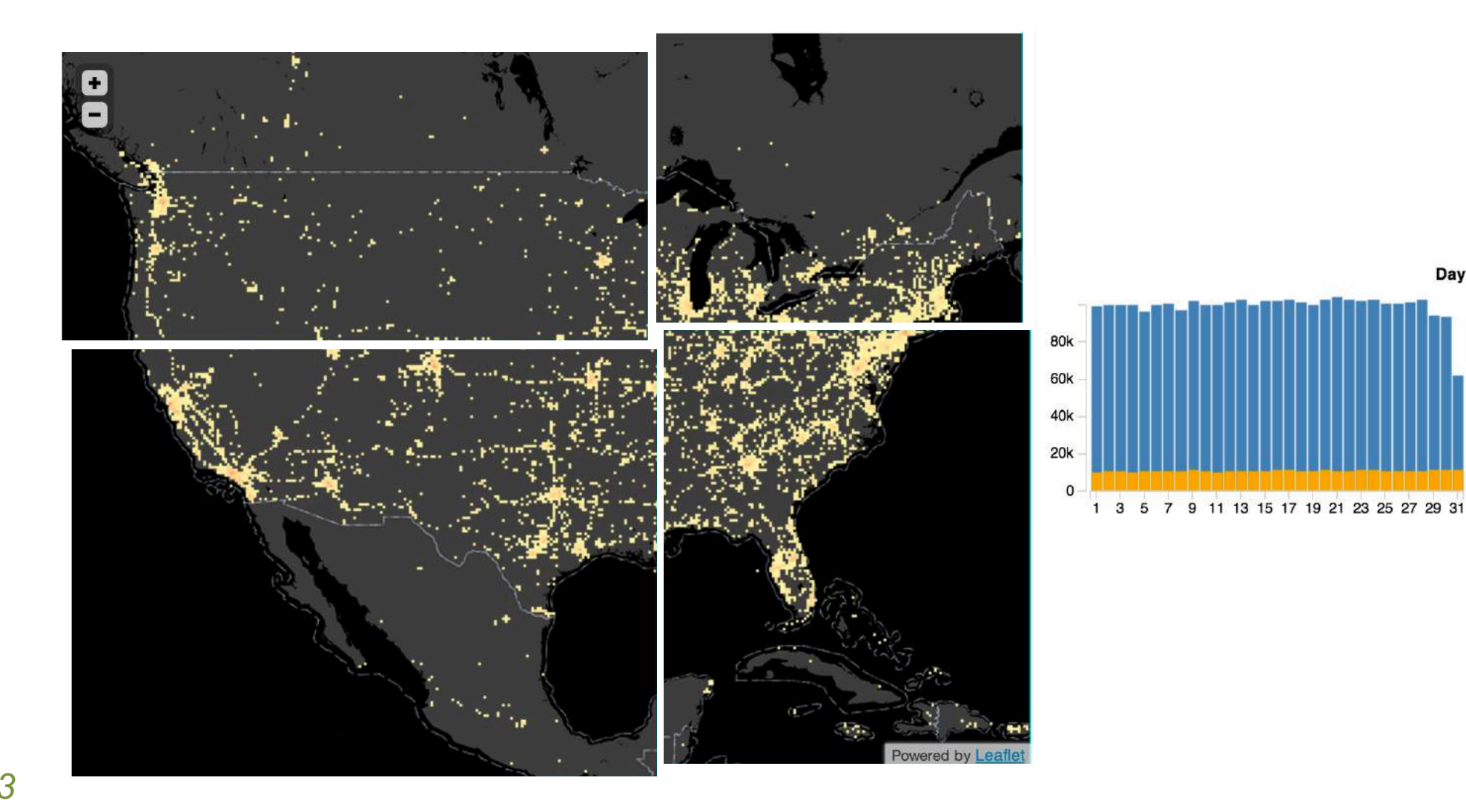

*imMens* EuroVis '13 Day

## 2. divide select dimension into ranges

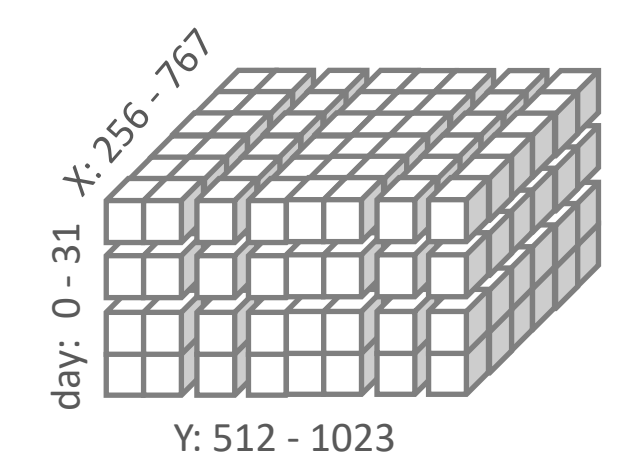

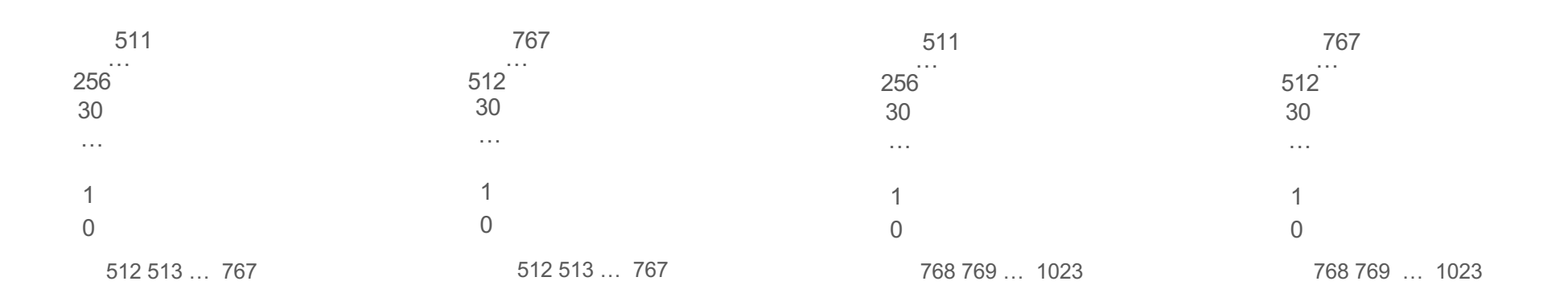

#### *imMens EuroVis '13*

#### Data Tiles: Only Load what Users are Looking at

Multivariate data projections

Not pre-rendered images

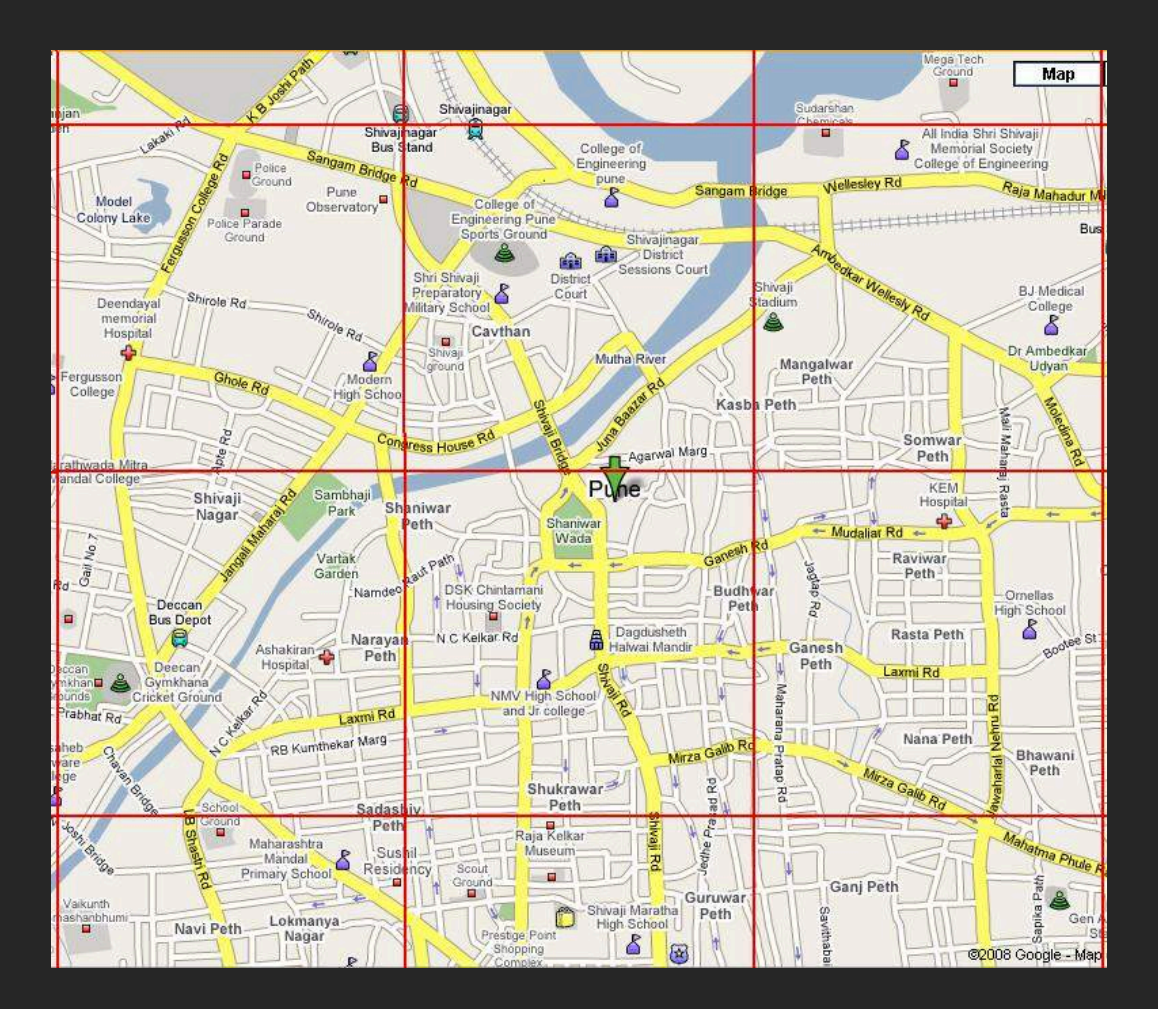

## **Data Tiles**

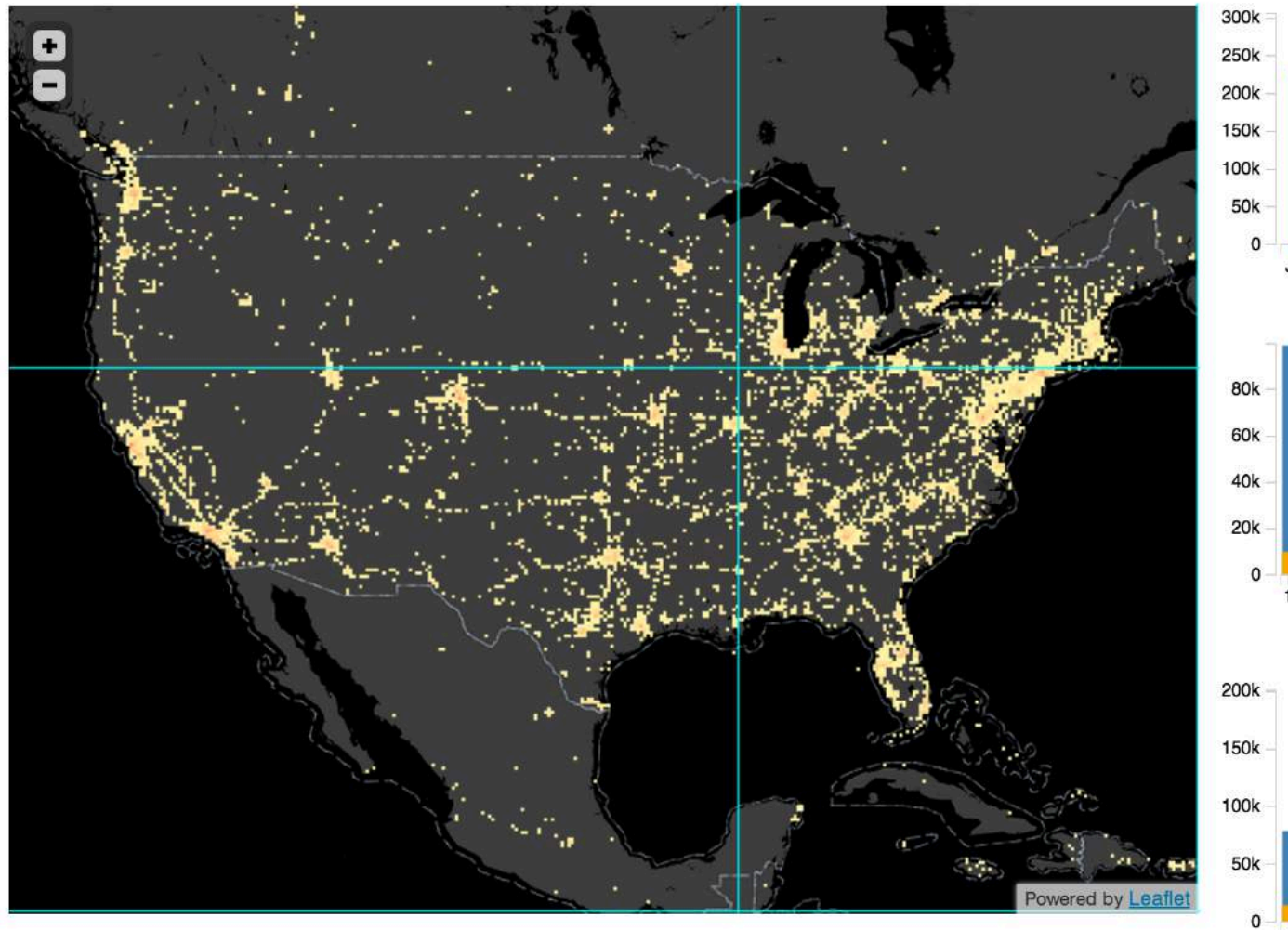

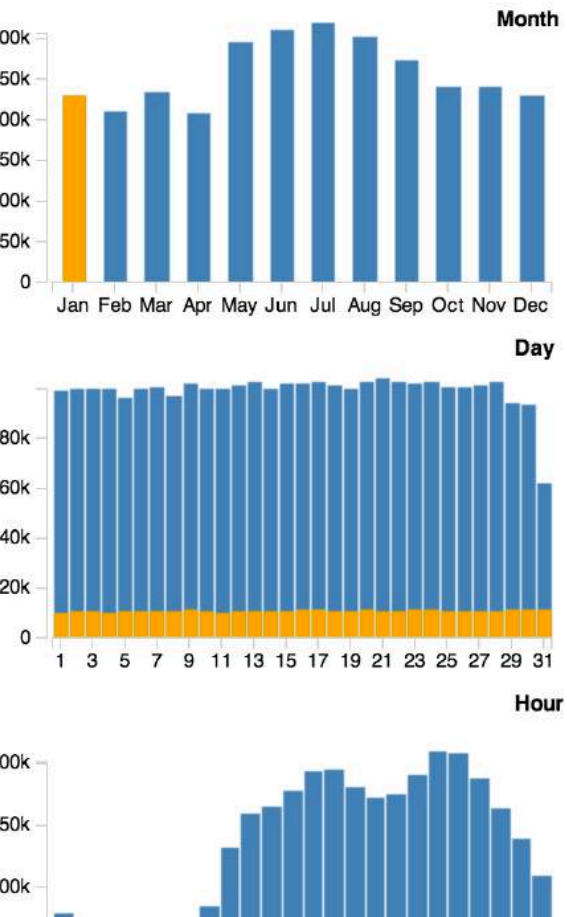

1 3 5 7 9 11 13 15 17 19 21 23

## x1-y1-month

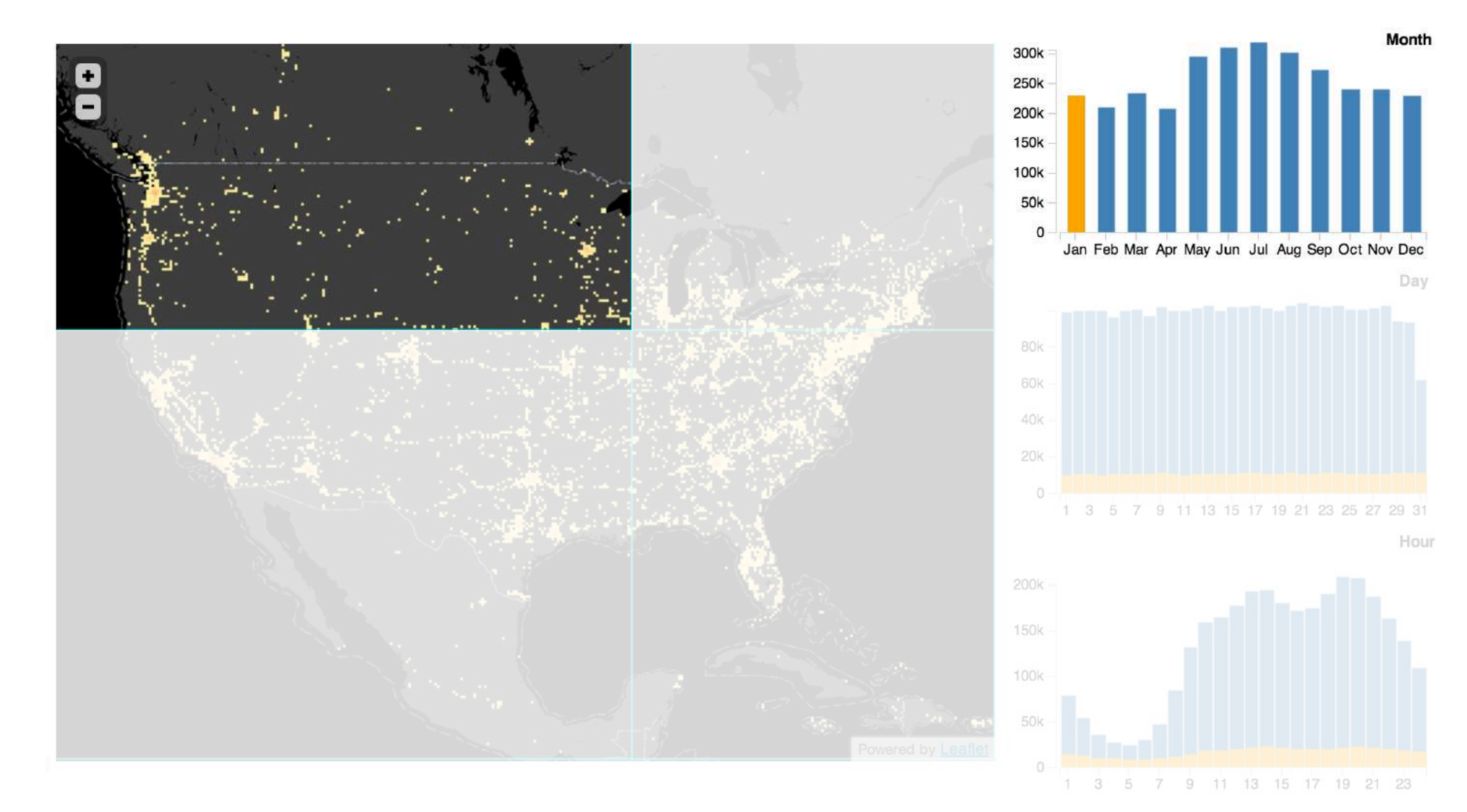

## $x1-y1$ -day

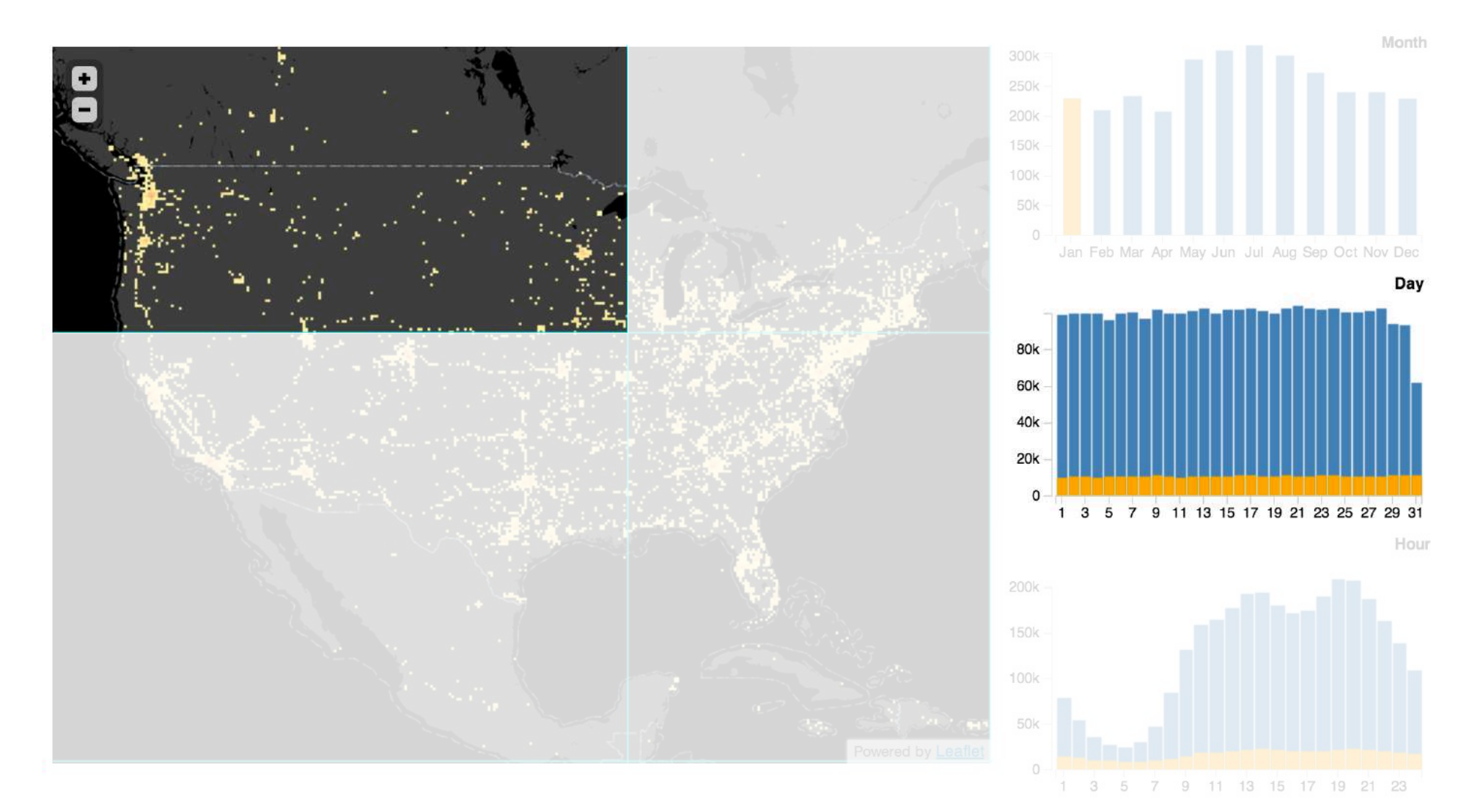

37

## x1-y1-hour

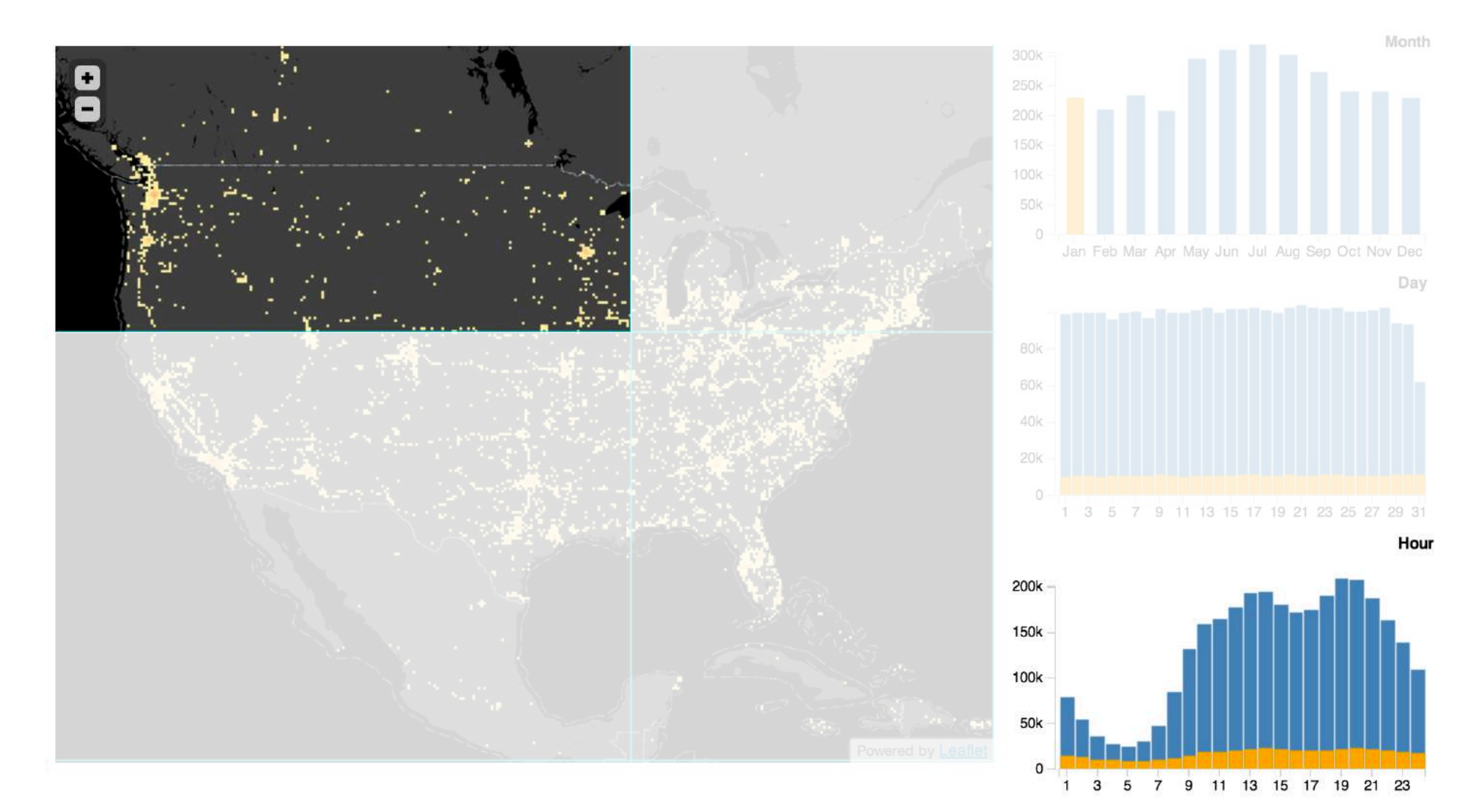

## x1-y2-month

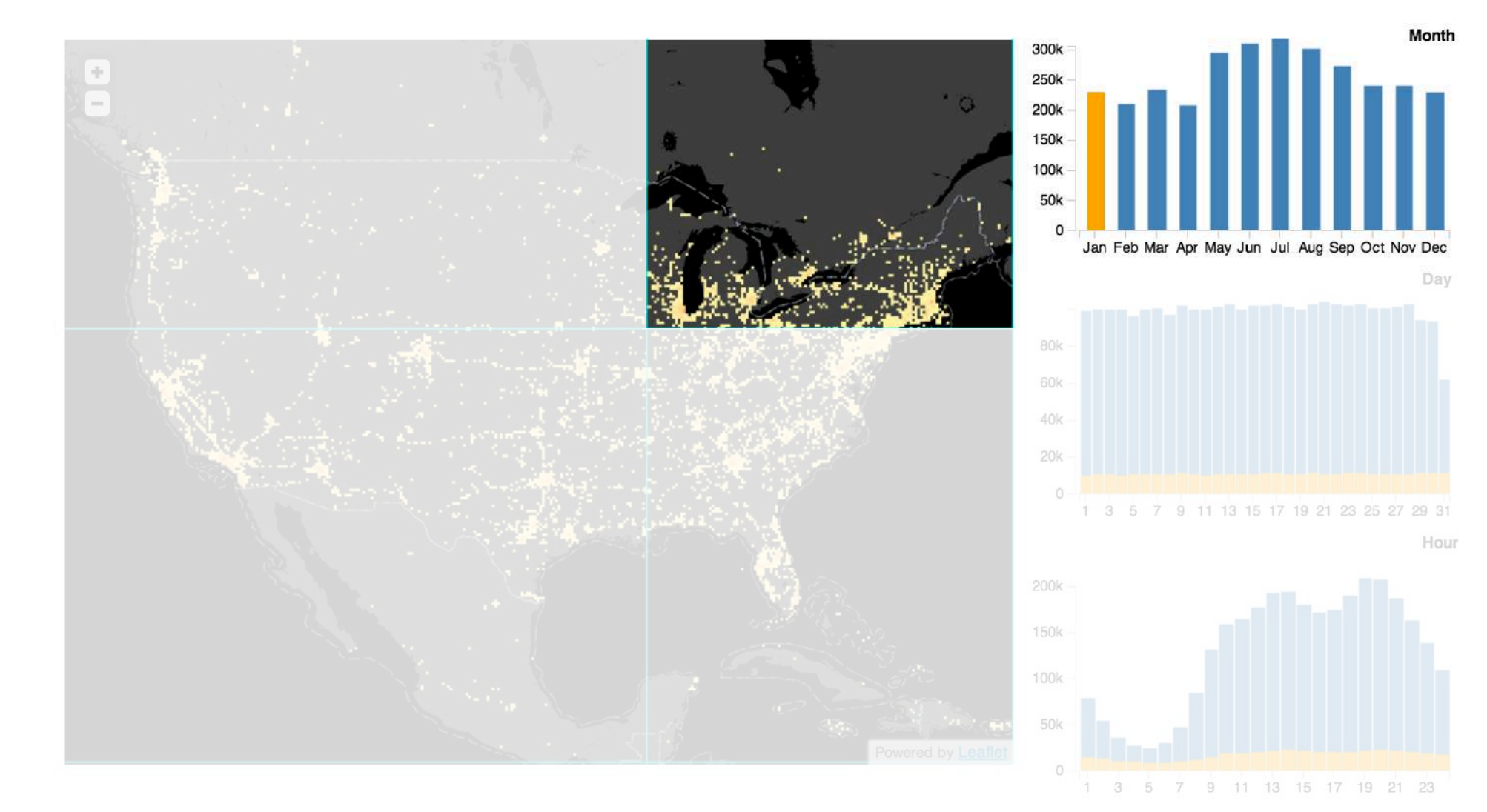

## x1-y2-day

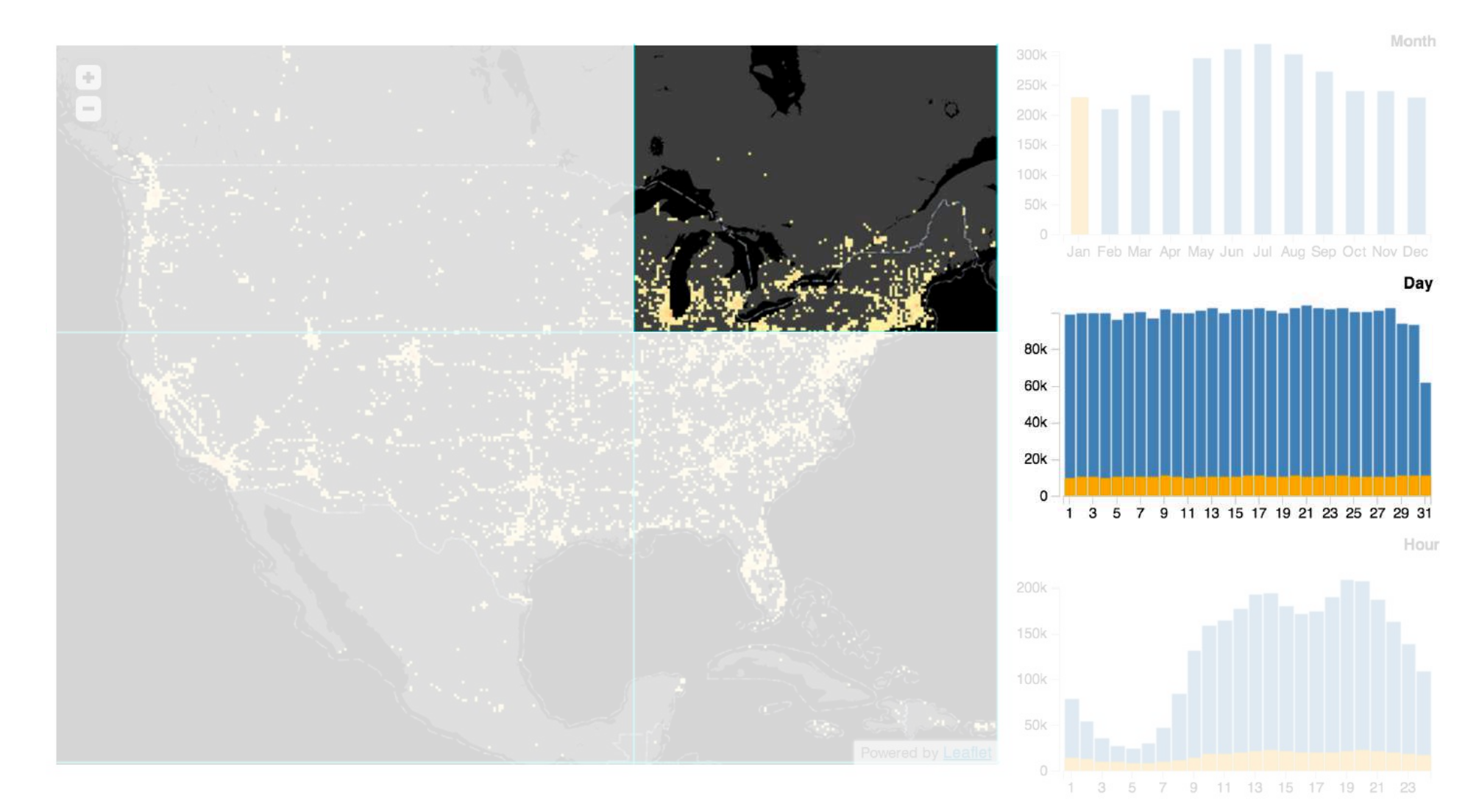

## x1-y2-hour

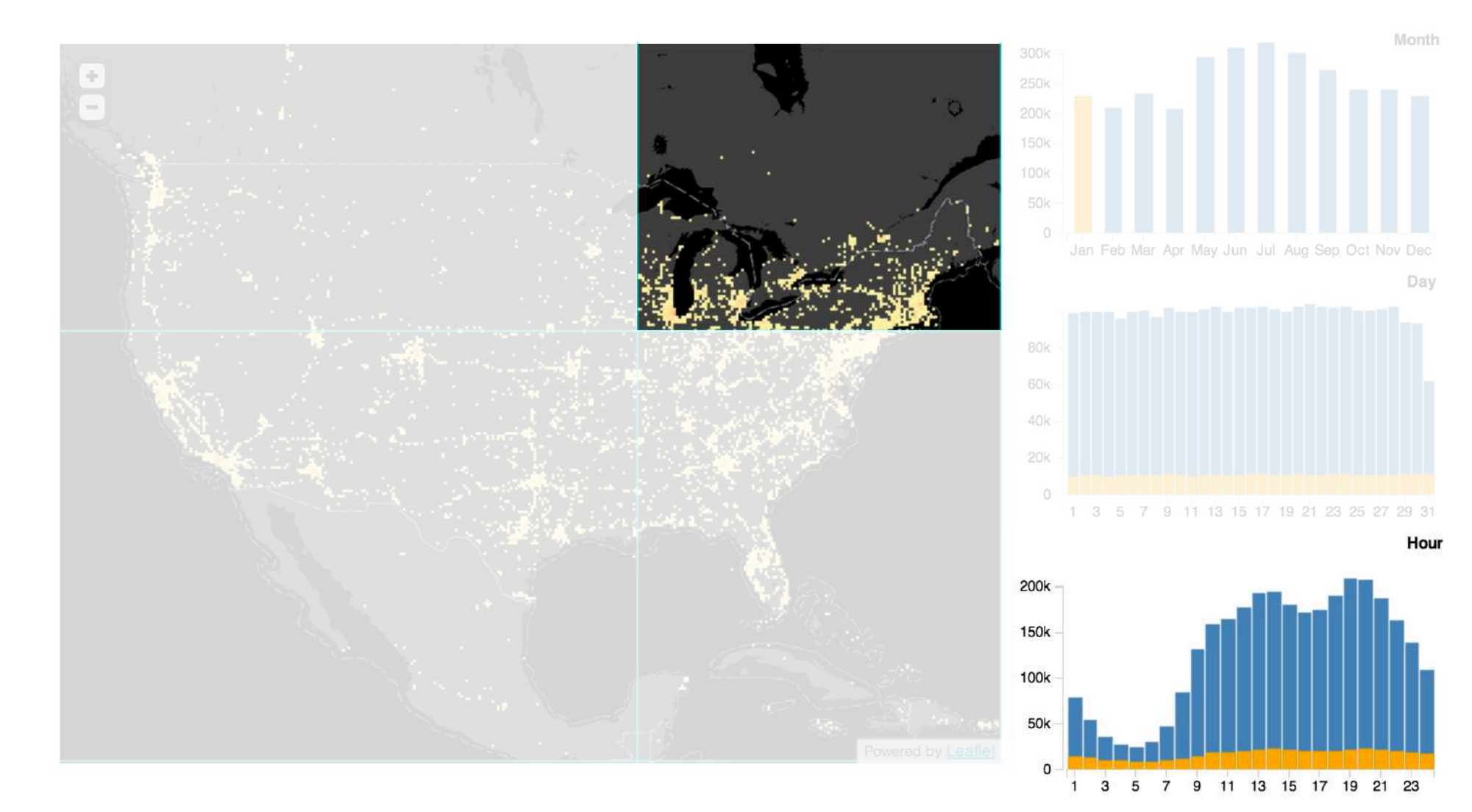

## x2-y1-month

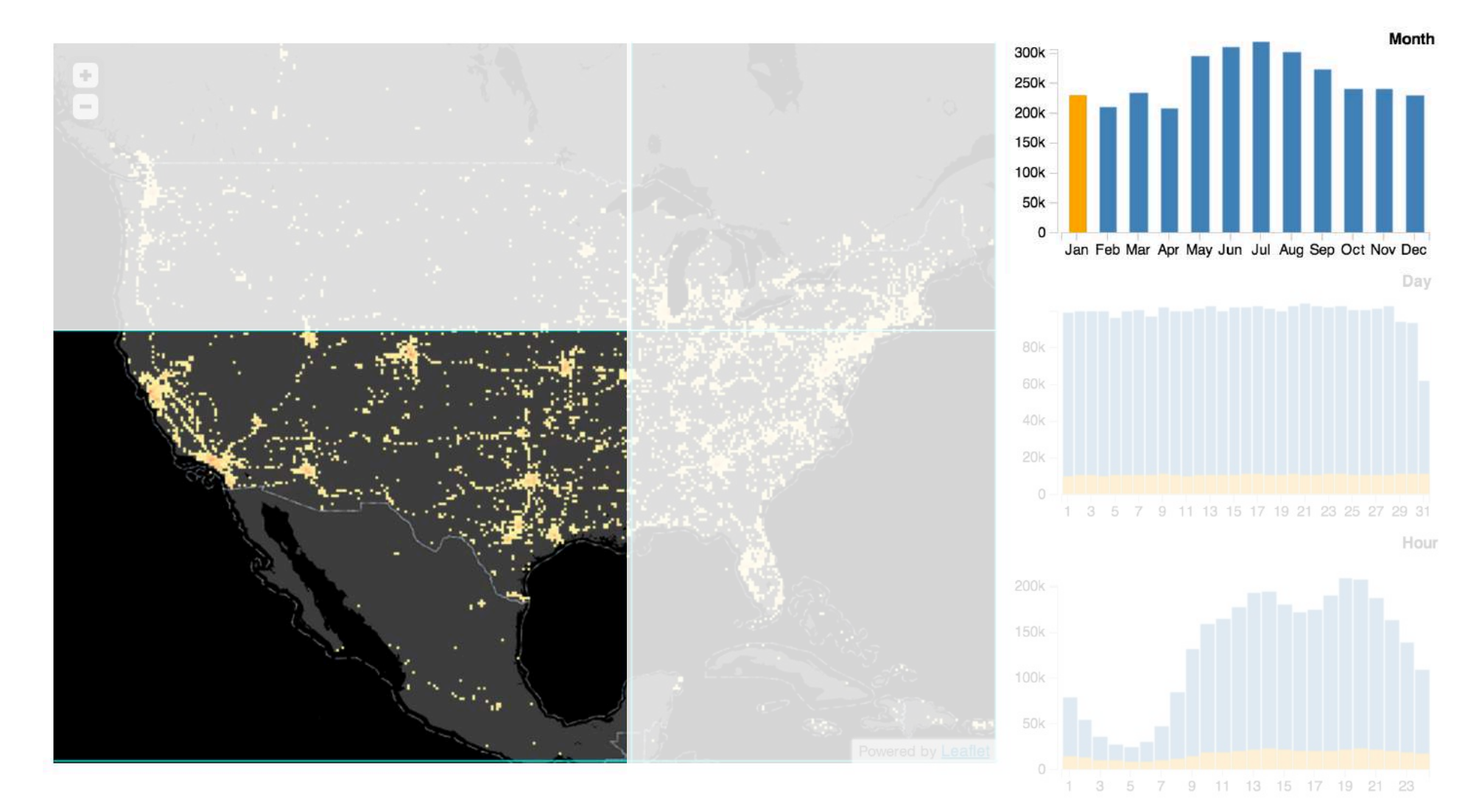

## x2-y1-day

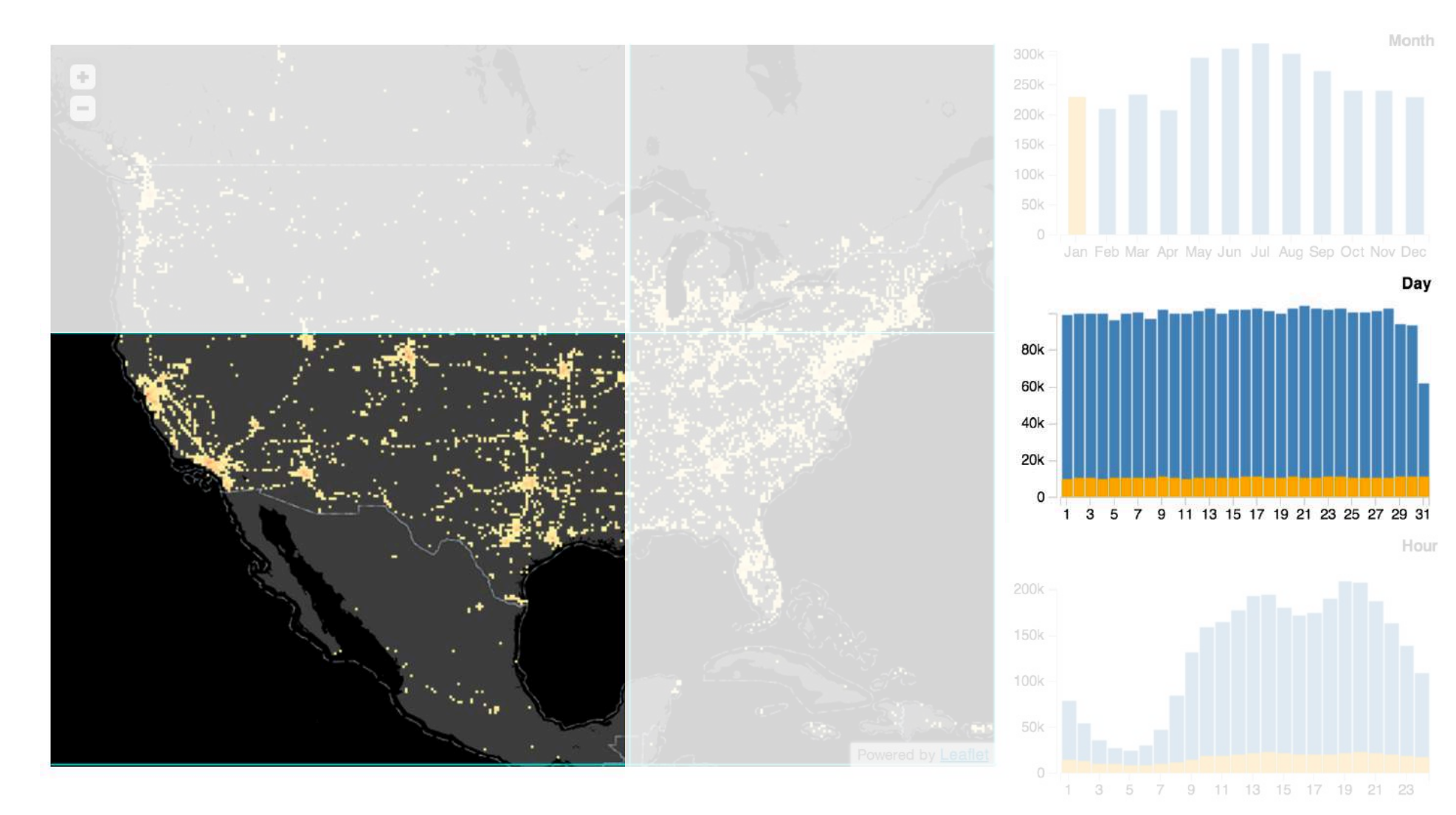

## x2-y1-hour

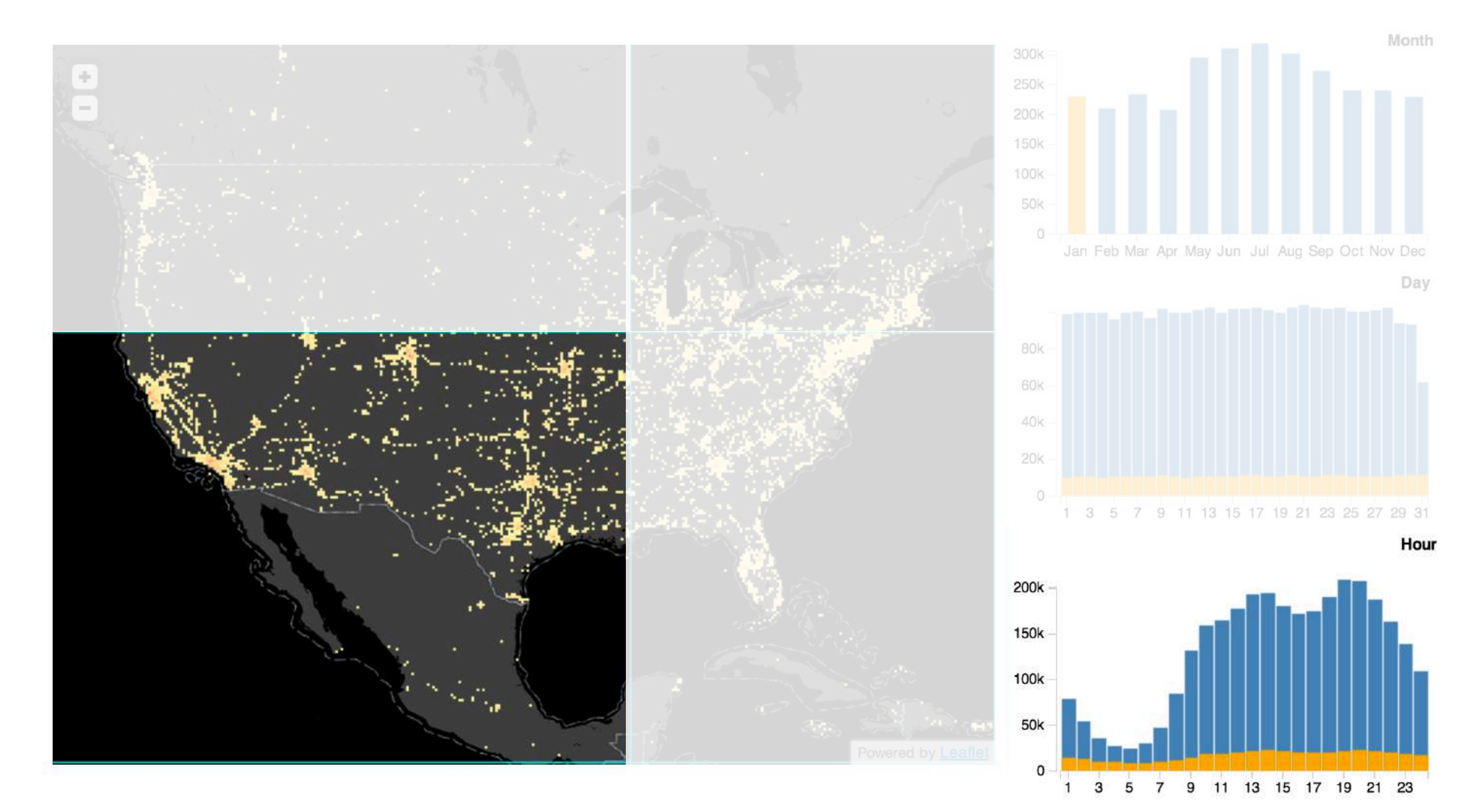

## x2-y2-month

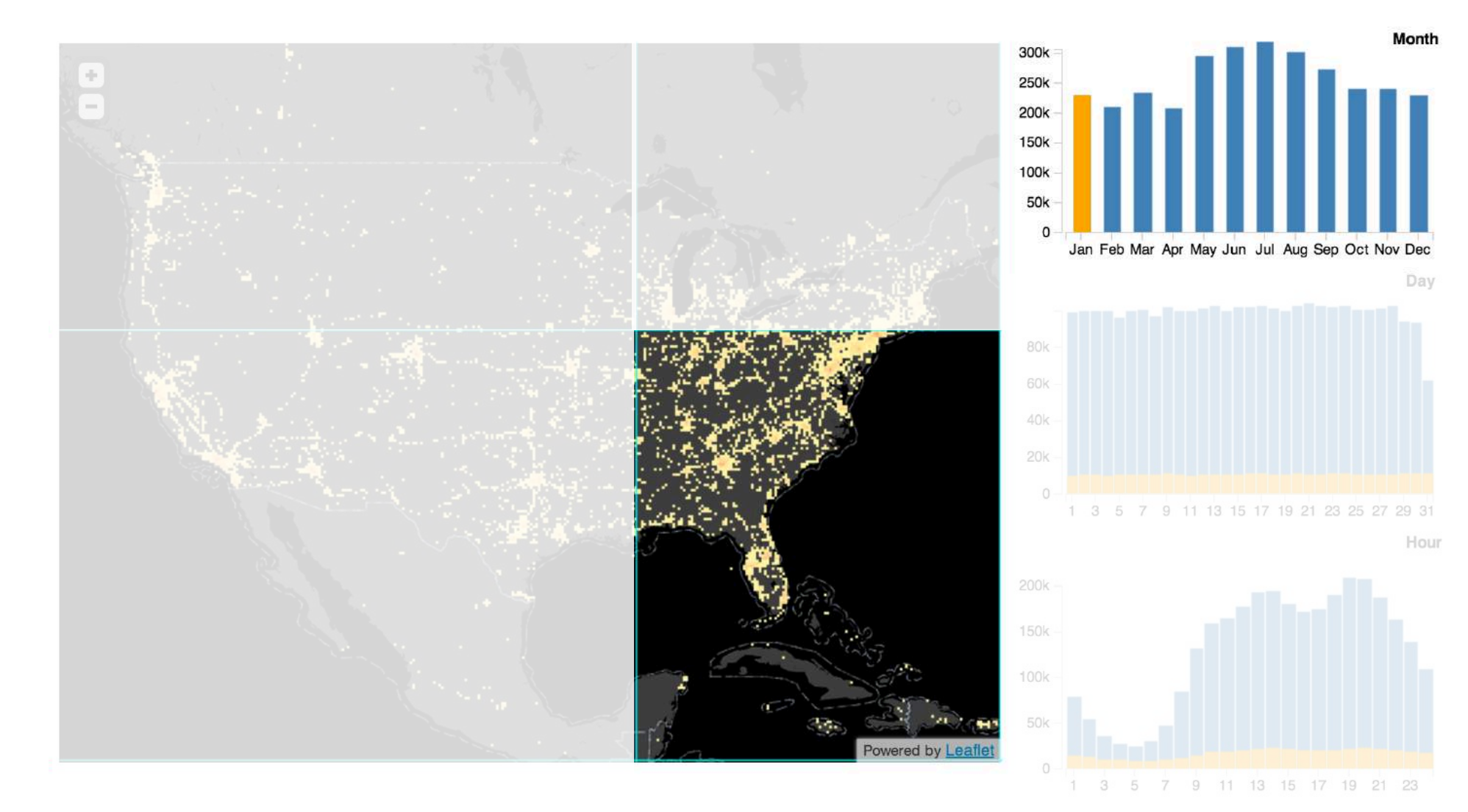

## x2-y2-day

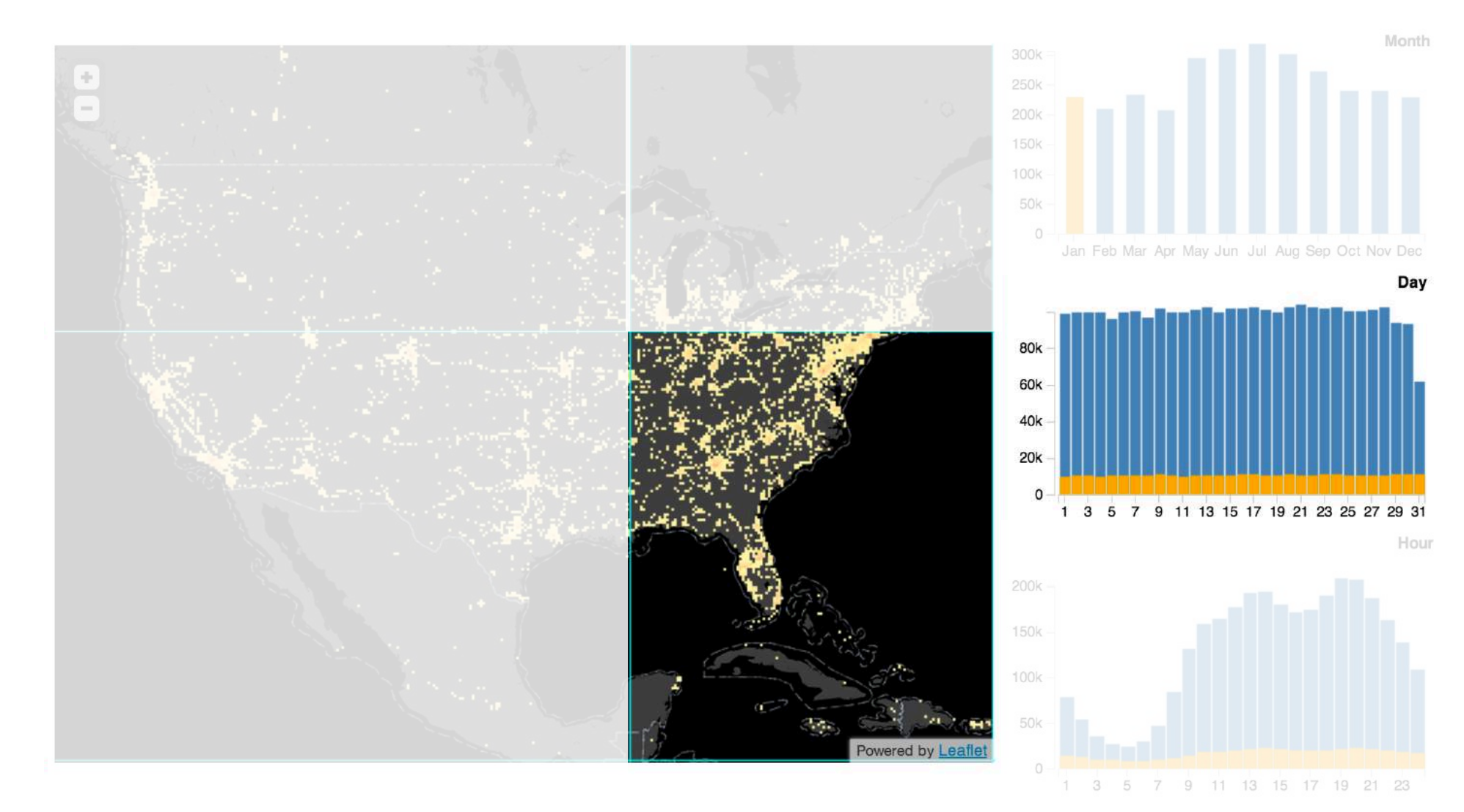

## x2-y2-hour

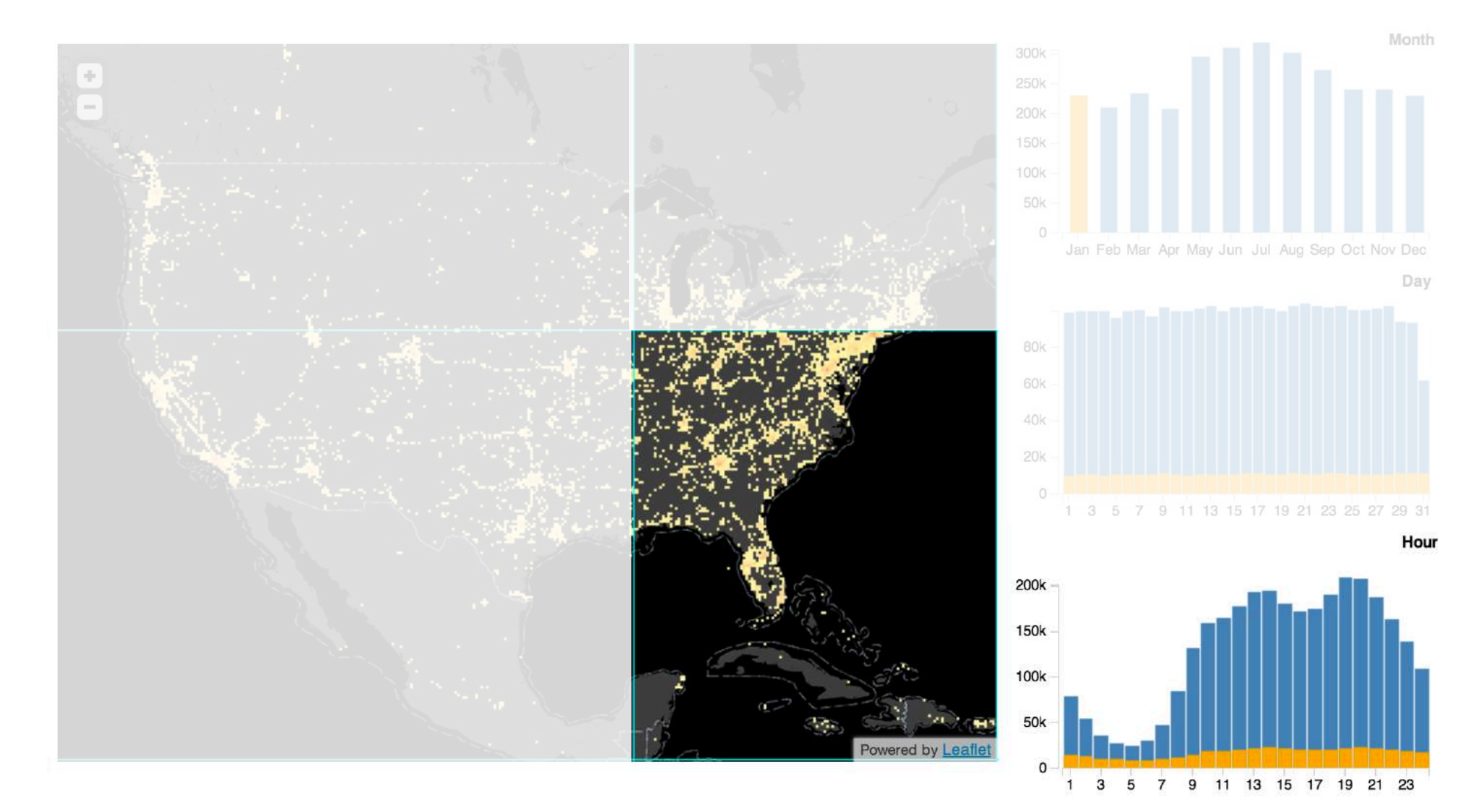

## month-day-hour

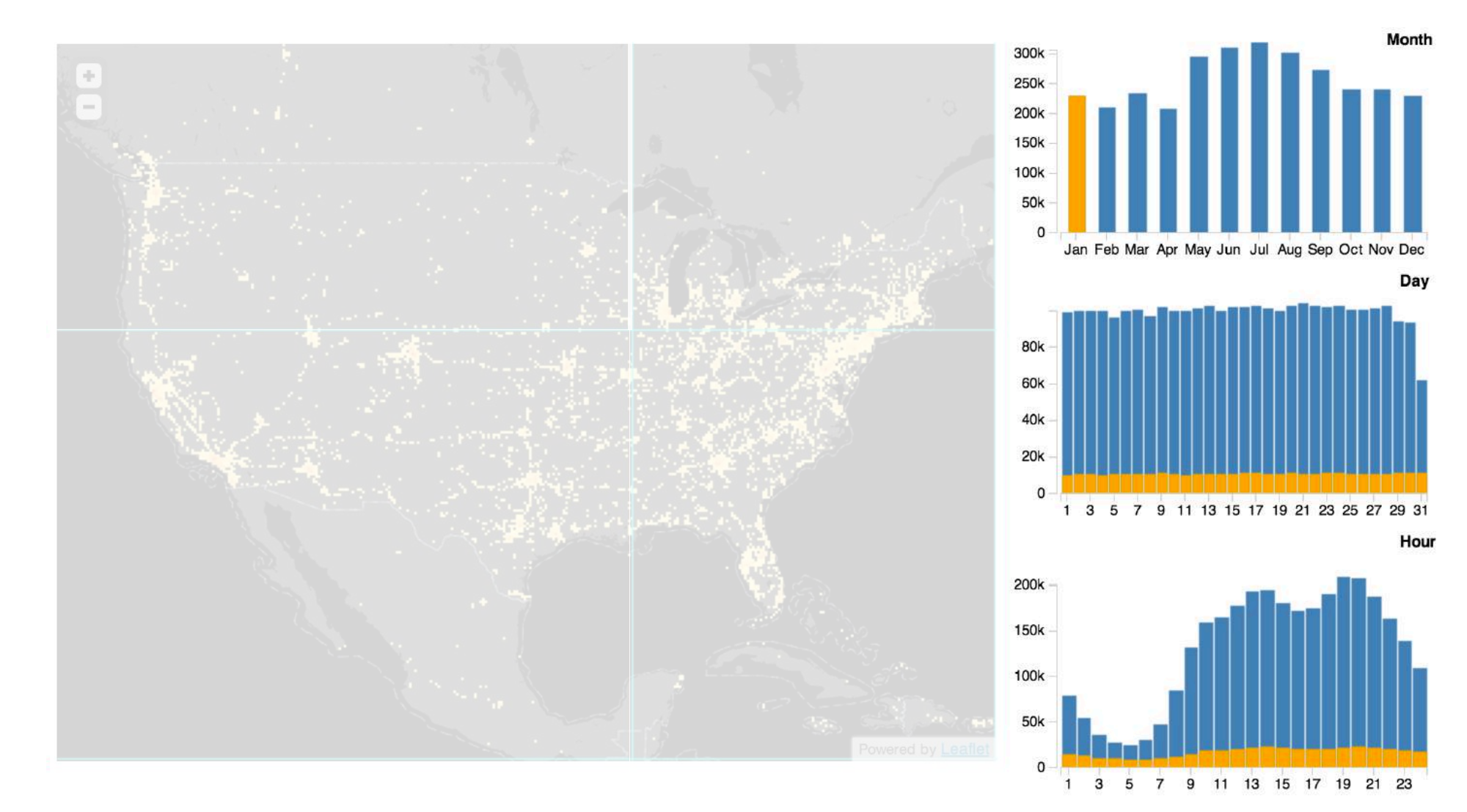
# Two-Pass Parallel Processing

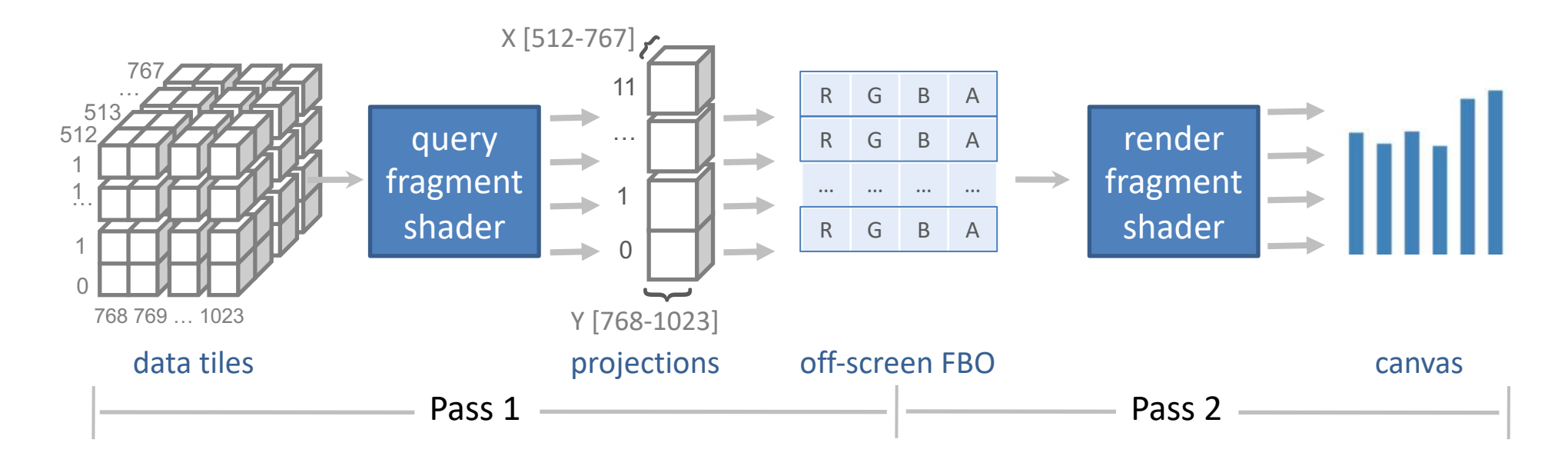

Pack data tiles as images (352KB for 13 data tiles) Bind to WebGL context as textures

*imMens EuroVis '13*

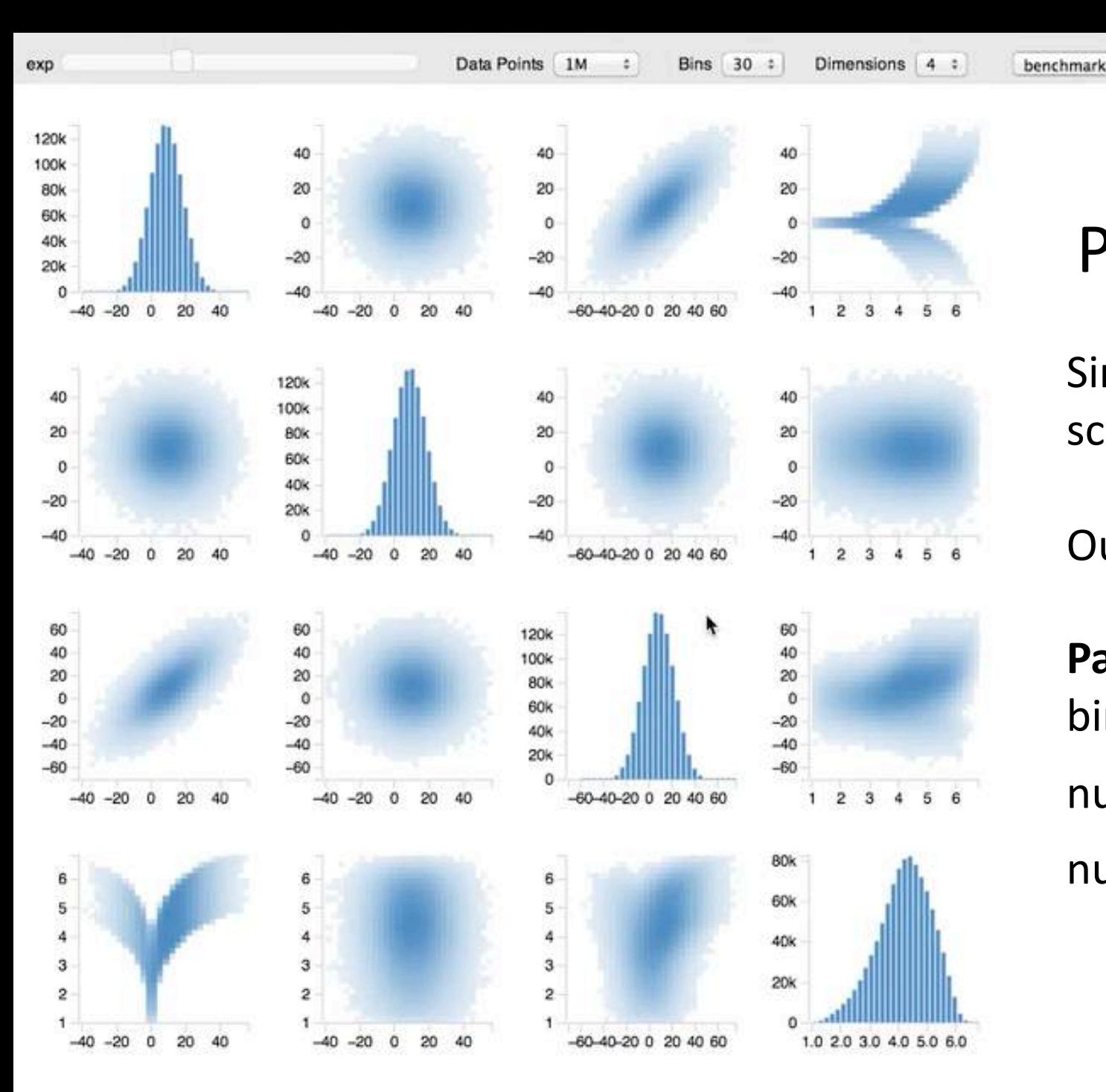

## Performance Benchmarks

Simulate brush & linking across plots in a scatter plot matrix

Our approach vs. full data cube

### **Parameters**

bin count per dimension (10 - 50) number of records (10K - 1B)

number of dimensions (4,5)

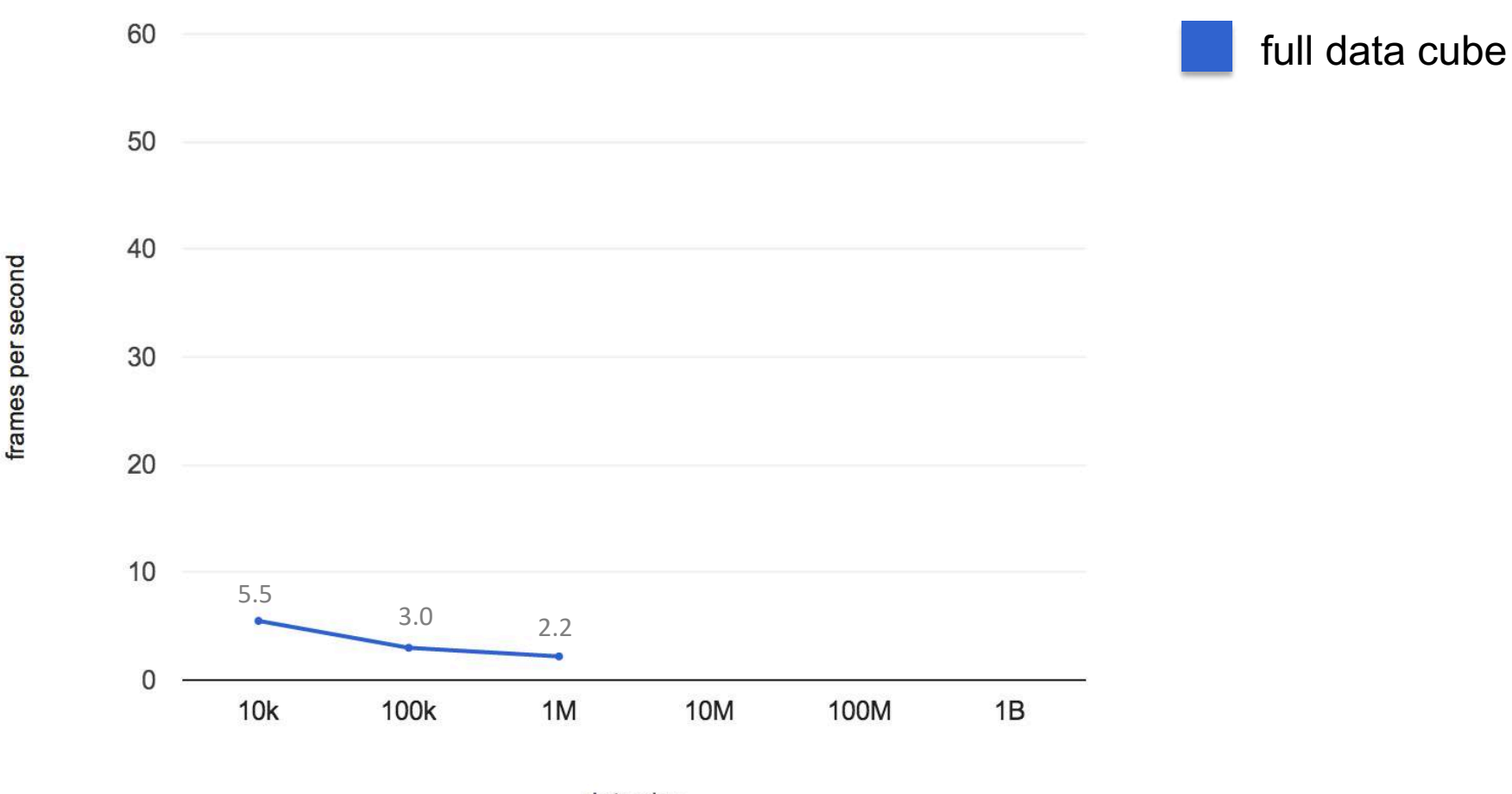

data size

*imMens EuroVis '13* Google Chrome v.23.0.1271.95 on a quad-core 2.3 GHz MacBook Pro (OS X 10.8.2) with per-core 256K L2 caches, shared 6MB L3 cache and 8GB RAM. PCI Express NVIDIA GeForce GT 650M graphics card with 1024MB video RAM.

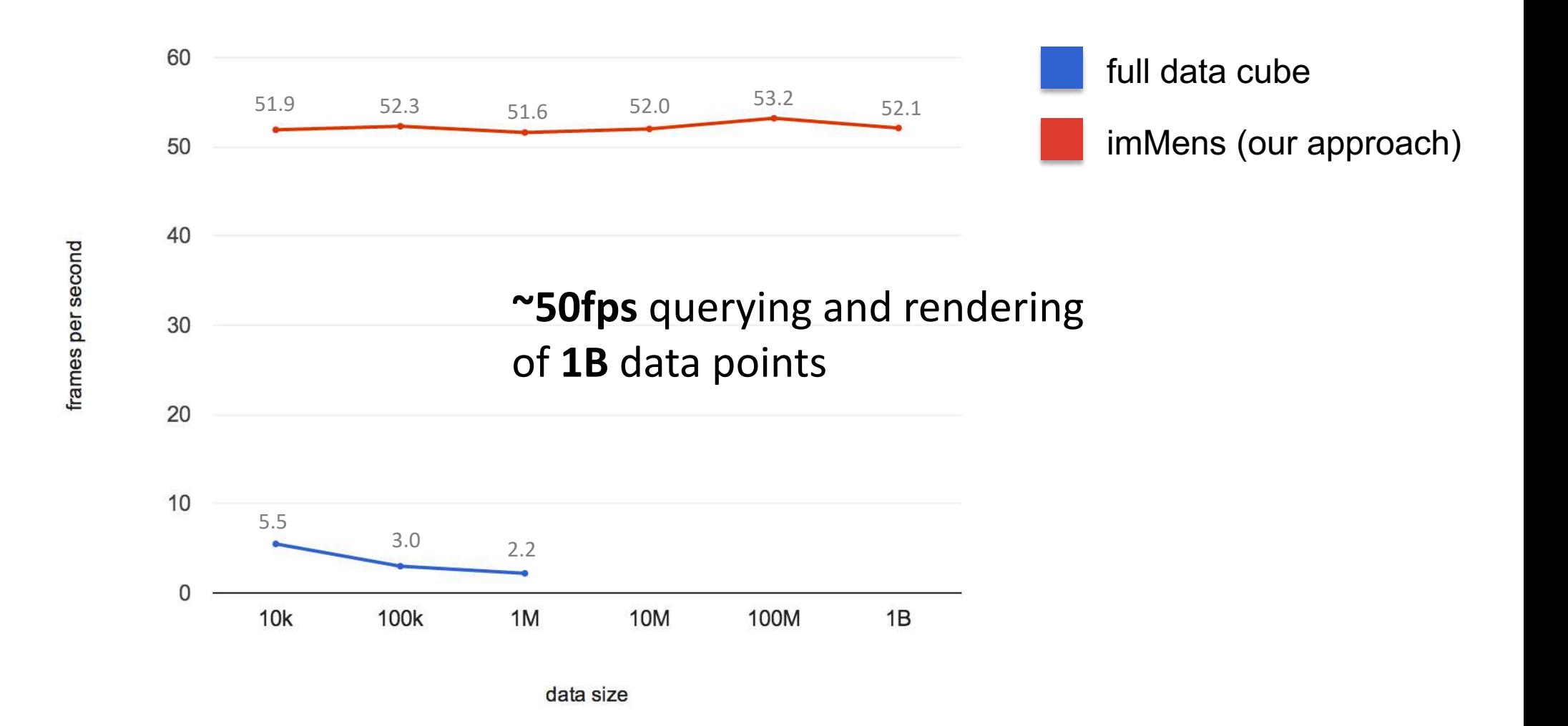

*imMens EuroVis '13* Google Chrome v.23.0.1271.95 on a quad-core 2.3 GHz MacBook Pro (OS X 10.8.2) with per-core 256K L2 caches, shared 6MB L3 cache and 8GB RAM. PCI Express NVIDIA GeForce GT 650M graphics card with 1024MB video RAM.

#### **Timestamp Page Name**

06/29/2016 16:01:20 adobe.com

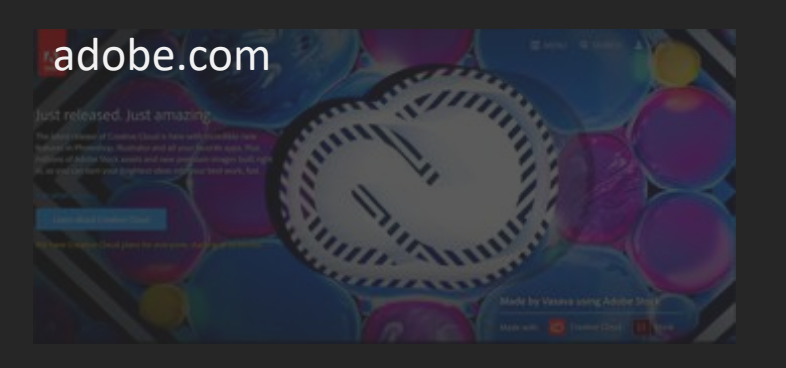

#### 06/29/2016 16:03:04

adobe.com/creativecloud/photography.html **TAKE IT. MAKE IT.** 

06/29/2016 16:03:29

#### creative.adobe.com/products/download/ccpp

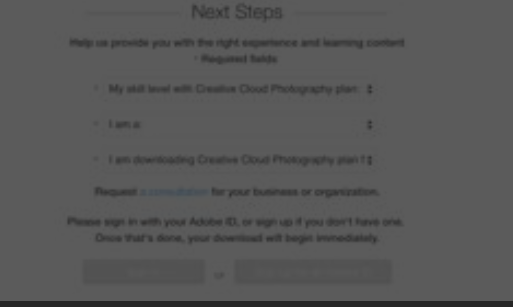

#### **Timestamp Page Name**

06/29/2016 16:01:20 adobe.com

06/29/2016 16:03:04 06/29/2016 16:08:24 06/29/2016 16:03:29 06/29/2016 16:19:03 06/29/2016 16:04:12 06/29/2016 16:06:23 06/29/2016 16:07:34 06/29/2016 16:07:58 06/29/2016 16:08:51 06/29/2016 16:09:06 06/29/2016 16:09:21 06/29/2016 16:11:32 06/29/2016 16:15:07 06/29/2016 16:16:00 06/29/2016 16:17:52 06/29/2016 16:19:44 06/29/2016 16:20:05 06/29/2016 16:21:37

adobe.com/creativecloud/photography.html creative.adobe.com:Photography:Join:3:PaymentInfo:Page creative.adobe.com/products/download/ccpp creative.adobe.com:Authenticated creative.adobe.com:Photography:Join:1:AdobeIDForm:Page creative.adobe.com:Photography:Join:2:ReviewMembershipDetails:Page creative:AnywareCheckout:checkoutLoaded creative:AnywareCheckout:validateOrder creative.adobe.com:Join:Checkout:Order:Validated creative:AnywareCheckout:orderValidated creative.adobe.com:Photography:Join:4:ConfirmOrder:Page creative.adobe.com:Photography:Join:2:ReviewMembershipDetails:Page Account:IMS:onLoad\_SignInForm Account:IMS:SignIn:Error\_EmptyEmail ACCOUYF:AYIS:SigMM:EPFOP\_EMYORYPYMAIP Account:IMS:SignIn:Error\_EmptyEmail Account:IMS:SignIn:Error\_EmptyEmail Account:IMS:onLoad\_ReturningUserSignedInSuccessfully:Remember\_Me\_Checked

…

## Event Sequence Data: Web Clickstreams

Analysis Goals:

What are the most common paths taken by visitors?

What did people do before reaching page Y?

For those people who have done A and B, what do they do next?

# Sankey Diagram

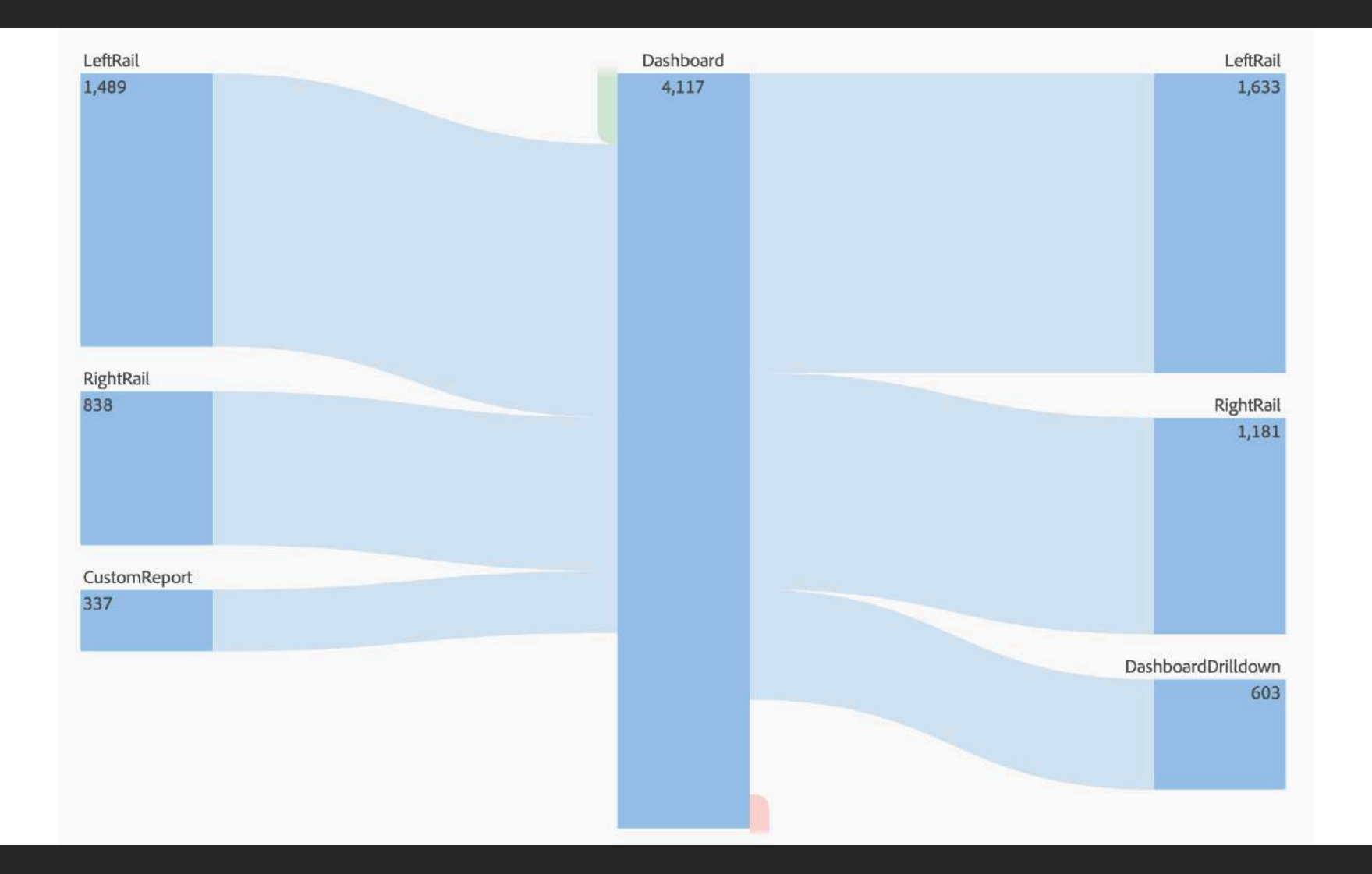

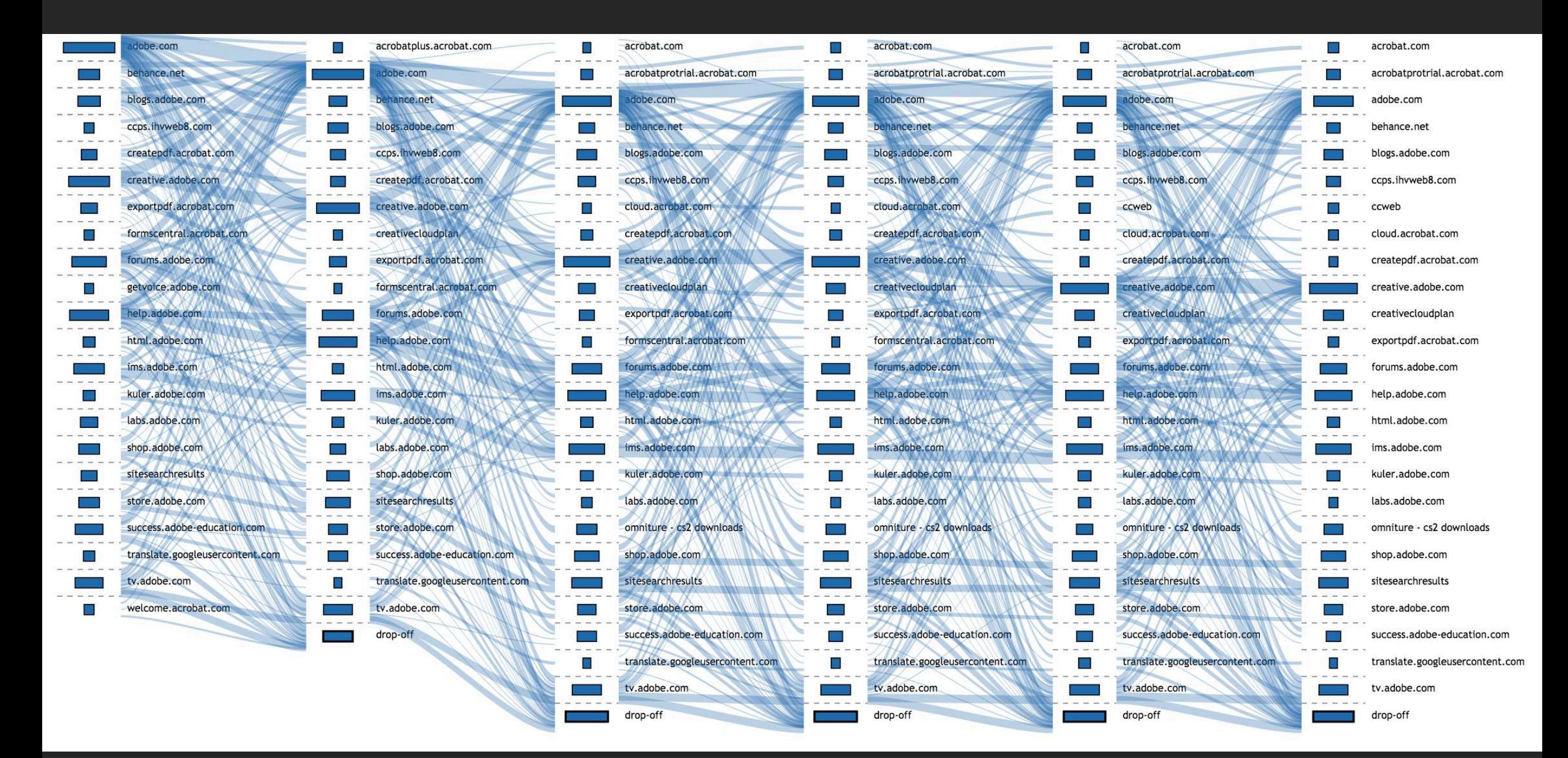

# Perceptual Scalability: Choosing Data Resolution

## **Sequence Clustering Motif Extraction Sequential Pattern Mining**

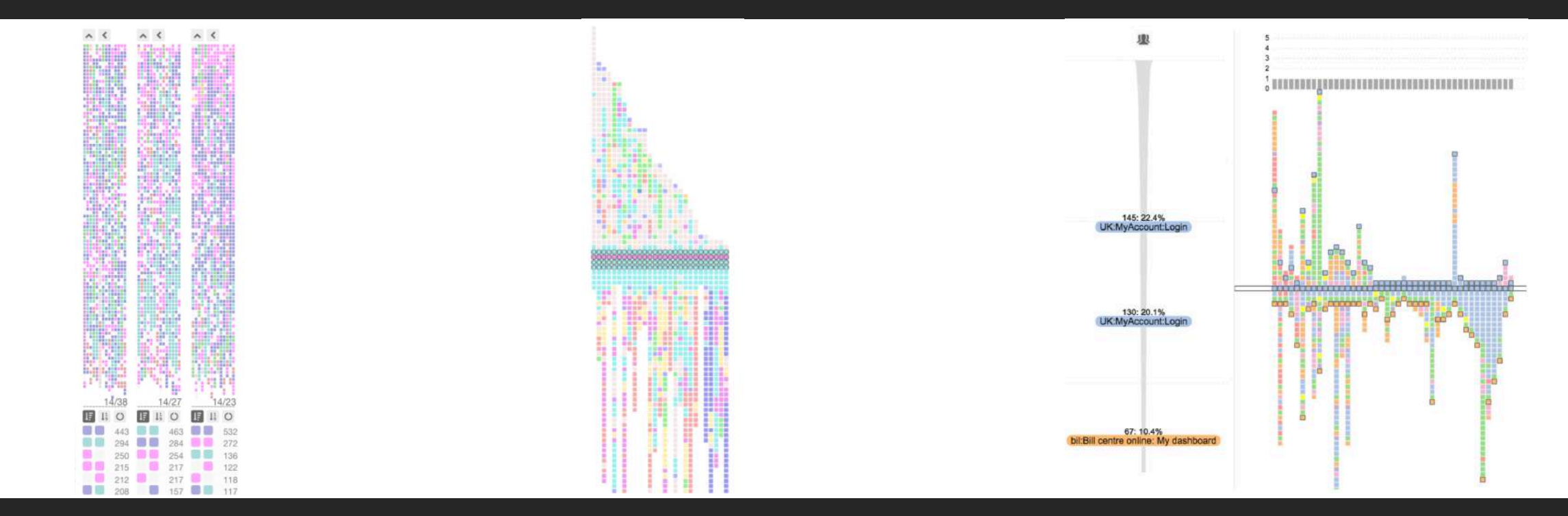

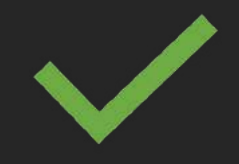

06/29/2016 16:04:12 06/29/2016 16:06:23 06/29/2016 16:07:34 06/29/2016 16:07:58 06/29/2016 16:08:24 06/29/2016 16:08:51 06/29/2016 16:09:06 06/29/2016 16:09:21 06/29/2016 16:11:32 06/29/2016 16:15:07 06/29/2016 16:16:00 06/29/2016 16:17:52 06/29/2016 16:19:03 06/29/2016 16:19:44 06/29/2016 16:20:05 06/29/2016 16:21:37 06/29/2016 16:01:20 06/29/2016 16:03:04 06/29/2016 16:03:29

adobe.com

- adobe.com/creativecloud/photography.html
- creative.adobe.com/products/download/ccpp
- creative.adobe.com:Authenticated
- creative.adobe.com:Photography:Join:1:AdobeIDForm:Page
- creative.adobe.com:Photography:Join:2:ReviewMembershipDetails:Page
- creative:AnywareCheckout:checkoutLoaded
- creative.adobe.com:Photography:Join:3:PaymentInfo:Page
- creative:AnywareCheckout:validateOrder
- creative.adobe.com:Join:Checkout:Order:Validated
- creative:AnywareCheckout:orderValidated
- creative.adobe.com:Photography:Join:4:ConfirmOrder:Page
- creative.adobe.com:Photography:Join:2:ReviewMembershipDetails:Page
- Account:IMS:onLoad\_SignInForm
- Account:IMS:SignIn:Error\_EmptyEmail
- Account:IMS:SignIn:Error\_EmptyEmail
- Account:IMS:SignIn:Error\_EmptyEmail
- Account:IMS:SignIn:Error\_EmptyEmail
- Account:IMS:onLoad\_ReturningUserSignedInSuccessfully:Remember\_Me\_Checked

creative.adobe.com:Authenticated creative.adobe.com:Photography:Join:1:AdobeIDForm:Page creative.adobe.com:Photography:Join:2:ReviewMembershipDetails:Page creative:AnywareCheckout:checkoutLoaded creative.adobe.com:Photography:Join:3:PaymentInfo:Page creative:AnywareCheckout:validateOrder creative.adobe.com:Join:Checkout:Order:Validated creative:AnywareCheckout:orderValidated creative.adobe.com:Photography:Join:4:ConfirmOrder:Page creative.adobe.com:Photography:Join:2:ReviewMembershipDetails:Page Account:IMS:onLoad\_SignInForm Account:IMS:SignIn:Error\_EmptyEmail Account:IMS:SignIn:Error\_EmptyEmail Account:IMS:SignIn:Error\_EmptyEmail Account:IMS:SignIn:Error\_EmptyEmail Account:IMS:onLoad\_ReturningUserSignedInSuccessfully:Remember\_Me\_Checked adobe.com adobe.com/creativecloud/photography.html creative.adobe.com/products/download/ccpp

ereative.adobe.com:Authenticated efeative.adobe.com:Photography:Join:1:AdobeIDForm:Page efeative.adobe.com:Photography:Join:2:ReviewMembershipDetails:Page erzative: Anyware Checkout: checkout Loaded e&ative.adobe.com:Photography:Join:3:PaymentInfo:Page e Beative: Anyware Checkout: validate Order edeative.adobe.com:Join:Checkout:Order:Validated efeative: Anyware Checkout: order Validated ereative.adobe.com:Photography:Join:4:ConfirmOrder:Page edeative.adobe.com:Photography:Join:2:ReviewMembershipDetails:Page At4ount:IMS:onLoad\_SignInForm Atbount:IMS:SignIn:Error\_EmptyEmail Atbount:IMS:SignIn:Error\_EmptyEmail Atbount:IMS:SignIn:Error\_EmptyEmail Atbount:IMS:SignIn:Error\_EmptyEmail At6ount:IMS:onLoad\_ReturningUserSignedInSuccessfully:Remember\_Me\_Checked adobe.com adobe.com/creativecloud/photography.html e2 eseative.adobe.com/products/download/ccpp

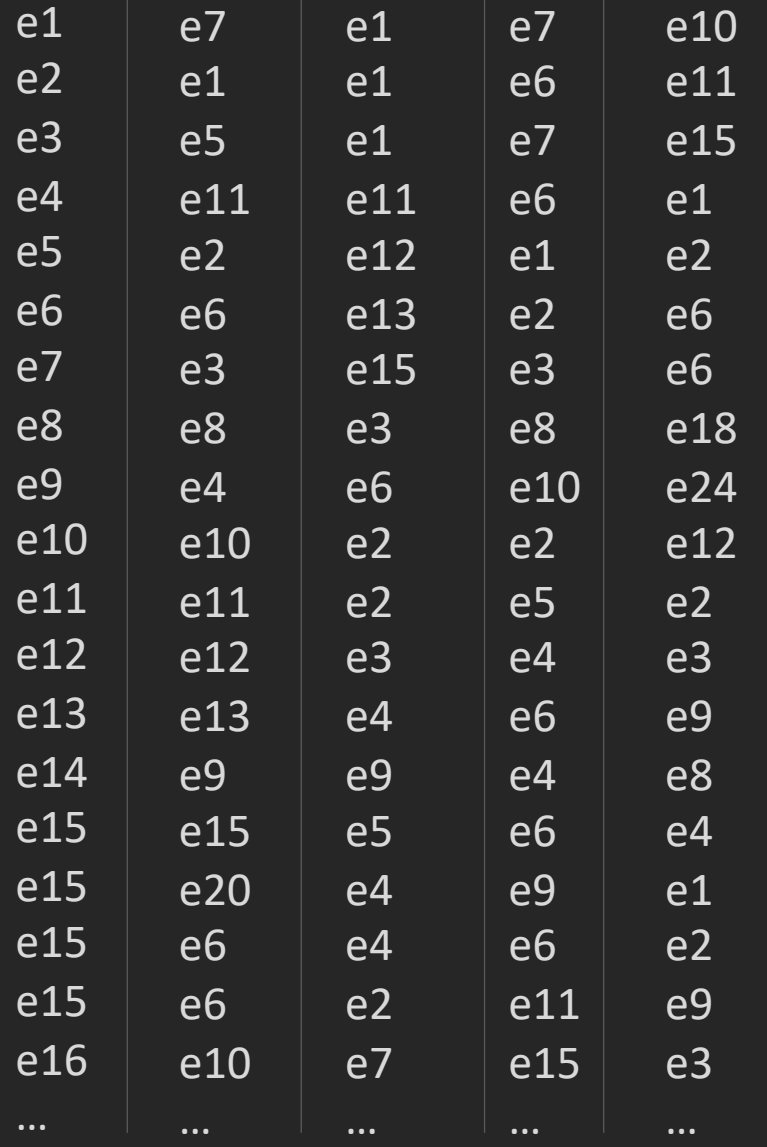

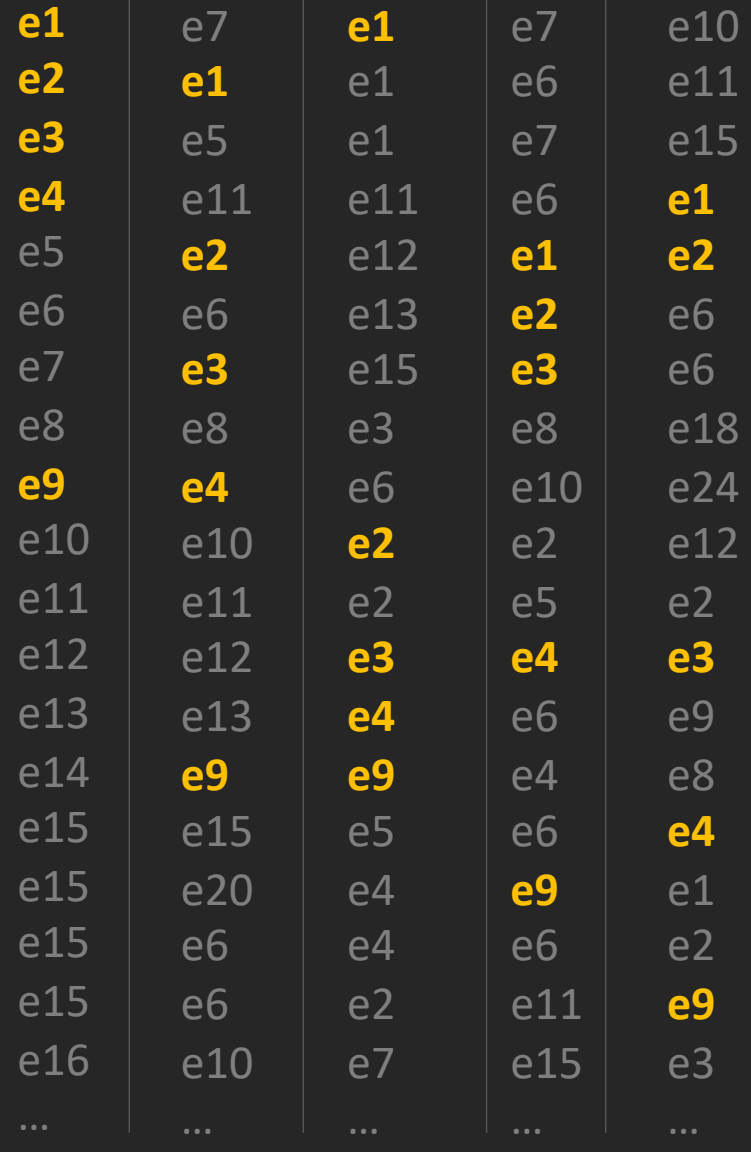

### $e1 \rightarrow e2 \rightarrow e3 \rightarrow e4 \rightarrow e9$  (100%)

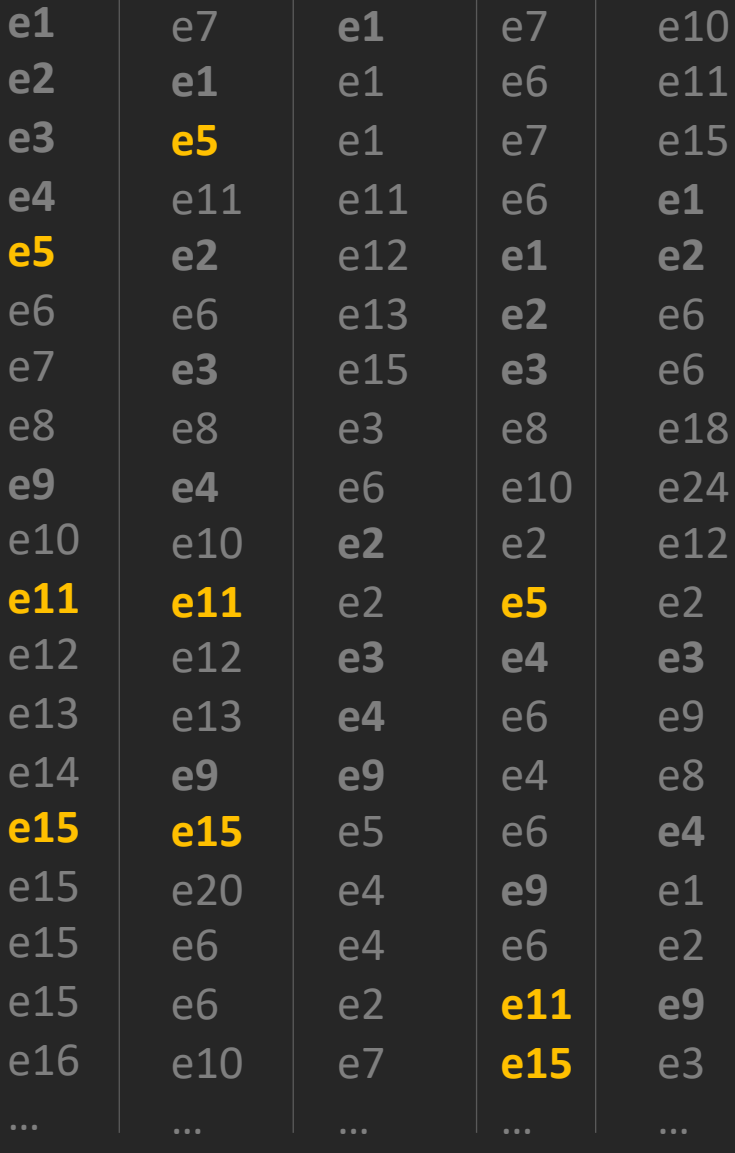

 $\overline{e1}$   $\rightarrow$   $\overline{e2}$   $\rightarrow$   $\overline{e3}$   $\rightarrow$   $\overline{e4}$   $\rightarrow$   $\overline{e9}$  (100%)

 $e5 \rightarrow e11 \rightarrow e15$  (60%)

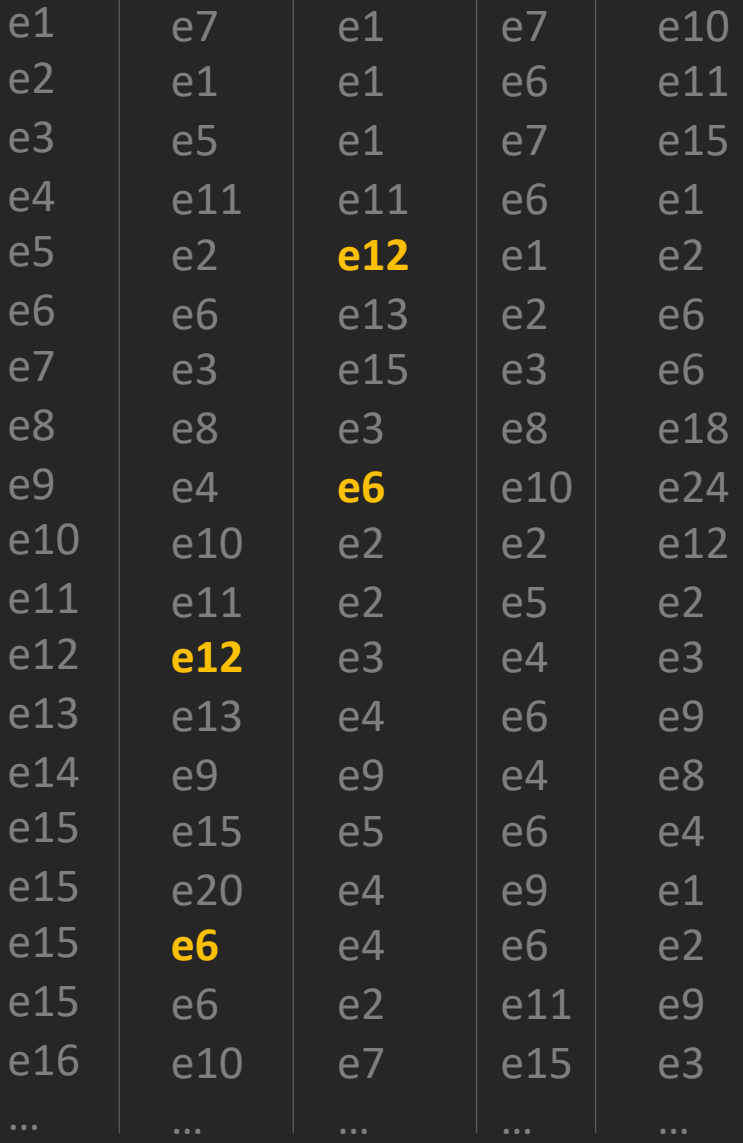

 $e1 \rightarrow e2 \rightarrow e3 \rightarrow e4 \rightarrow e9$  (100%)

 $e5 \rightarrow e11 \rightarrow e15$  (60%)

**e12 → e6** (40%)

# **How to Show?**

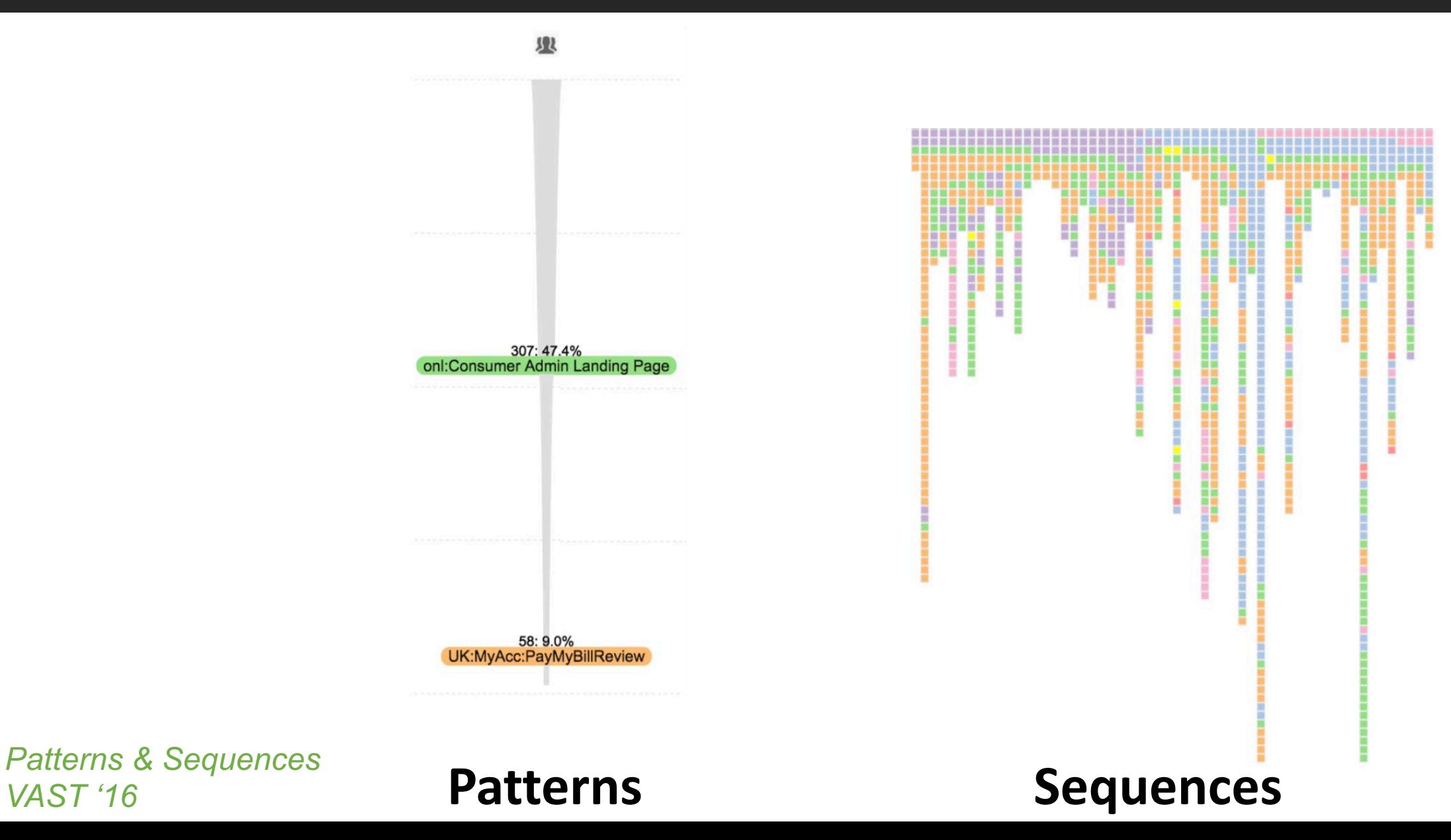

*Patterns & Sequences*

# **How to Show?**

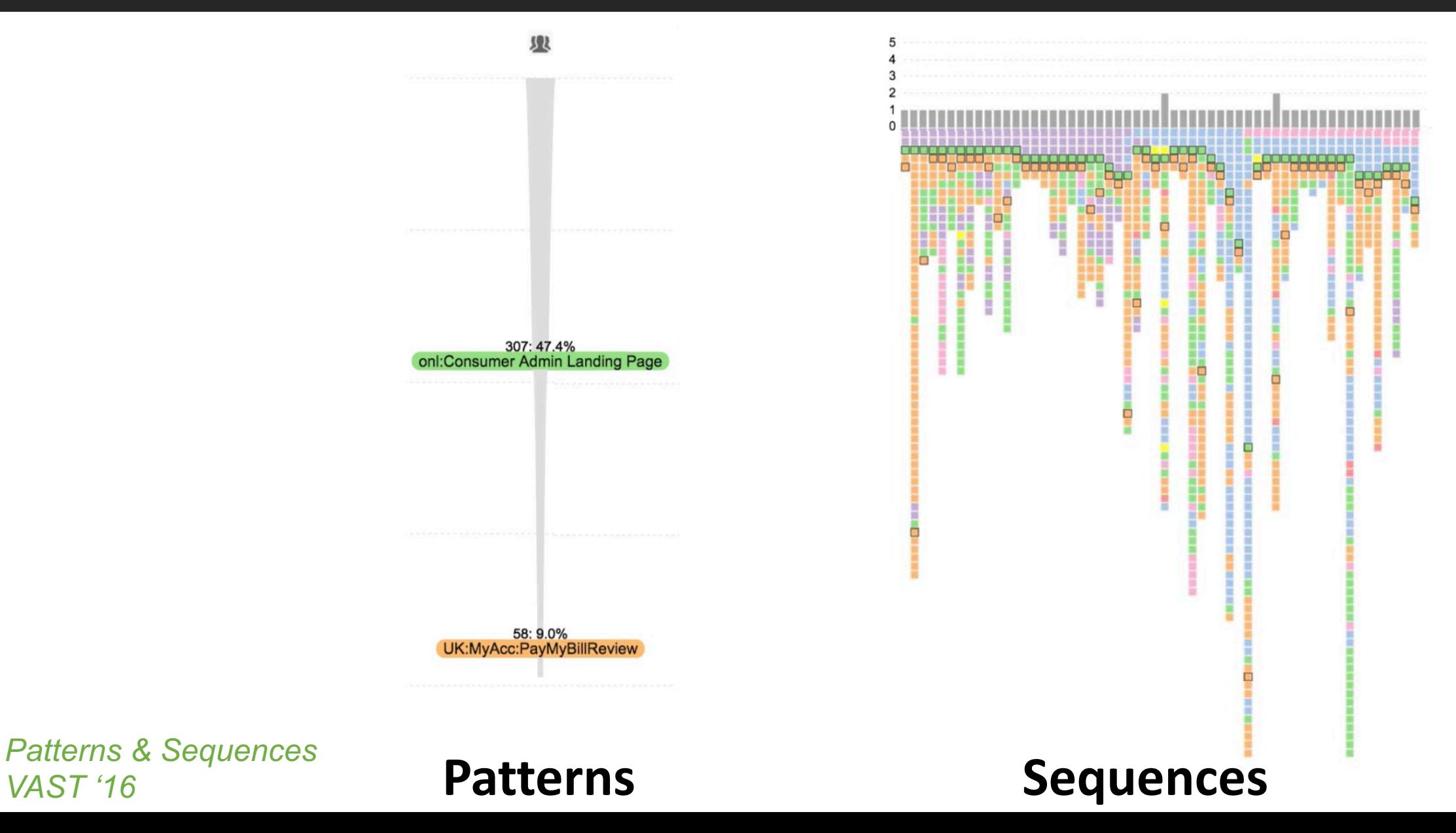

*Patterns & Sequences*

# **How to Show?**

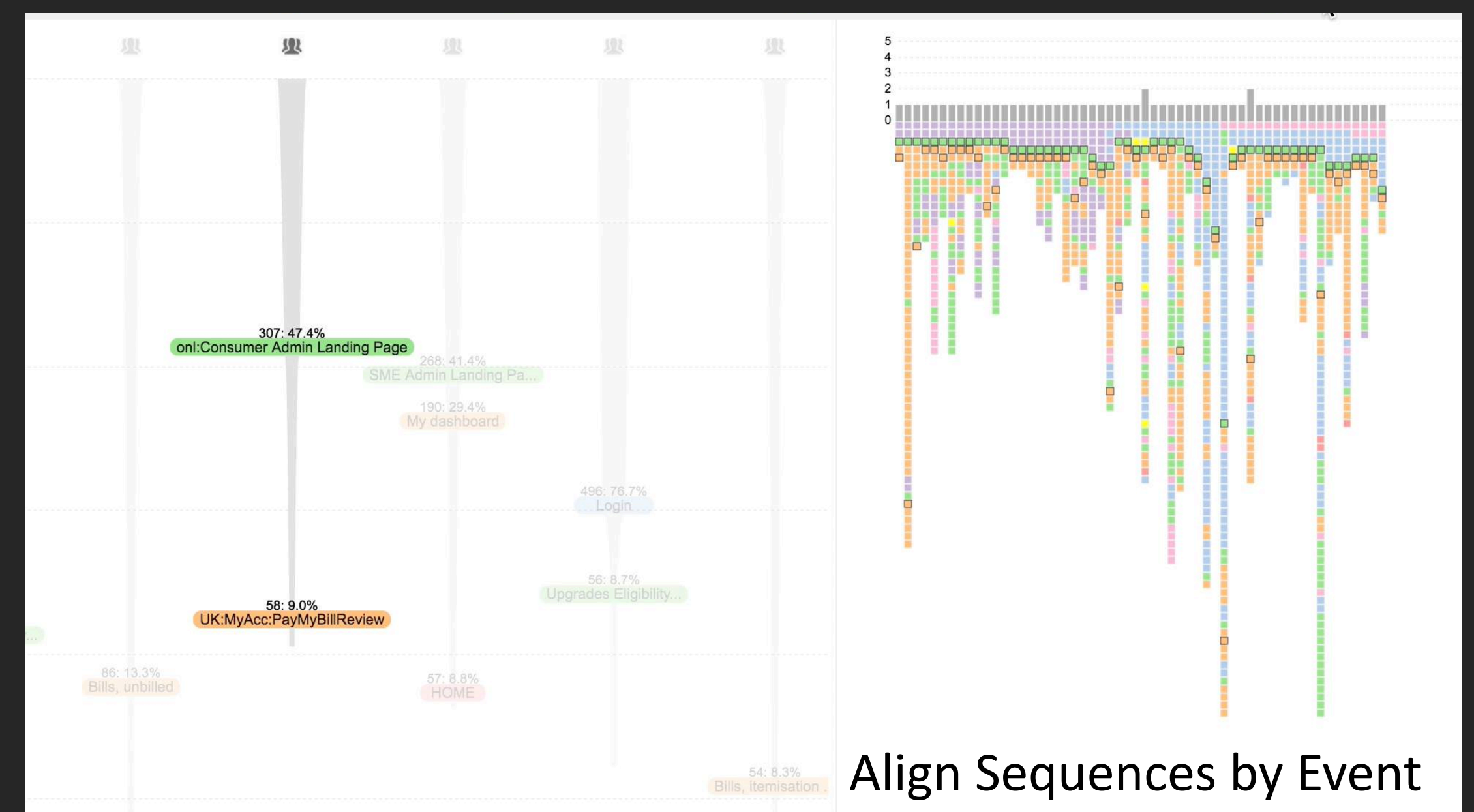

# Follow-up Work (1)

## Beyond disjoint, overlapping sequential patterns

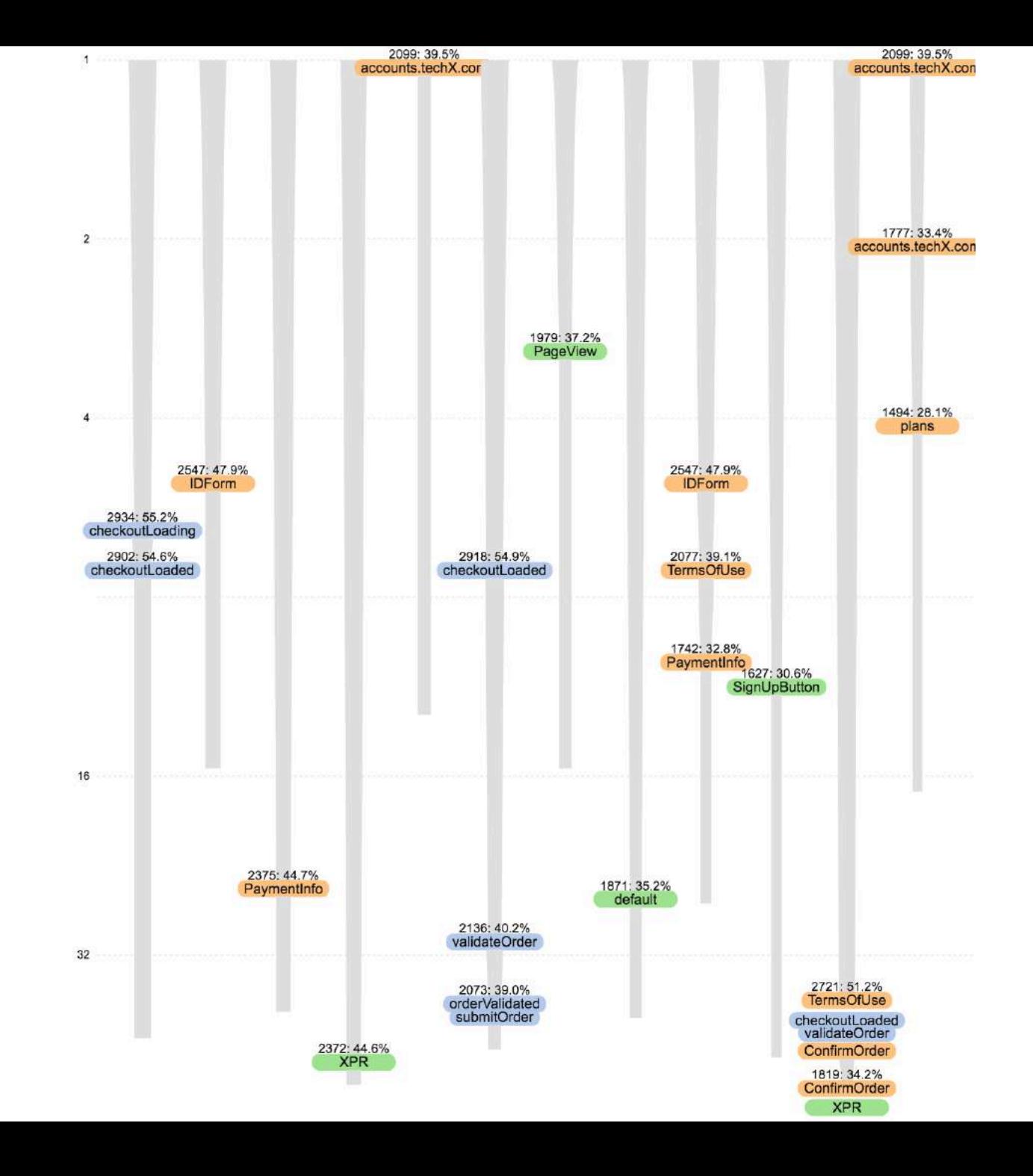

# Follow-up Work (1)

## Beyond disjoint, overlapping sequential patterns

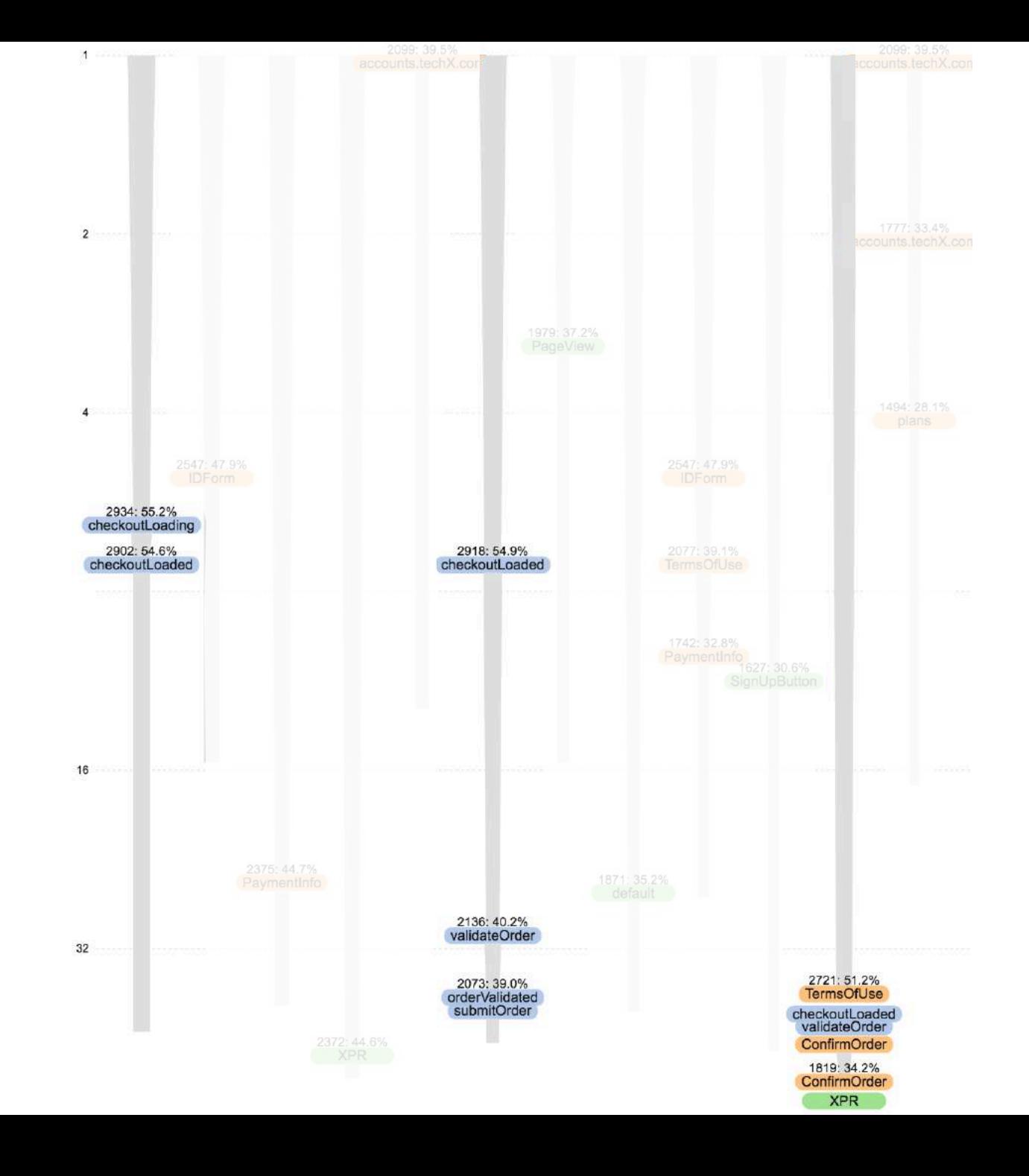

#### Start of all 5315 visits

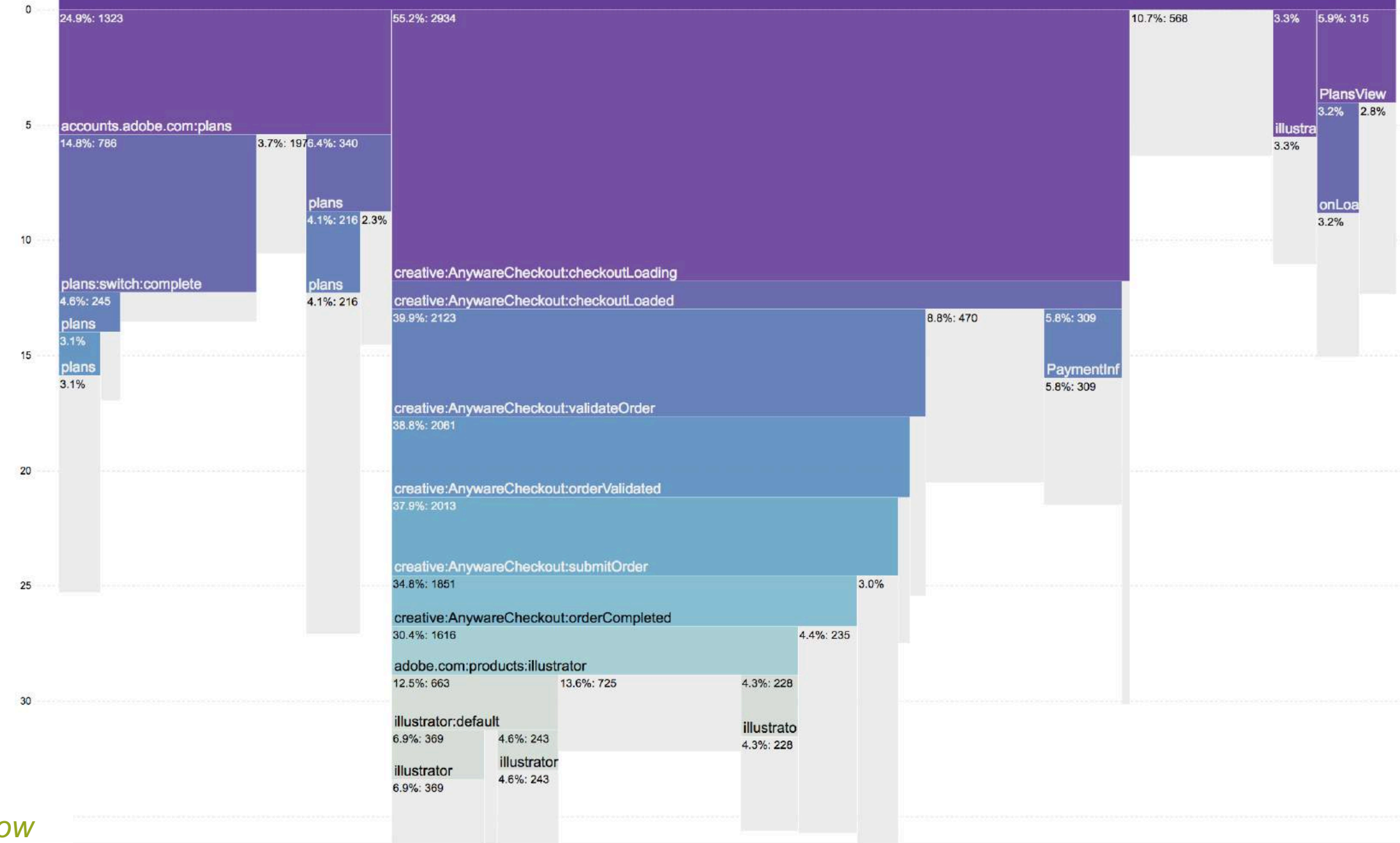

*CoreFlow* 72 *EuroVis '17*

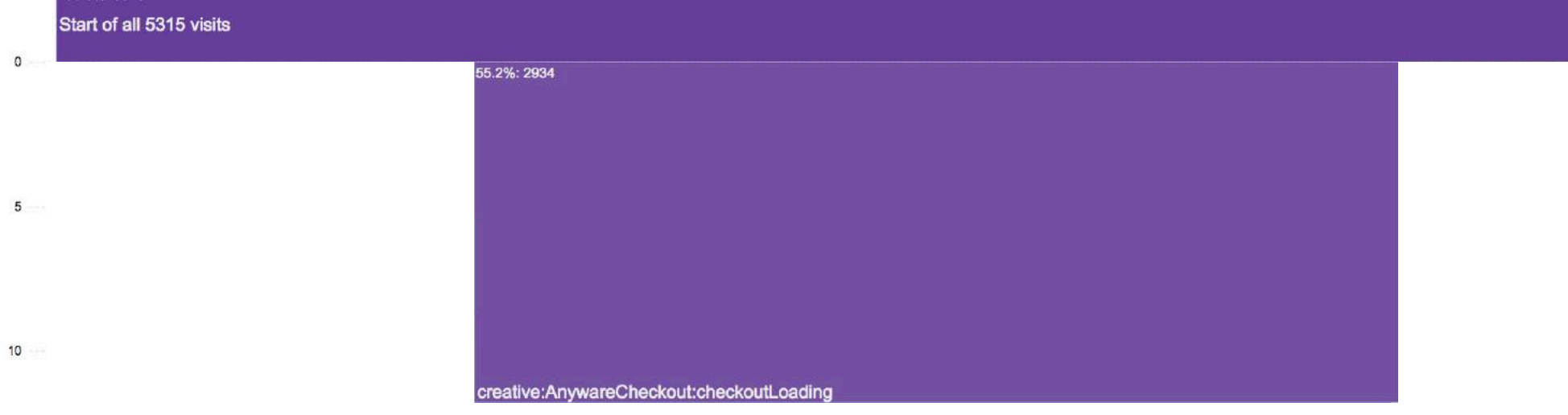

### $15$

 $20$ 

 $25$ 

 $30<sub>o</sub>$ 

# *CoreFlow* 73 *EuroVis '17*

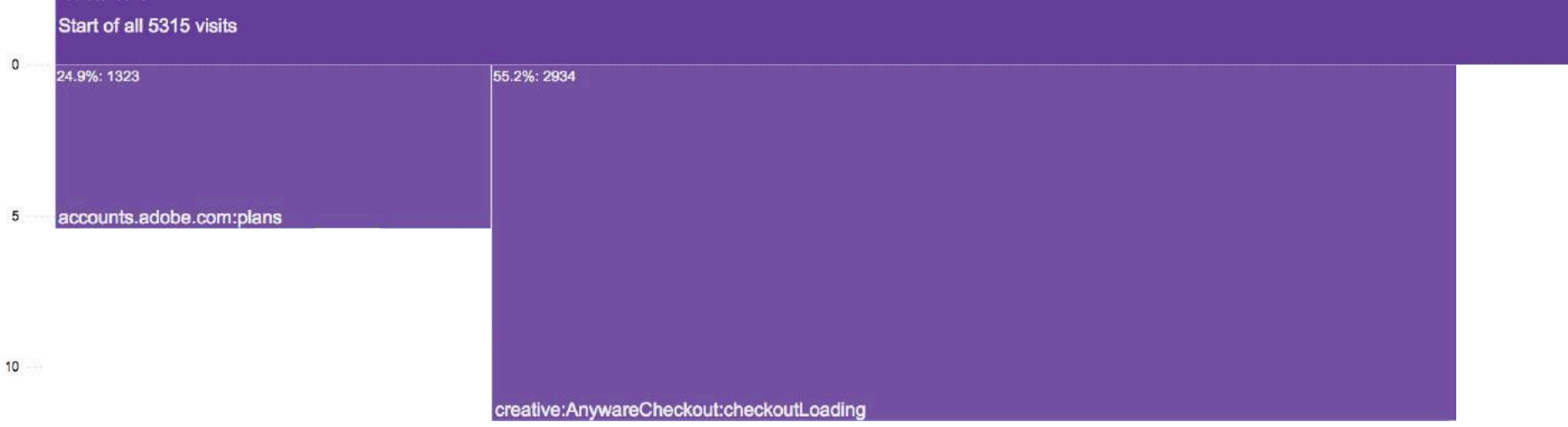

#### $15$

# $20$

 $25$ 

 $30<sub>o</sub>$ 

# *CoreFlow* 74 *EuroVis '17*

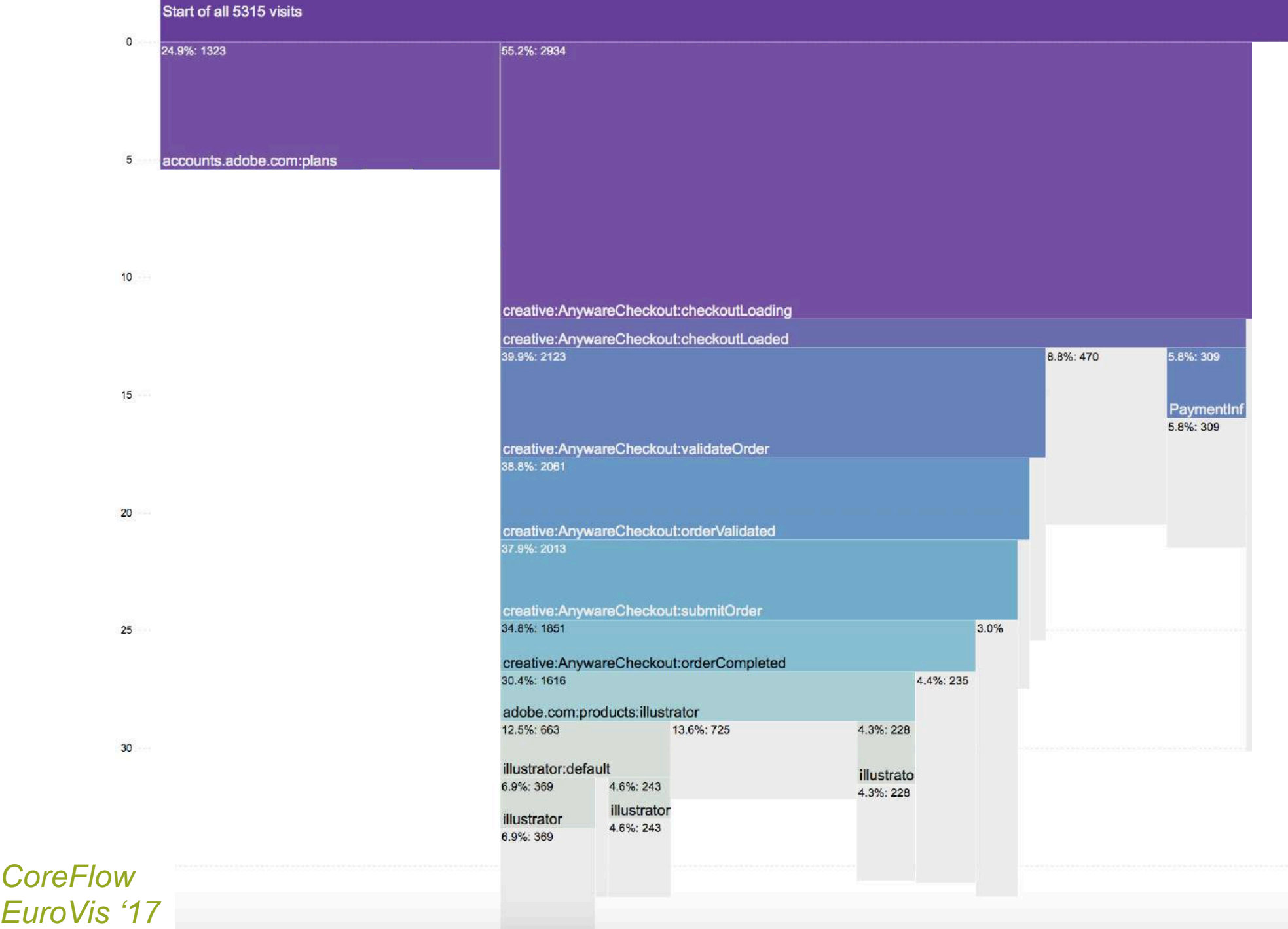

#### Start of all 5315 visits

![](_page_62_Figure_1.jpeg)

*CoreFlow* 76 *EuroVis '17*

# Follow-up Work (2)

Help analysts incorporate their own knowledge

Automatically mined patterns may not be interesting / useful

Combine ad hoc querying with pattern mining

![](_page_63_Figure_4.jpeg)

*MAQUI VAST '18*

## Interactive Scalability for Event Sequence Analysis

## **Construct Event Dictionary**

Map each event to a Unicode symbol More frequent events are assigned smaller code point (fewer bytes) variable-length coding

## **Represent Sequences as Strings**

More efficient pattern mining

Ad hoc queries through regular expression and substring functions

## Scalable Visualization System: Lessons Learned

## **Perceptual Scalability:**

Choose data reduction and summarization methods that reduce visual clutter & preserve salient structures

## **Interactive Scalability:**

Choose data representation & computational techniques based on vis design to optimize user experience

# **Overview**

**Scalable Interaction Techniques** *EuroVis '13, InfoVis '14, CHI '15, VAST '16, EuroVis '17, VAST '18*

## **Visualization Process Models**

Natural language interaction

*UIST '15, InfoVis '16, CHI'18, InfoVis '19, CHI'20* Graphical authoring tools

# The Importance of Iteration

Finding an effective visualization requires iterations on data configuration and visualization design

Current way to do such iteration: programming

![](_page_67_Picture_3.jpeg)

![](_page_68_Picture_0.jpeg)

**Follow** 

 $\checkmark$ 

 $\checkmark$ 

The trouble with D3 is to build a visualization you must also have a deep understanding of SVG, DOM, JavaScript, geometry, color spaces, data structures, the standard model, and quantum physics

3:48 AM - 5 Jun 2018

75 Retweets 278 Likes

**17 75** 

![](_page_68_Picture_5.jpeg)

 $\circ$  $21$ 

Martin Burch ... @seecmb · Jun 5

 $\triangleright$ 

48 Q 4 0 0 0

ahem, can anyone tell me if I need all this code just to put a dot at the end of the last line on my chart?

G

 $\circ$ 278

![](_page_68_Picture_8.jpeg)

### **scientists**

### **designers**

**journalists**

**computer scientists**

**data analysts**

How we enable the masses to create expressive visualizations without having to program?

**artists**

### **office workers**

# Natural Language Interaction

**"Show me the medal counts by country"**

![](_page_70_Figure_2.jpeg)

"show me revenue by marketing channel for the winter campaign"

1-grams: "show", "me", "revenue", "by", "marketing", "channel", ...

2-grams: "show me", "me revenue", "revenue by", "by marketing", ...

… n-grams:

Natural Language  $\longrightarrow$  n-grams Question

Visualizations
# {n-grams} **classifier**

pairwise similarity between n-gram *i* and lexicon entry *j*:  $Sim(i, j) = max \{Sim_{wordnet}, Sim_{spelling}\}$ 

data attributes data cell values numbers time expressions data operators and functions visualization key phrases conjunction & disjunction terms direct manipulation terms

Natural Language Question n-grams Visualizations Tagged Tokens

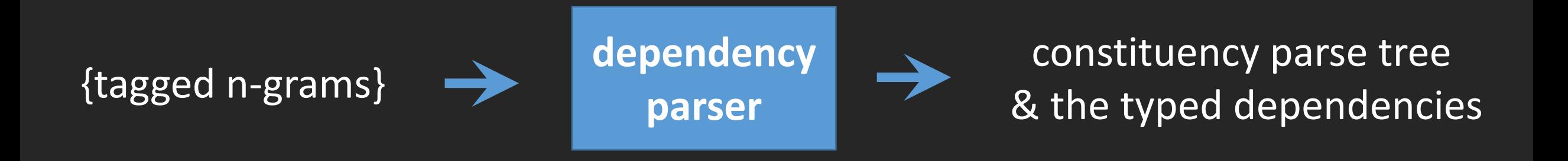

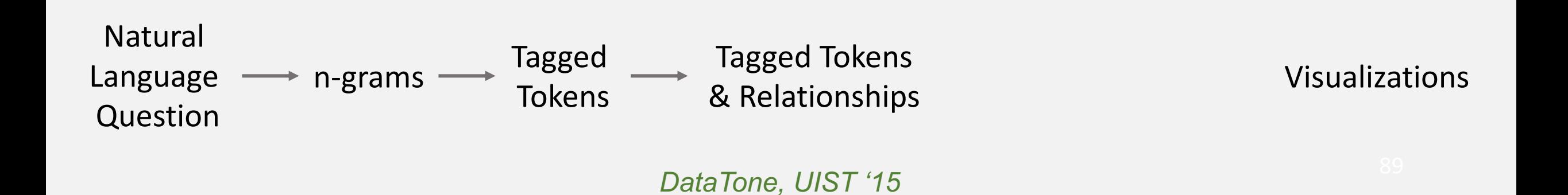

#### "show me the states that had total sales greater than 20000"

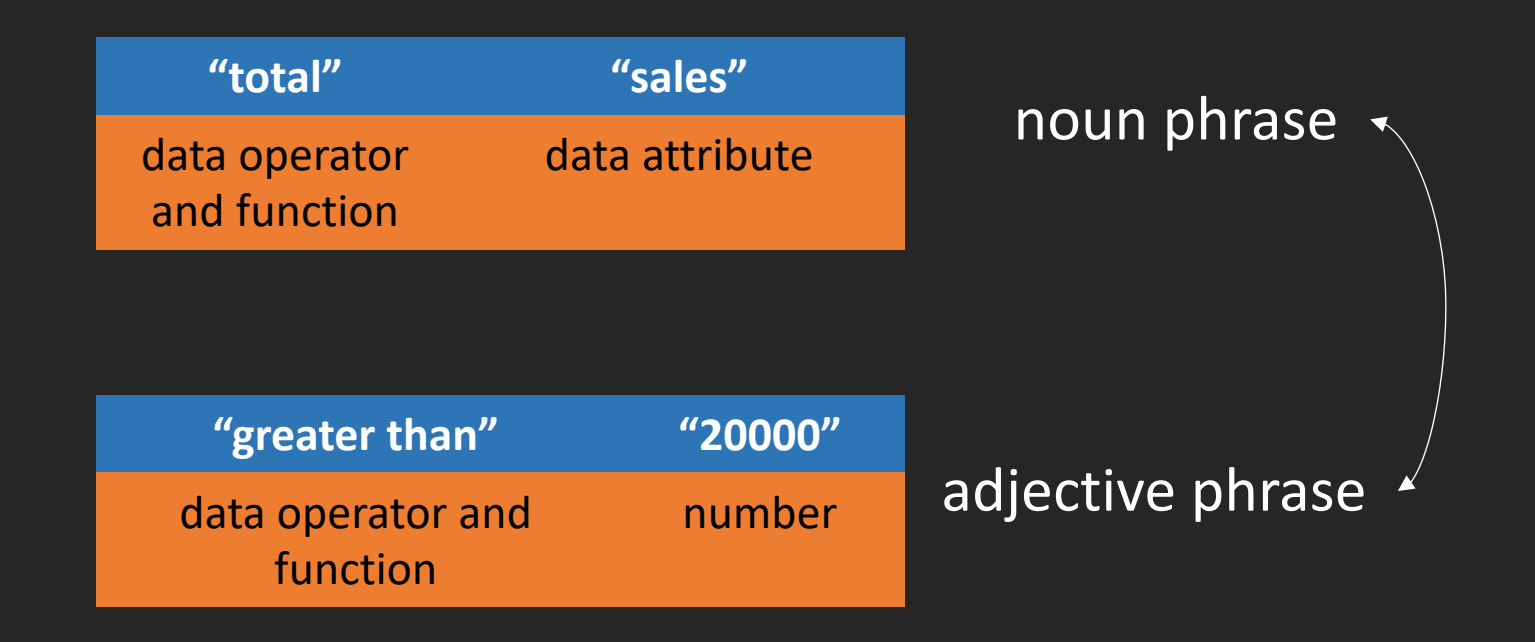

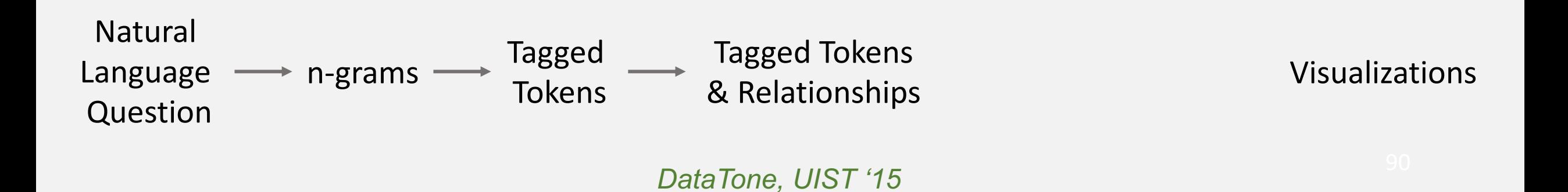

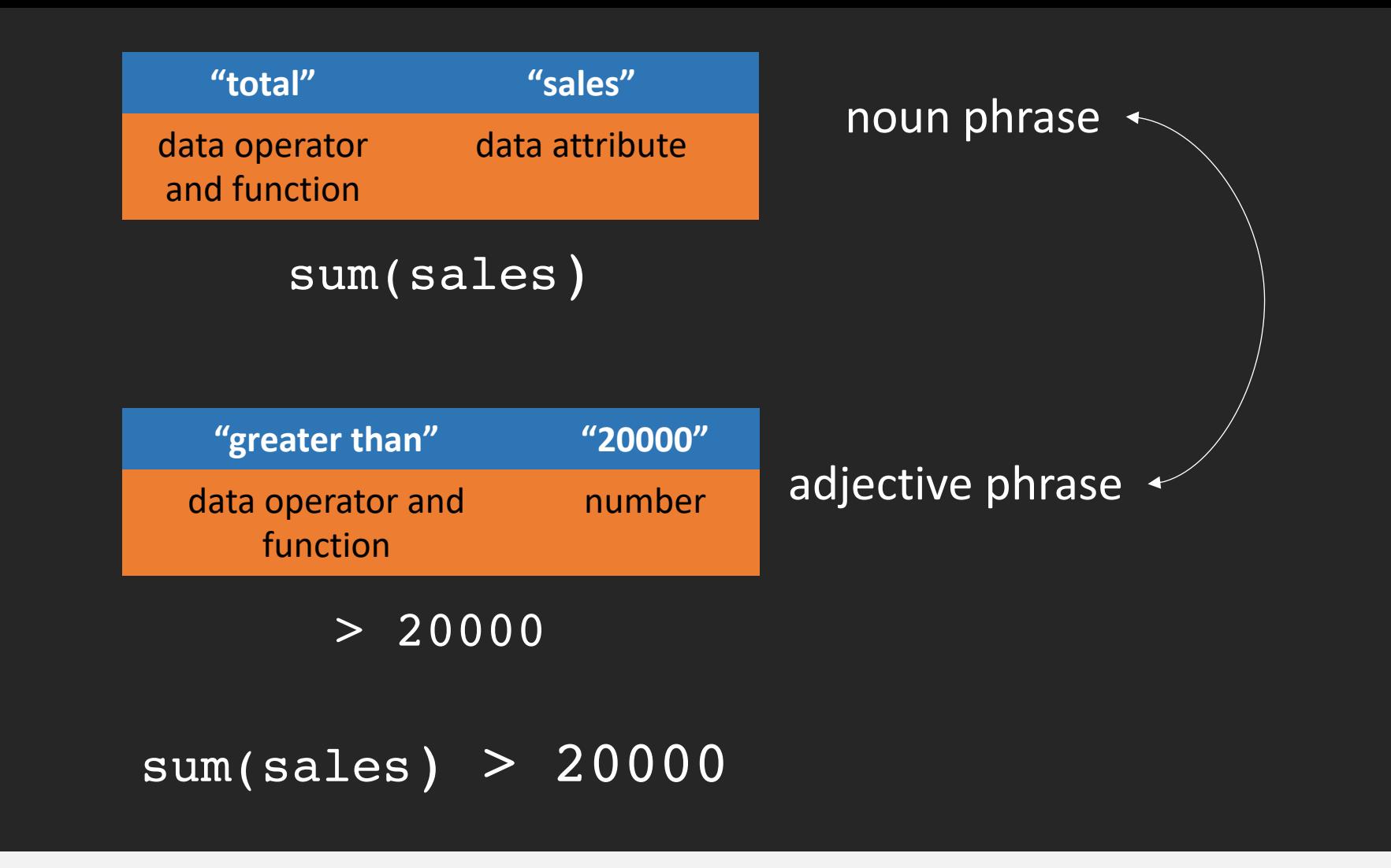

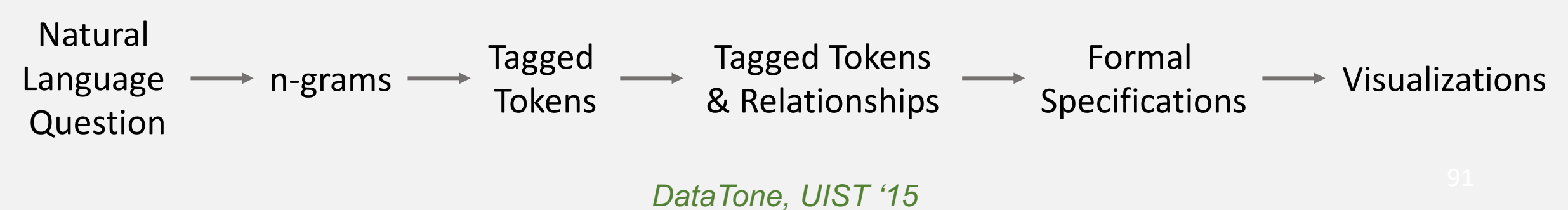

# **Ambiguities**

#### Question will likely be underspecified

• does "product" mean product category or product name?

# Ambiguities

#### Question will likely be underspecified

• does "product" mean product category or product name?

#### Many possible answers to the user's question

• show revenue for New York City and Washington DC in 2012

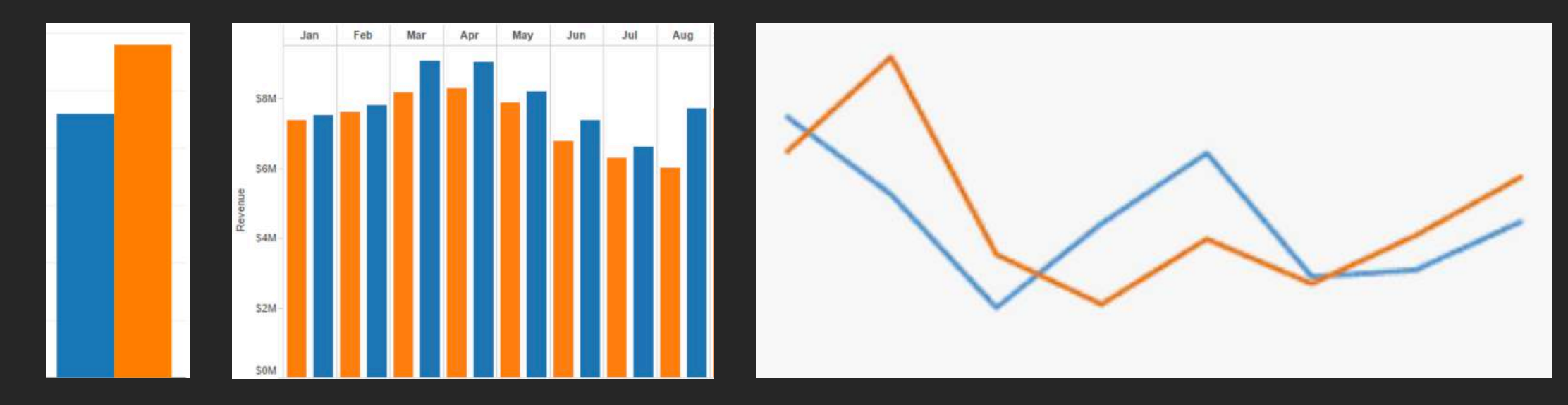

# Ambiguities

Question will likely be underspecified

• does "product" mean product category or product name?

Many possible answers to the user's question

• show revenue for New York City and Washington DC in 2012

Inference mistakes in natural language processing

# Sources of Ambiguity

Data

- 1. Recognition of data attributes and text values
- 2. Recognition of filters, sorting and aggregates
- 3. Dimension and measure selection

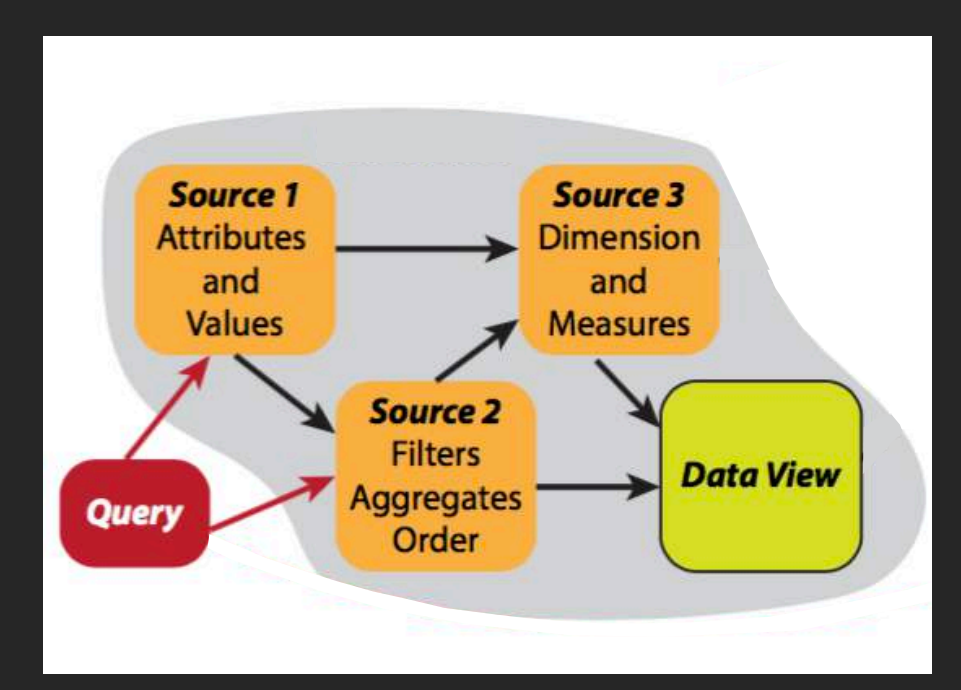

# Sources of Ambiguity

#### Data

- 1. Recognition of data attributes and text values
- 2. Recognition of filters, sorting and aggregates
- 3. Dimension and measure selection

#### Visualization Design

- 4. Choose visualization parameters
- 5. Facet data for small multiples
- 6. Choose encoding methods

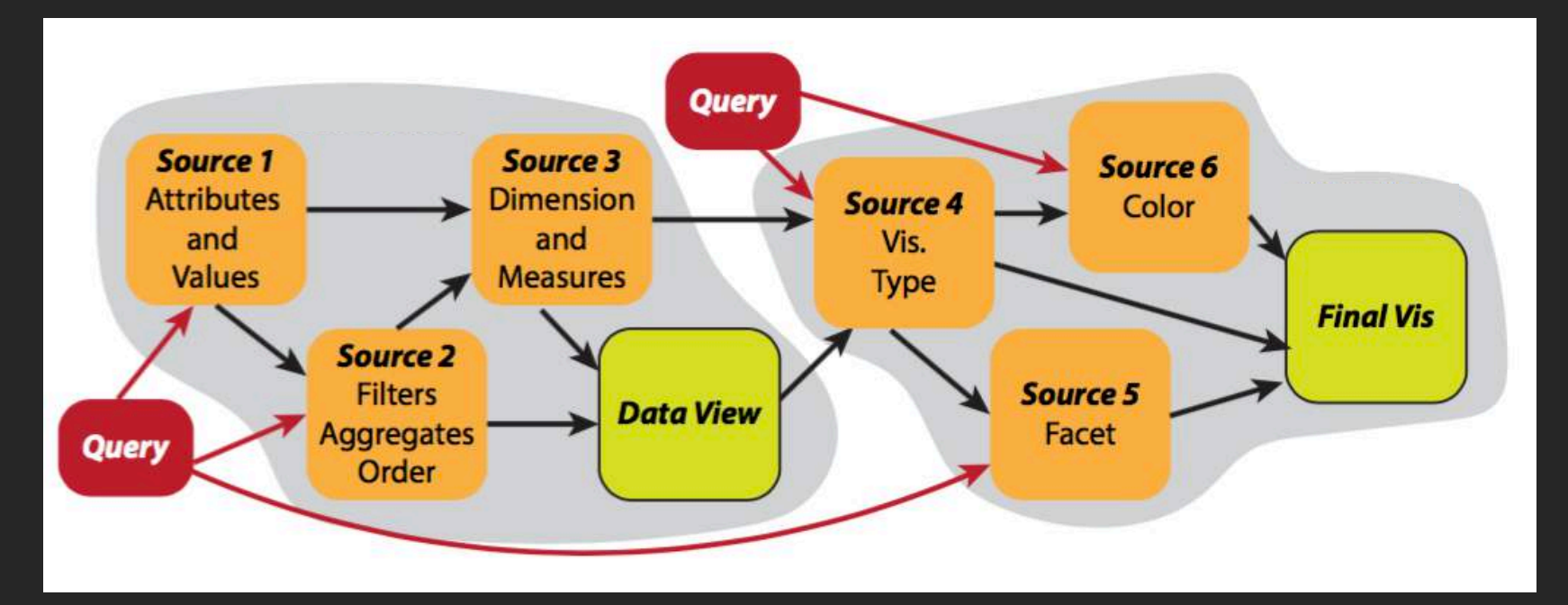

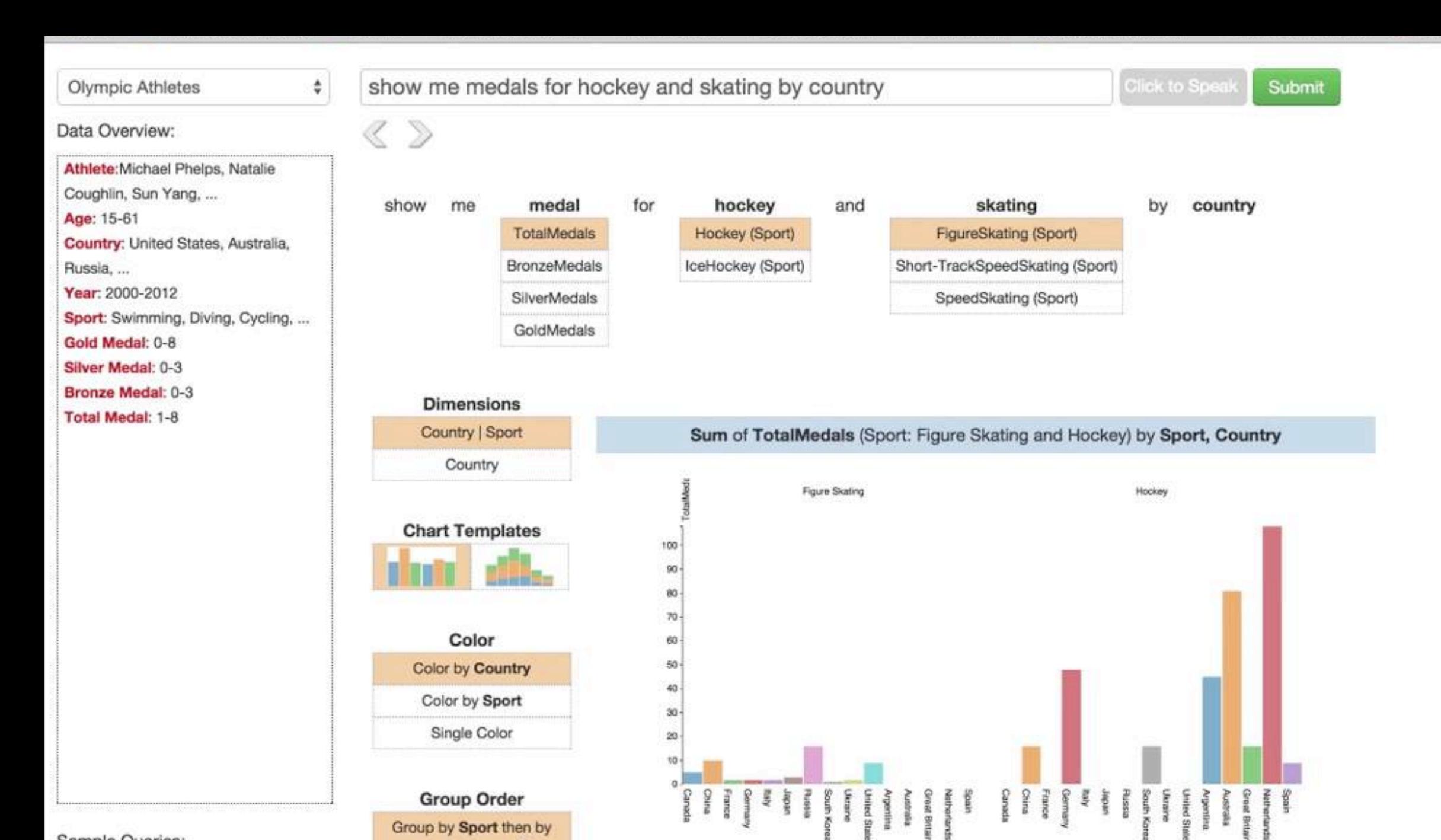

Sample Queries:

Group by Country then by

Country A

![](_page_82_Picture_0.jpeg)

# Expressivity

The range of visualizations that can be created in a tool

![](_page_83_Figure_0.jpeg)

"Genomic Classification of Cutaneous Melanoma" *Cell* 161:1681-96 (2015)

# A Field Guide to<br>Red and Blue America

![](_page_84_Figure_1.jpeg)

![](_page_85_Figure_0.jpeg)

 $/$   $||||/$ 

# **Visualization Process Models**

![](_page_86_Picture_1.jpeg)

## The InfoVis Reference Model

[Card, Mackinlay & Shneiderman, 1999]

![](_page_87_Figure_2.jpeg)

#### The Grammar of Graphics [Wilkinson, 1999] The Grammar of Graphics [Wilkinson, 1999]

![](_page_88_Picture_52.jpeg)

![](_page_89_Picture_55.jpeg)

**response** = Response **gender** = Gender

![](_page_90_Picture_58.jpeg)

**response** = Response **gender** = Gender **cross(response, gender)**

![](_page_91_Picture_67.jpeg)

**response** = Response **gender** = Gender **cross(response, gender) cat(dim(1), values("Rarely","Infrequently", "Occasionally","Frequently","Not Sure")) cat(dim(2), values("Female","Male"))** 

![](_page_92_Picture_70.jpeg)

**response** = Response **gender** = Gender **cross(response, gender) cat(dim(1), values("Rarely","Infrequently", "Occasionally","Frequently","Not Sure")) cat(dim(2), values("Female","Male")) summary.proportion(Response\*Gender)** 

![](_page_93_Picture_73.jpeg)

**response** = Response **gender** = Gender **cross(response, gender) cat(dim(1), values("Rarely","Infrequently", "Occasionally","Frequently","Not Sure")) cat(dim(2), values("Female","Male")) summary.proportion(Response\*Gender) interval.stack(summary.proportion(response\*gender))** 

![](_page_94_Picture_76.jpeg)

**response** = Response **gender** = Gender **cross(response, gender) cat(dim(1), values("Rarely","Infrequently", "Occasionally","Frequently","Not Sure")) cat(dim(2), values("Female","Male")) summary.proportion(Response\*Gender) rect(dim(2), polar.theta(dim(1))) interval.stack(position(summary.proportion(response\*gender)))** 

![](_page_95_Picture_79.jpeg)

**response** = Response **gender** = Gender **cross(response, gender) cat(dim(1), values("Rarely","Infrequently", "Occasionally","Frequently","Not Sure")) cat(dim(2), values("Female","Male")) summary.proportion(Response\*Gender) rect(dim(2), polar.theta(dim(1))) interval.stack(position(summary.proportion(response\*gender)), label(response), color(response))** 

![](_page_96_Figure_1.jpeg)

## Data-to-Display Process Models

start with data, visualization rendered in the end

intermediate abstraction such as specifications

"For this visualization, we took a lot of inspiration from musical scores and their elegant aesthetics.

Particularly, John Cage, a famous contemporary composer, was a true source of fascination."

![](_page_98_Figure_2.jpeg)

![](_page_98_Picture_3.jpeg)

Giorgia Lupi, Gabriele Rossi, Federica Fragapane, Francesco Majno.

*Quoted from https://www.behance.net/gallery/14159439/Nobel-no-degrees Nobels, no degrees* 114

![](_page_99_Figure_0.jpeg)

![](_page_99_Figure_1.jpeg)

![](_page_99_Figure_2.jpeg)

![](_page_99_Picture_3.jpeg)

Giorgia Lupi, Gabriele Rossi, Federica Fragapane, Francesco Majno.

#### Source: https://www.behance.net/gallery/14159439/Nobel-no-degrees

Limited time & technical resources

Data may not be available

Use mature tools (e.g. Adobe Illustrator) to do mock-ups

![](_page_100_Figure_3.jpeg)

*Structuring Visualization Mock-ups at the Graphical Level by Dividing the Display Space* Vuillemont and Boy, 2017

## Data-to-Display Process Models

start with data, visualization rendered in the end

intermediate abstraction such as specifications

## Lazy Data Binding

start with data, visualization rendered in the end start with drawing, apply data as constraints when necessary

intermediate abstraction such as specifications

## Lazy Data Binding

start with data, visualization rendered in the end start with drawing, apply data as constraints when necessary

intermediate abstraction such as specifications direct interaction with visual items on canvas

## Inspirations: Rulers, Guides, Grids

![](_page_104_Picture_1.jpeg)

*Data-Driven Guides InfoVis '16*

## Inspirations: Rulers, Guides, Grids

![](_page_105_Figure_1.jpeg)

*Data-Driven Guides InfoVis '16*

## Data-Driven Guides as Constraints

![](_page_106_Figure_1.jpeg)

*Length guide*

*Area guide*

*Data-Driven Guides InfoVis '16*

![](_page_107_Figure_0.jpeg)
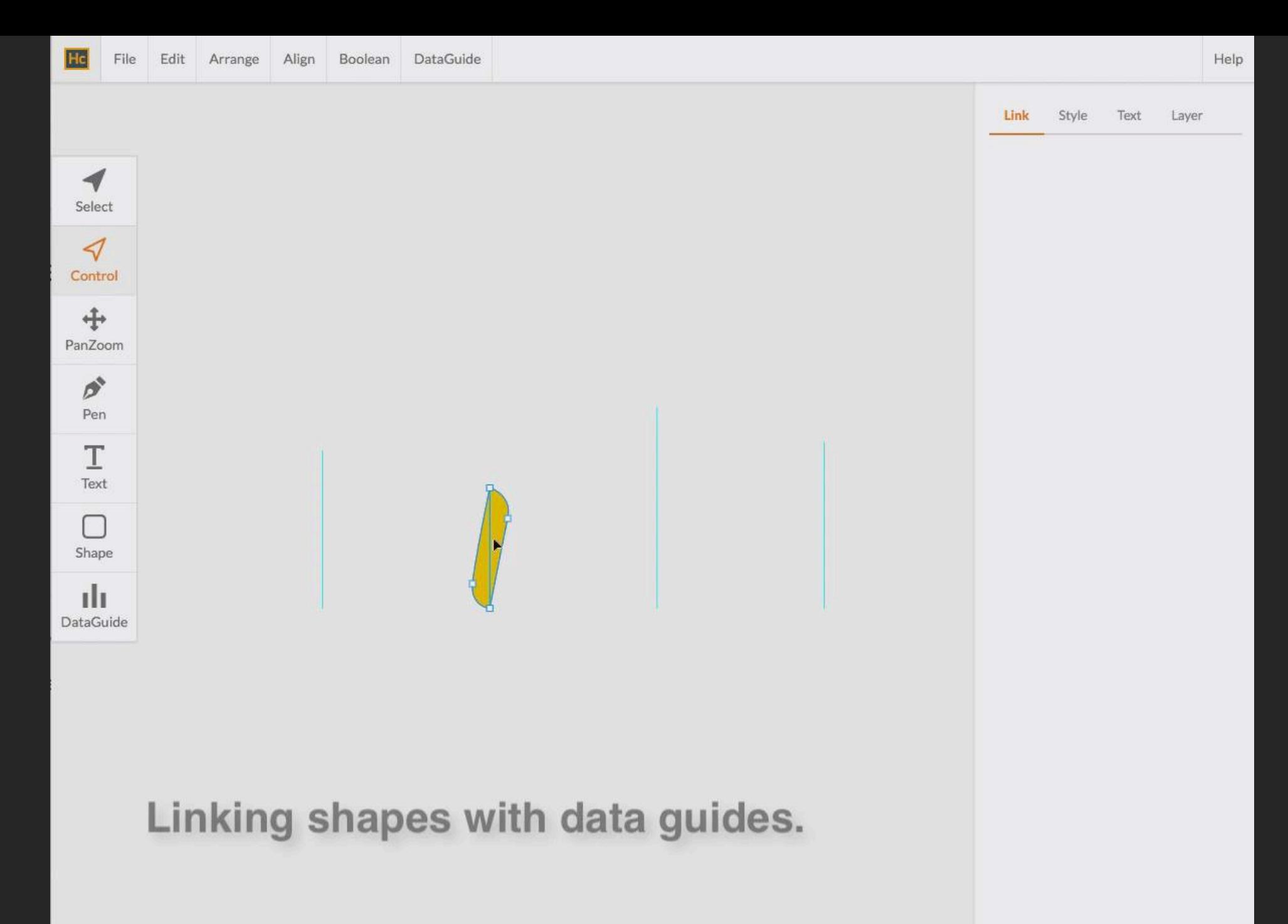

# Linking a guide and a shape

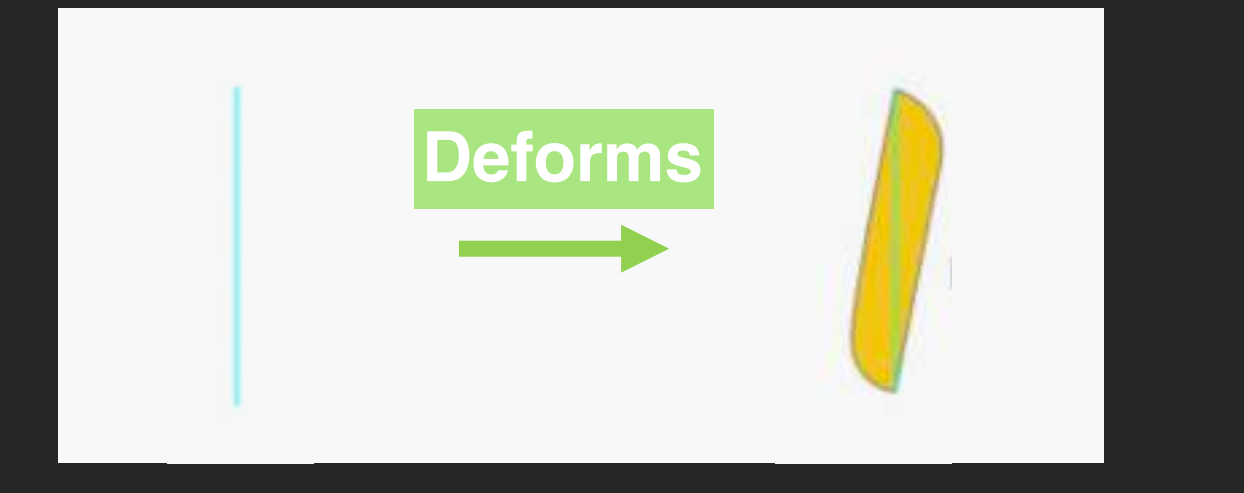

$$
p_i' = \sum_{j=1}^m w_{ij} T_j p_i,
$$

**Linear blend skinning**

#### **Related Work**

*Bounded biharmonic weights for real-time deformation*. Jacobson, Alec, et al. ACM Trans. Graph., 2011 *Skinning cubic Bézier splines and Catmull-Clark subdivision surfaces*. Liu, Songrun, et al. ACM Trans. Graph., 2014.

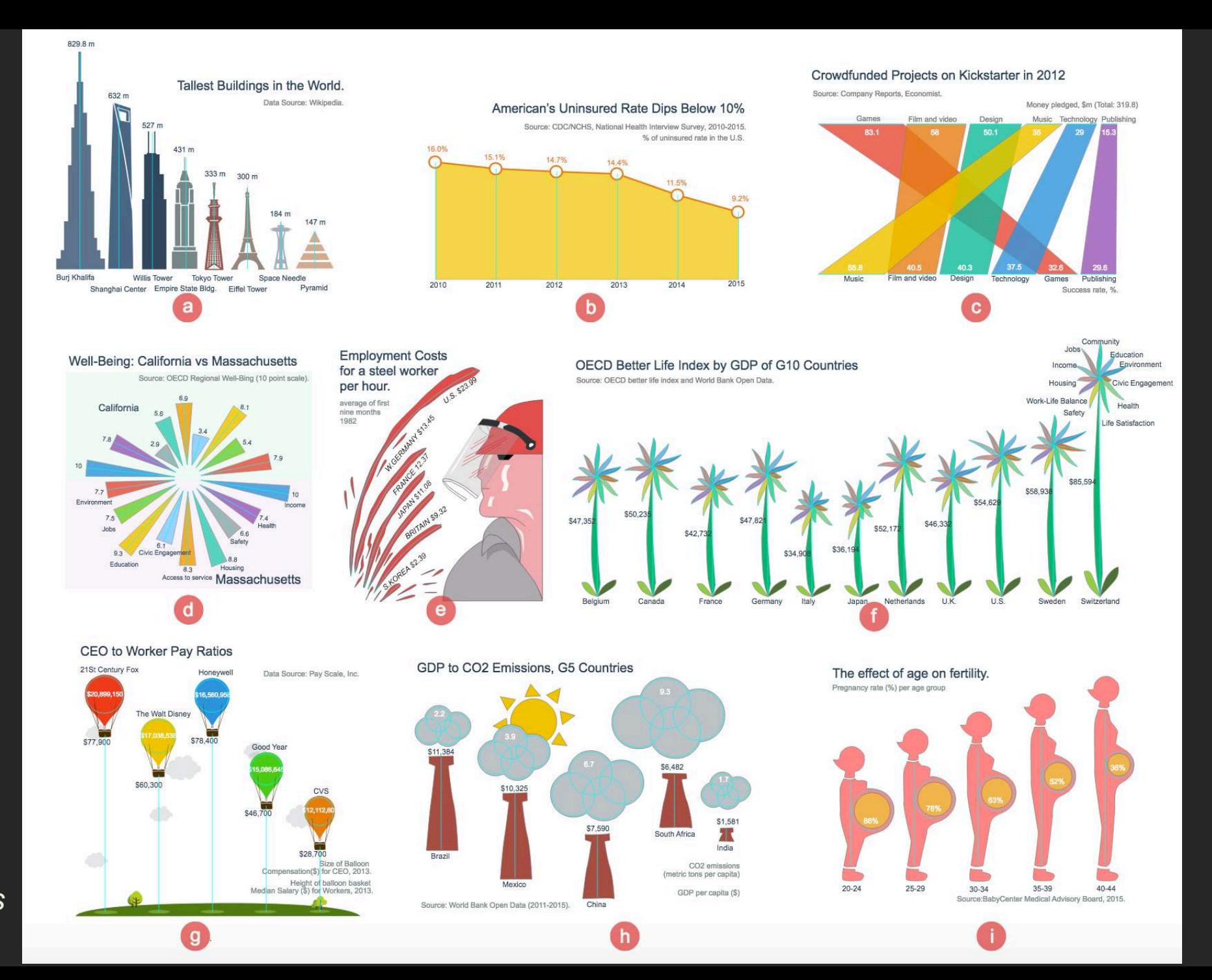

*Data -Driven Guides InfoVis '16*

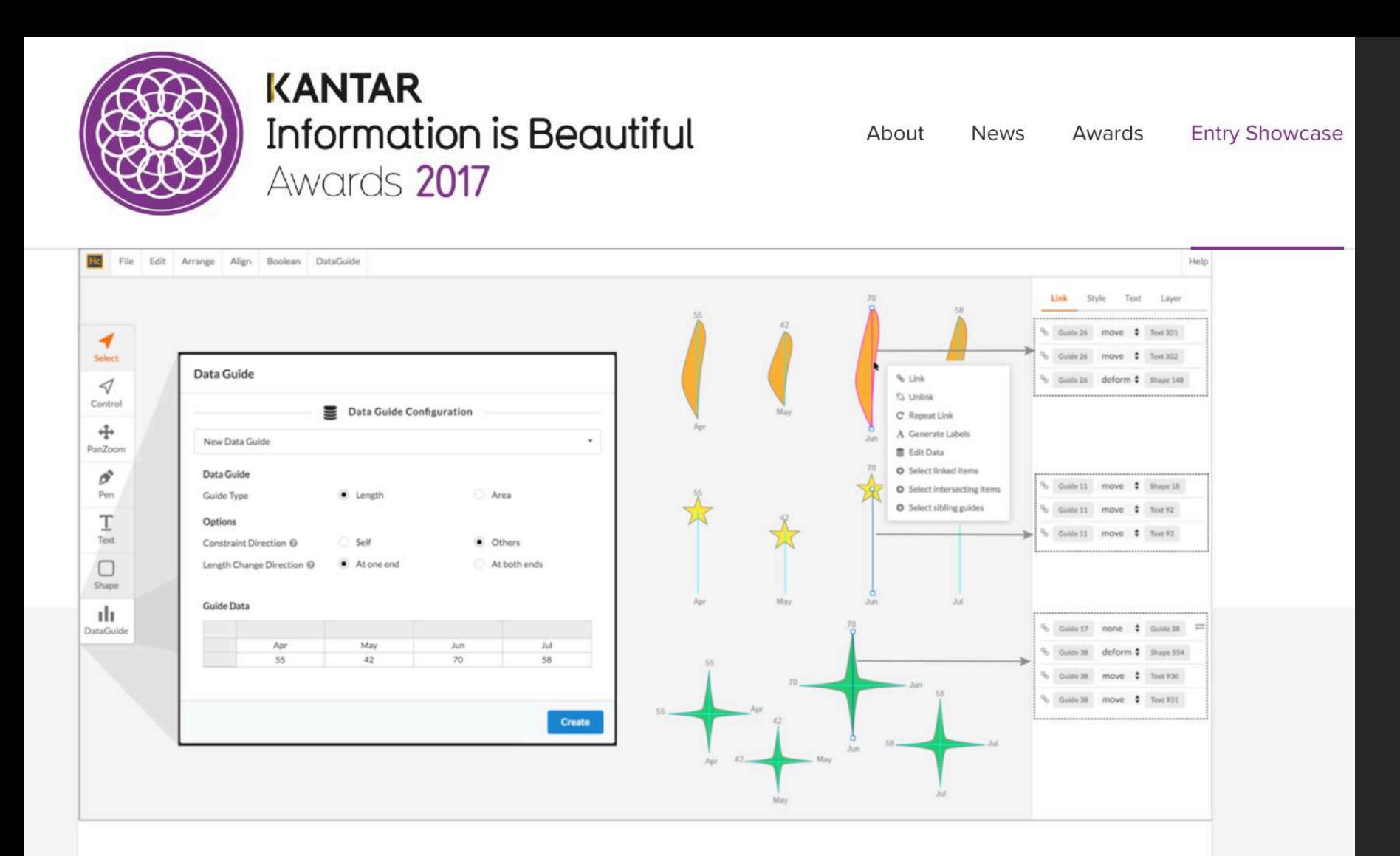

Rising Star BRONZE: Nam Wook Kim

**Data-Driven Guides: Supporting Expressive Design for Information Graphics** 

Lazy data binding: A process model for 2D visualizations

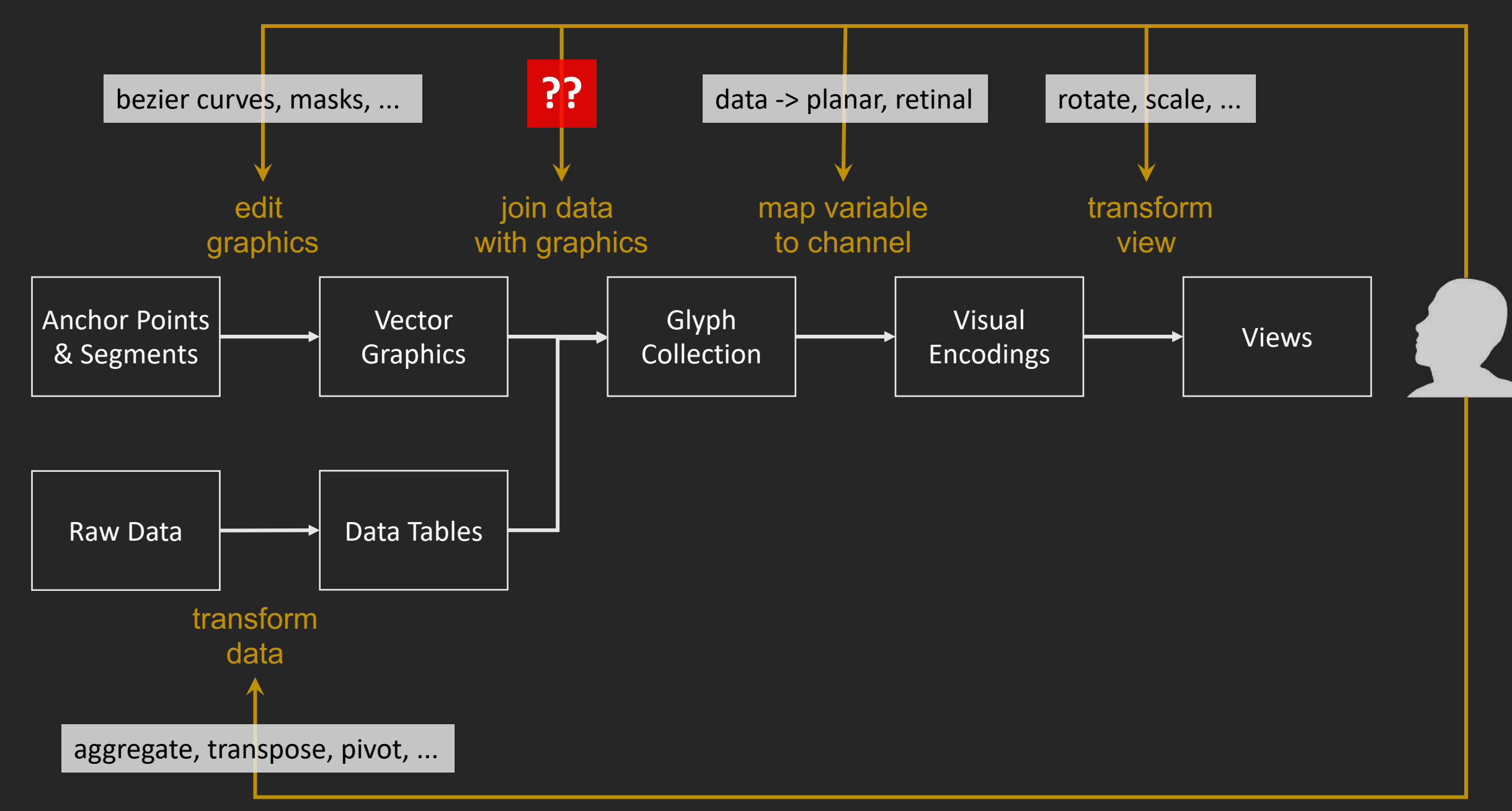

## **Consistent** with existing design applications

**Interpretable** by non-programmers

**Composable** to create novel visualizations

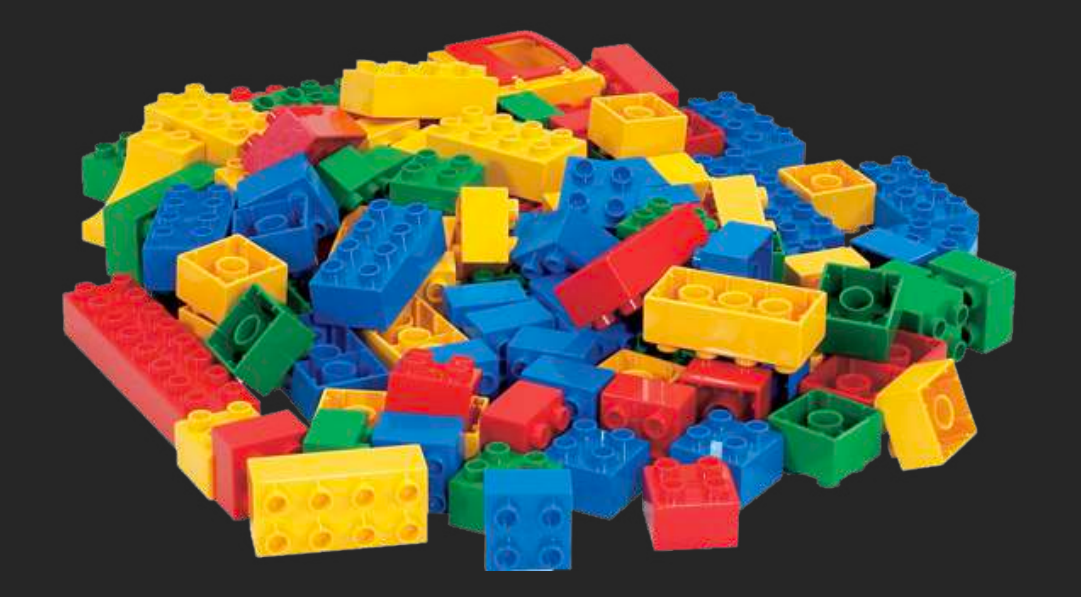

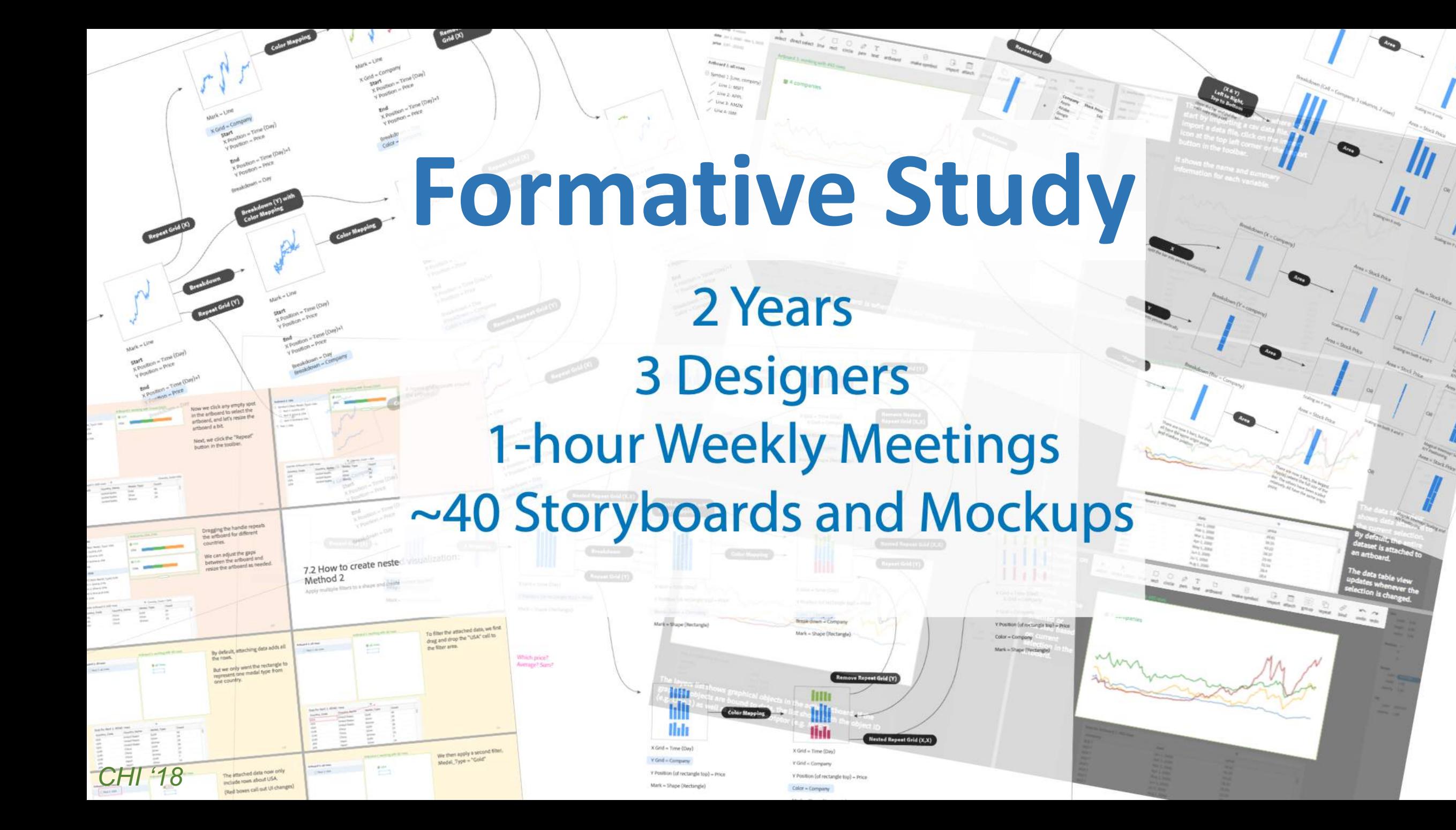

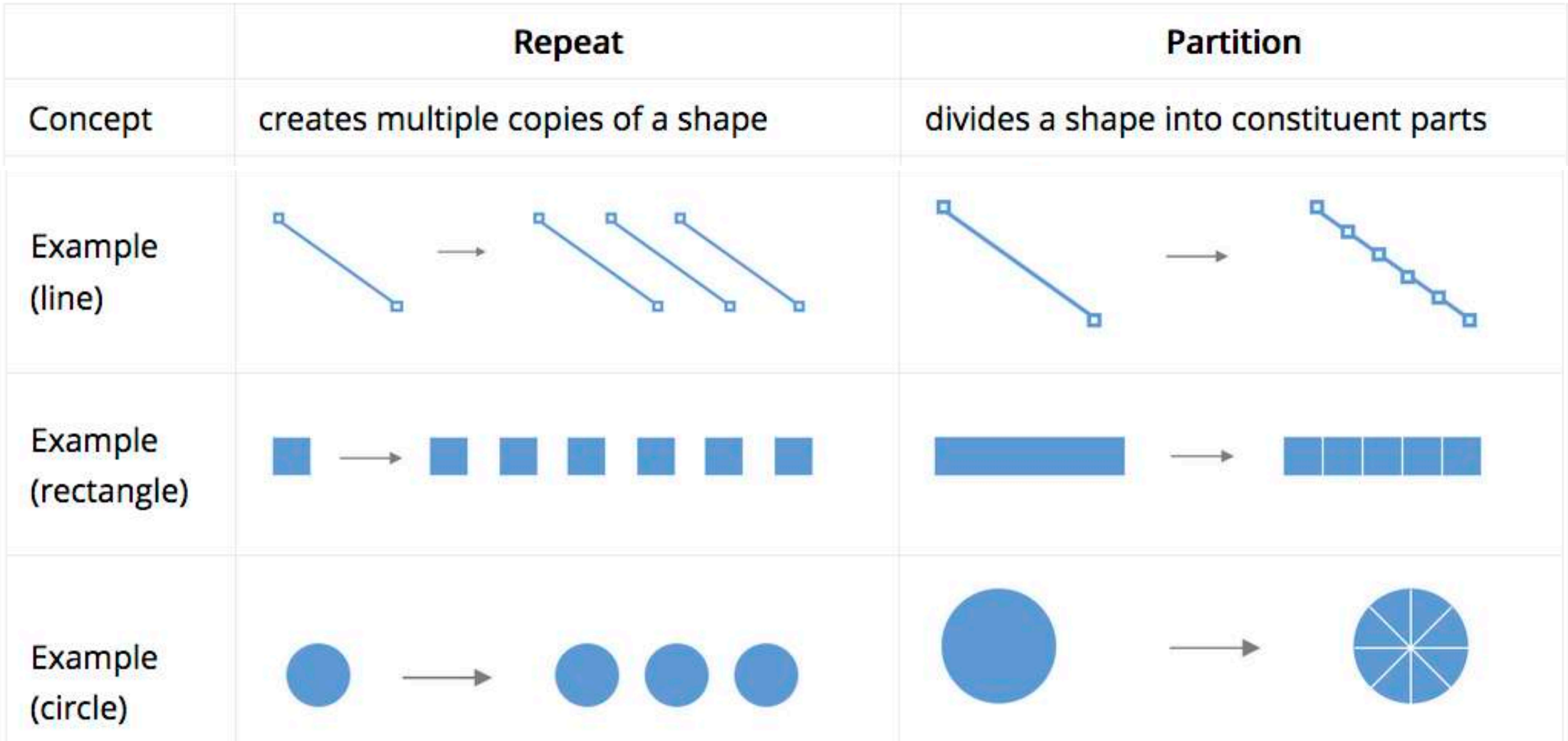

## Generative Operator: Repeat by Data

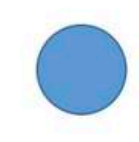

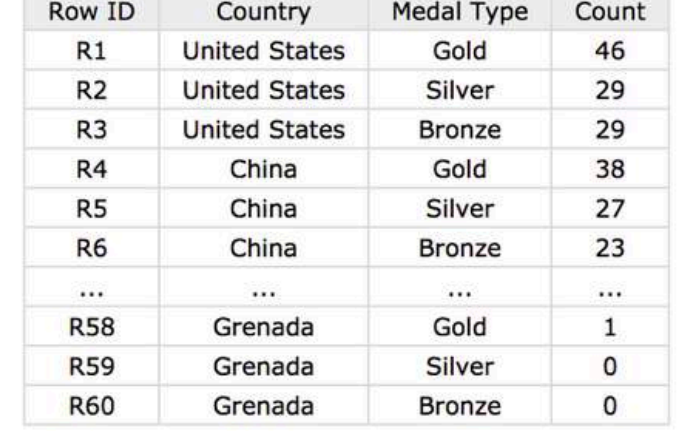

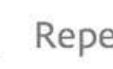

Repeat by "Country"

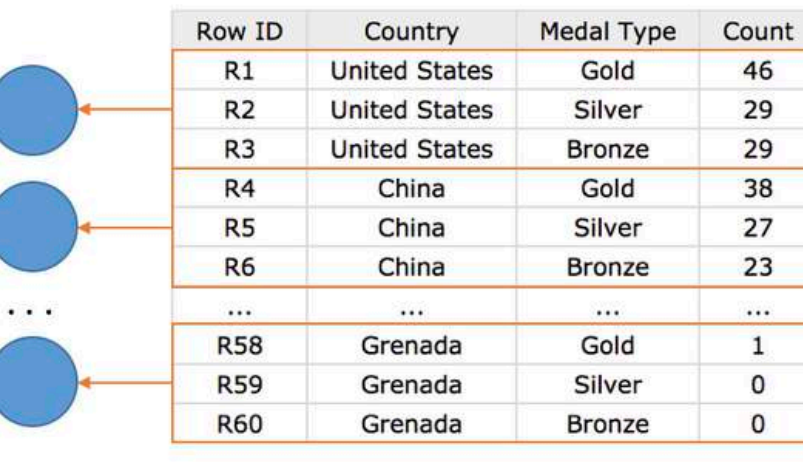

data scope of circle 1

data scope of circle 2

data scope of circle 3

*Data Illustrator CHI '18*

# Generative Operator: Partition by Data

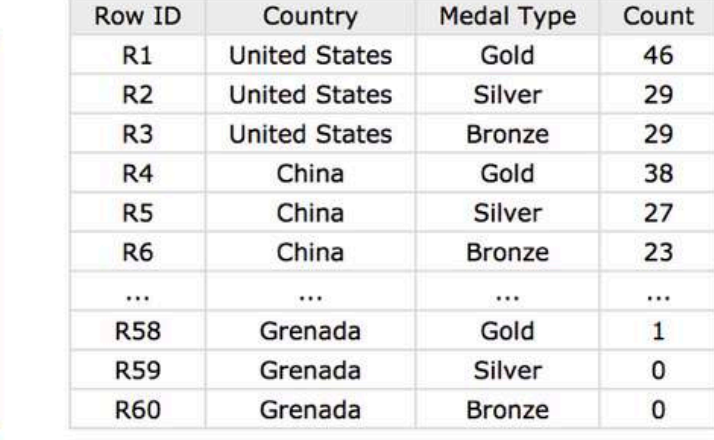

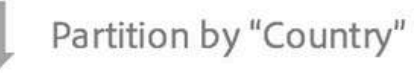

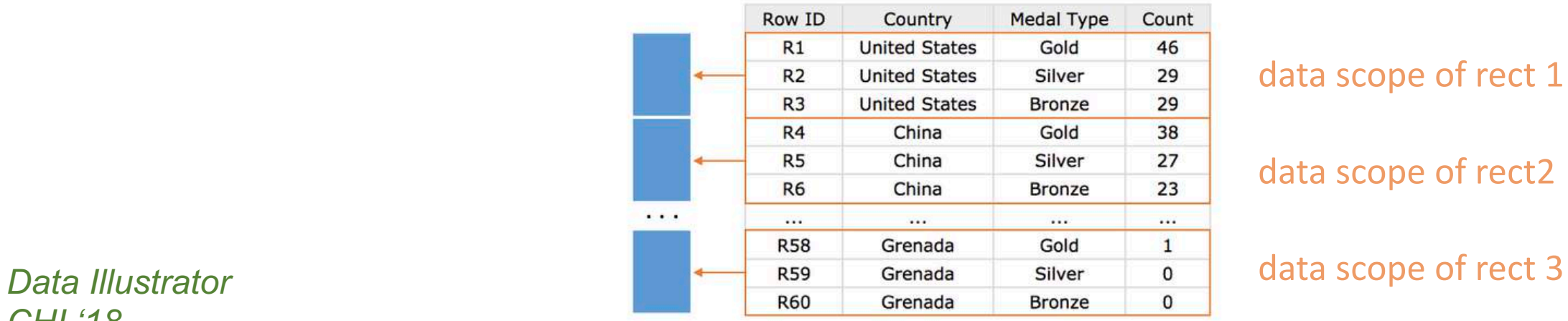

### data scope of rect 1

### data scope of rect2

## *CHI '18*

### Repeat + Partition

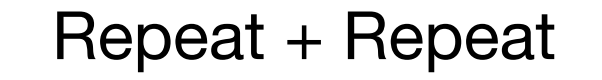

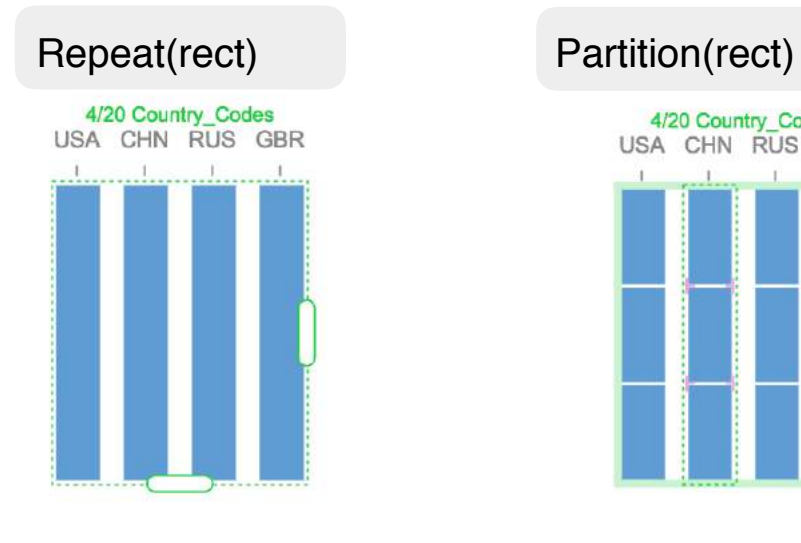

Repeat(path)

3/3 Medal\_Types

Gold Silver Bronze

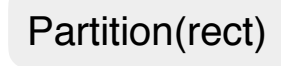

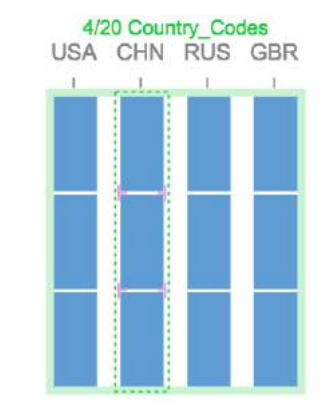

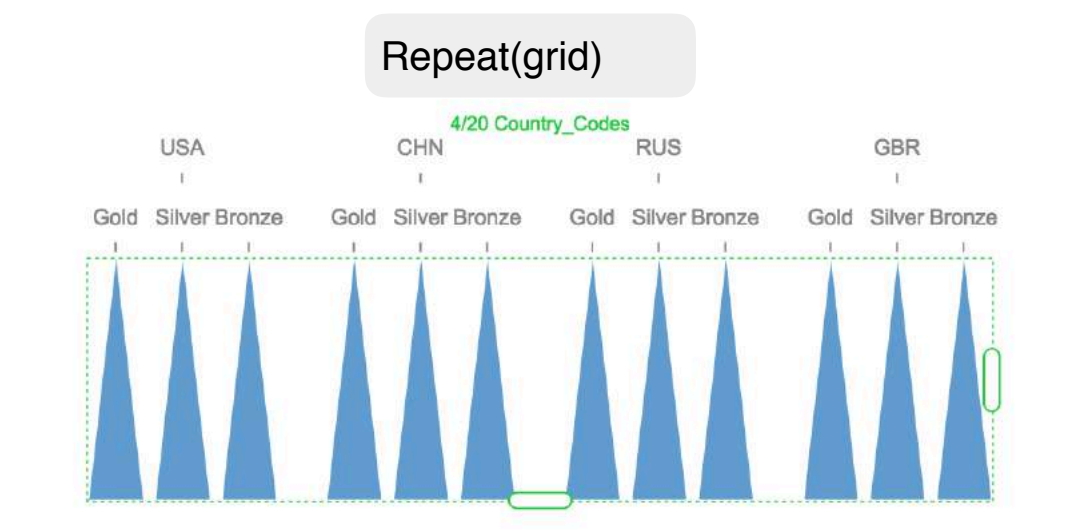

#### *Data Illustrator CHI '18*

#### Nosted Collections

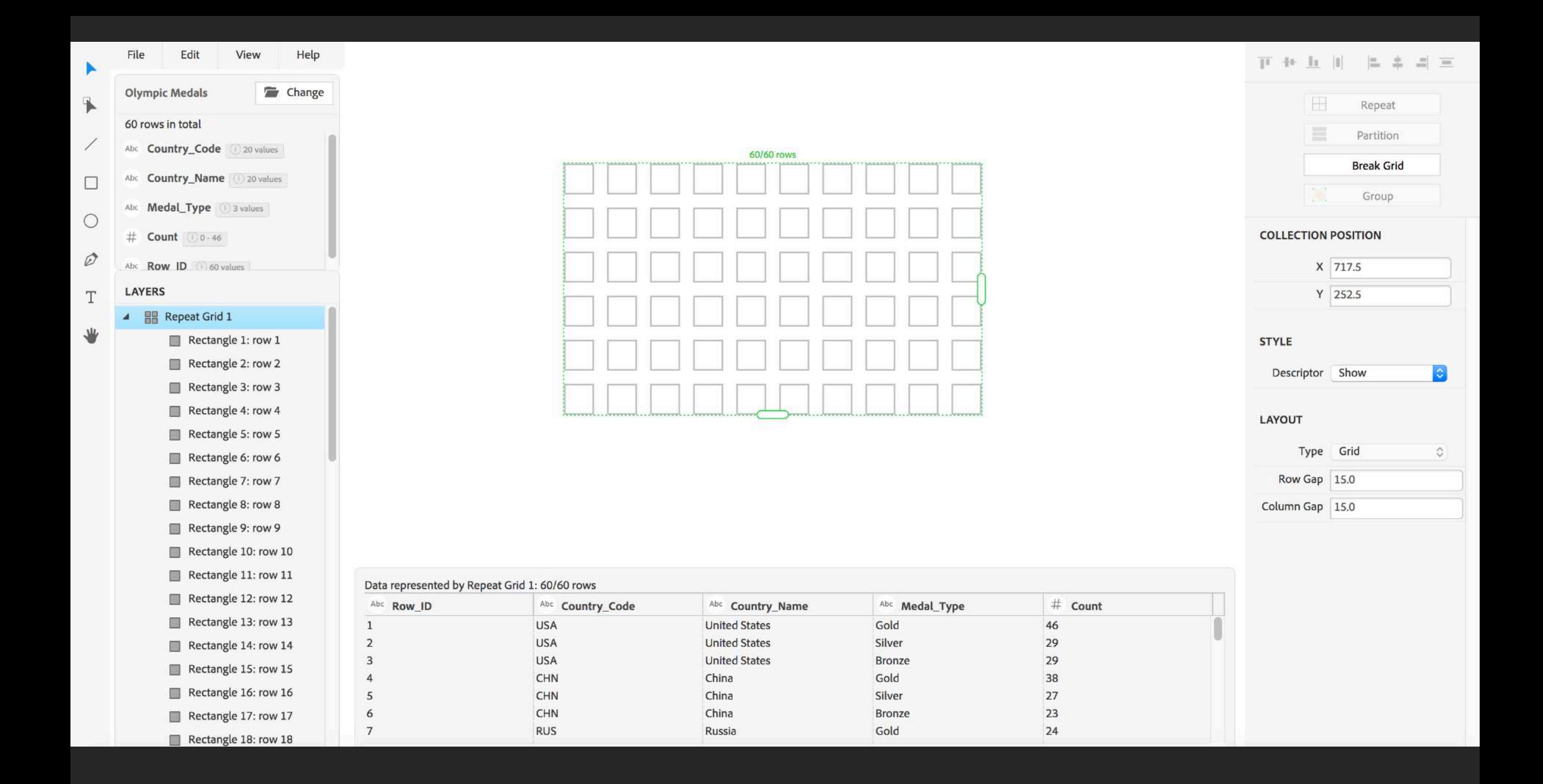

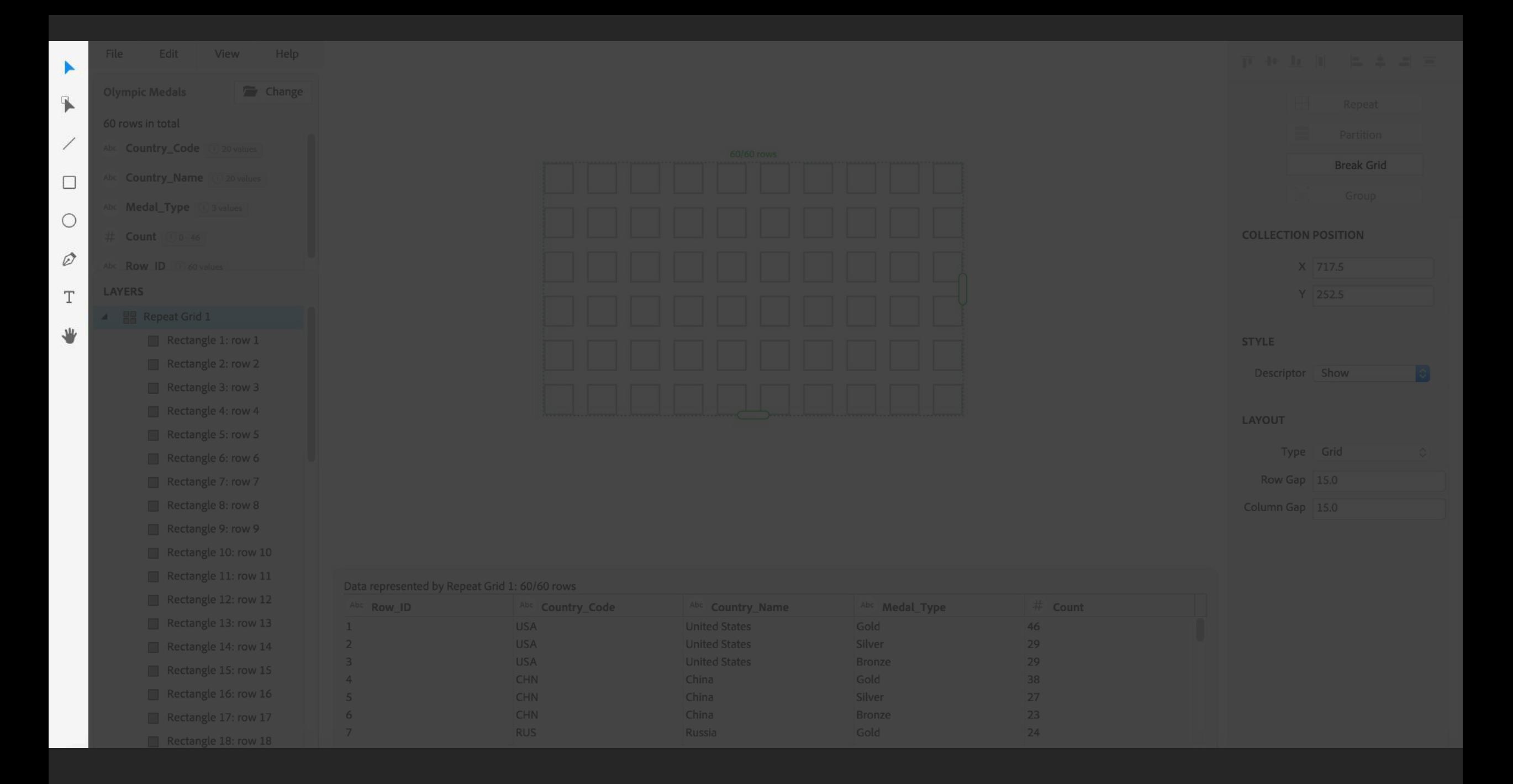

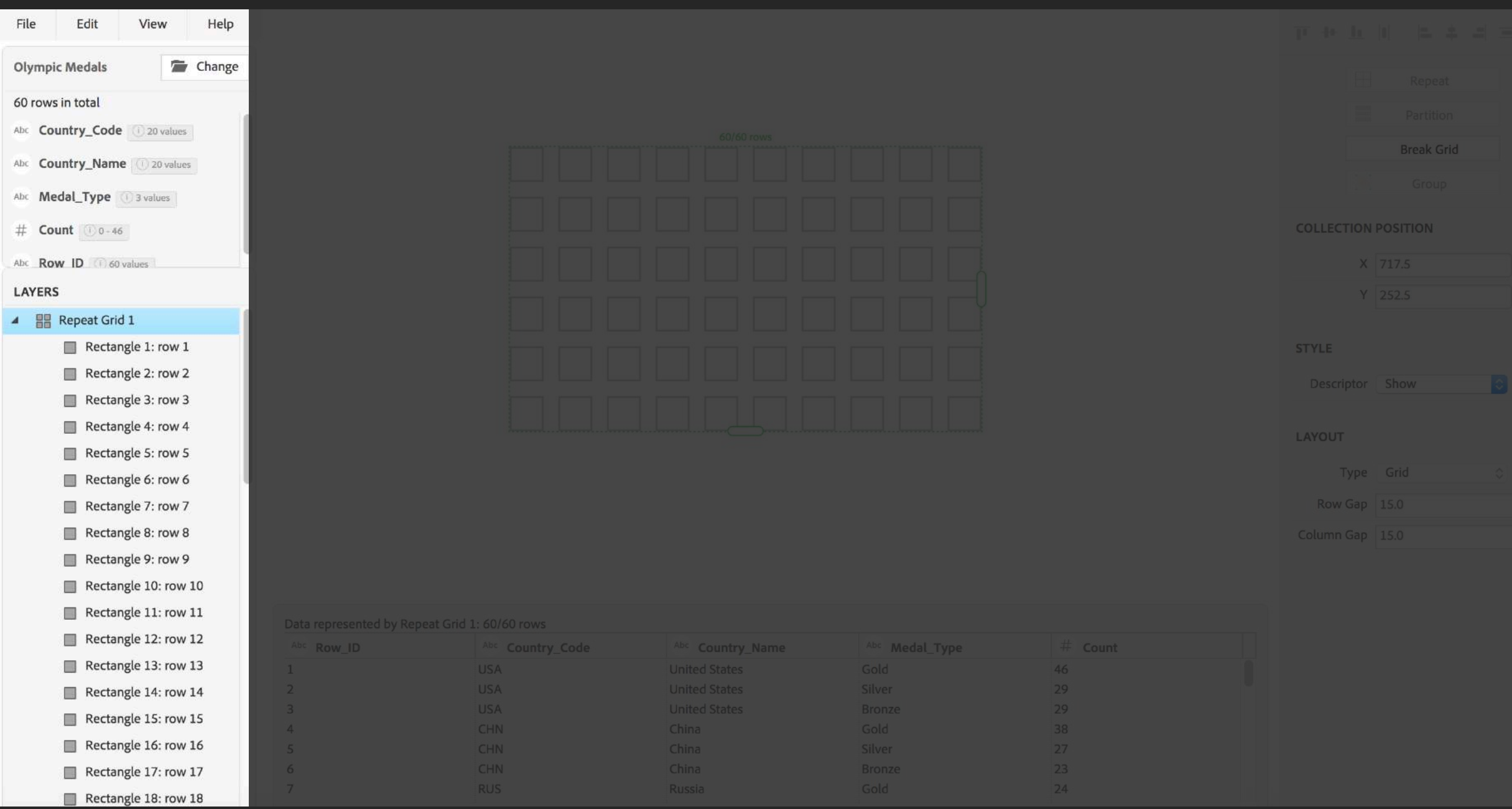

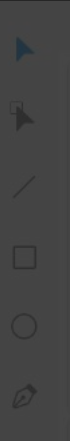

LAYERS

4 **BR** Repeat Grid 1

Abc Medal\_Type **13** values

Rectangle 1: row 1 Rectangle 2: row 2

File Edit View Help

Rectangle 3: row 3 Rectangle 4: row 4

Rectangle 5: row 5

Rectangle 8: row 8

Rectangle 9: row 9

Rectangle 11: row 11

Rectangle 16: row 16

Rectangle 17: row 17

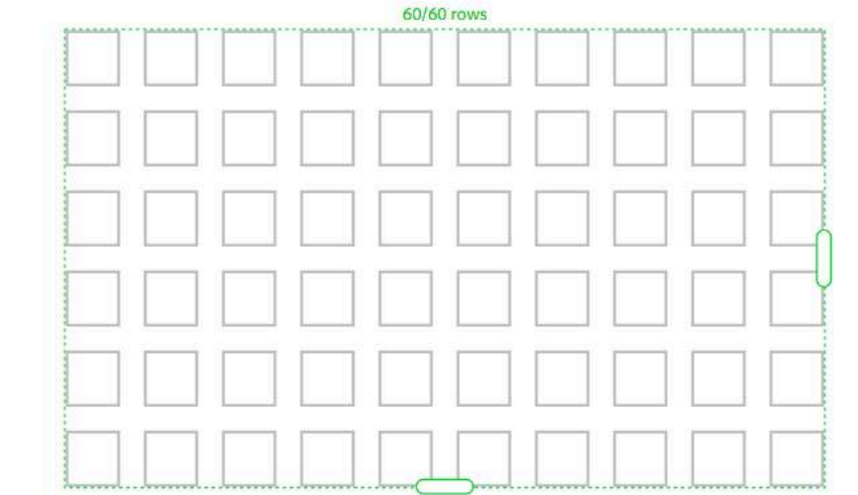

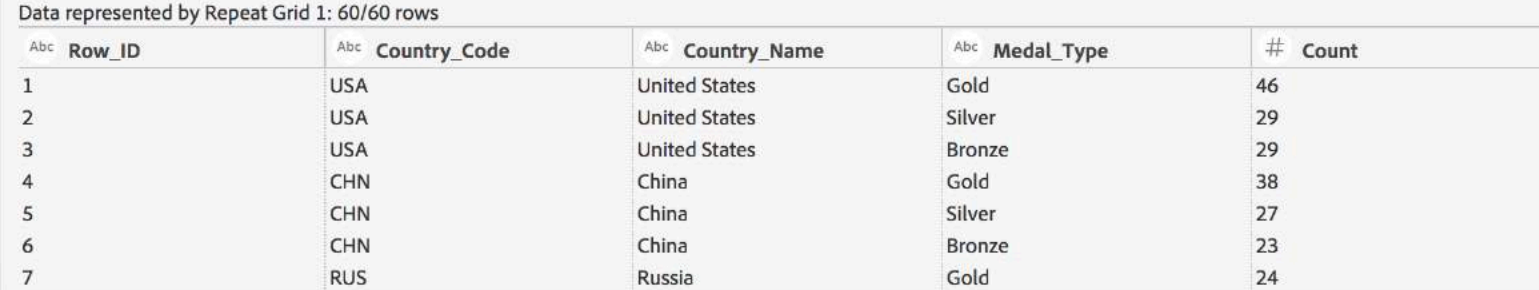

## Break Grid **COLLECTION POSITION** X 717.5 Y 252.5 **STYLE** Descriptor Show LAYOUT Row Gap 15.0

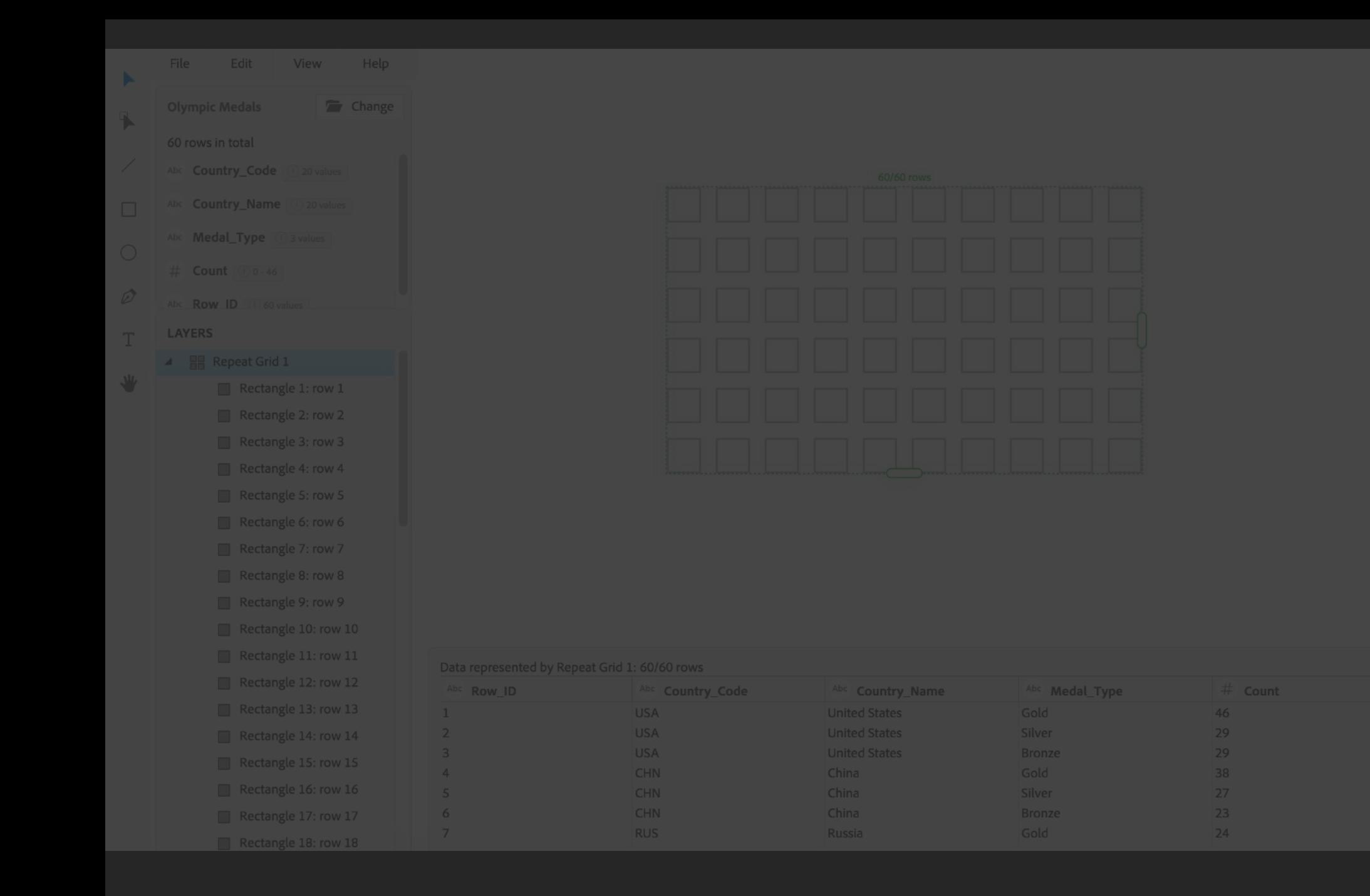

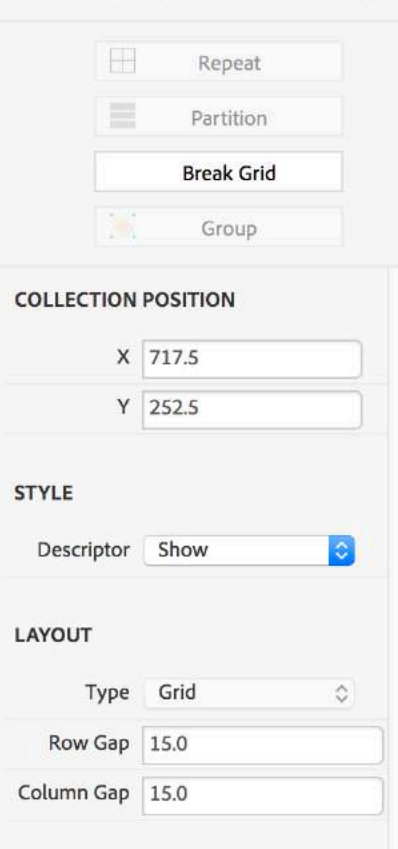

正开丘川 三本国王

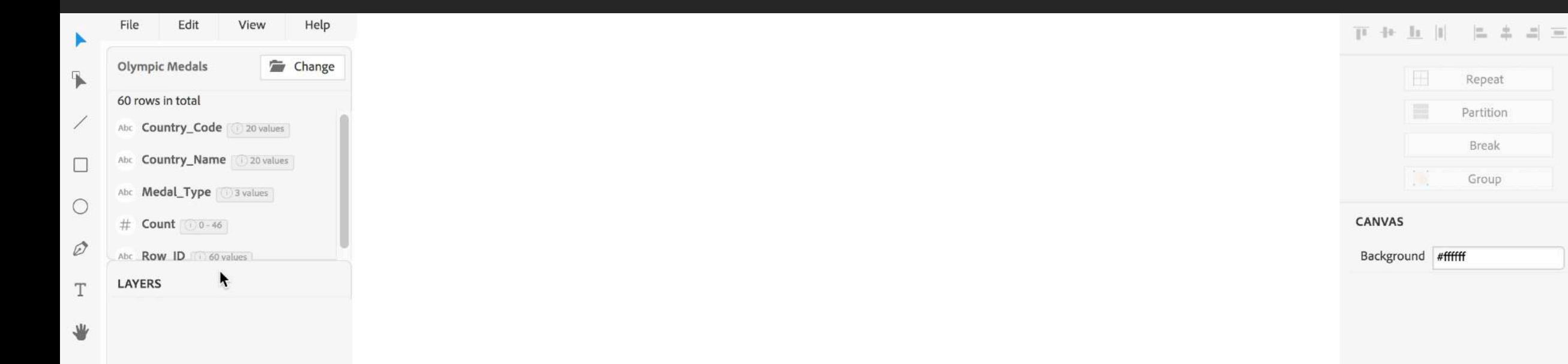

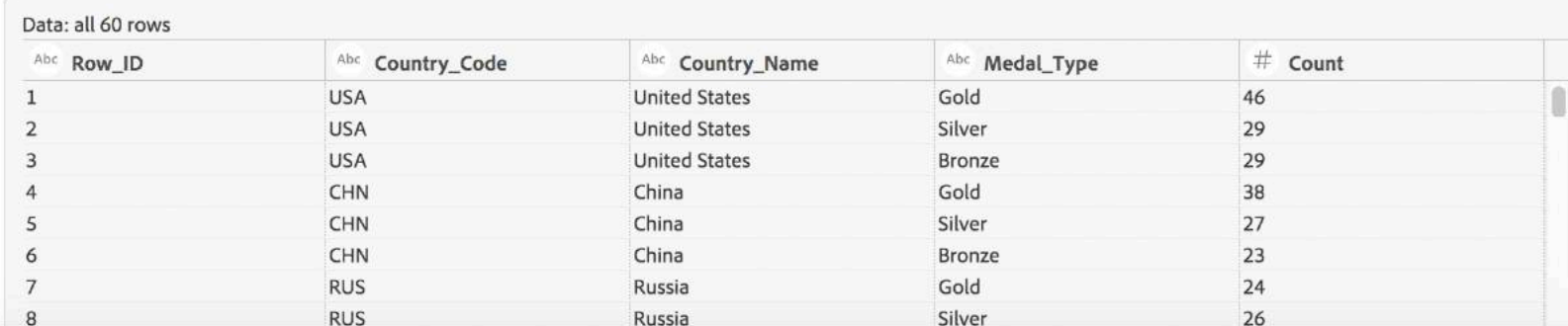

### Data Illustrator allows you to create incredible data visualizations without programming.

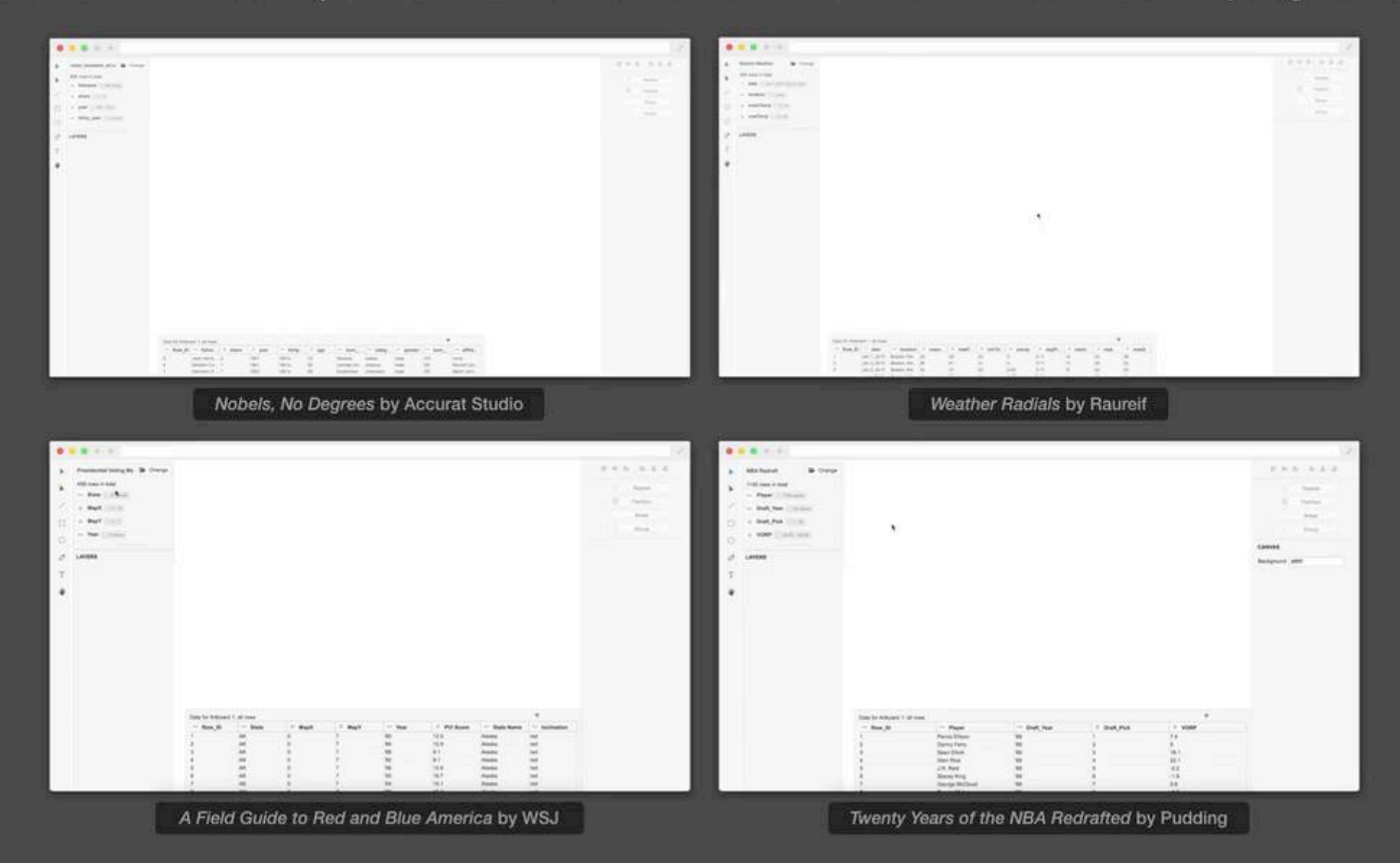

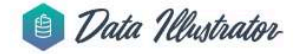

Click on each example to open it in Data Illustrator and to watch demo video. For best viewing experience, please use Google Chrome.

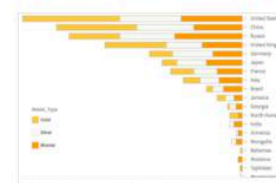

2012 Summer Olympic Medals

Open Example I Watch Demo

Stacked bar chart on the number of gold,

silver and bronze medals by country

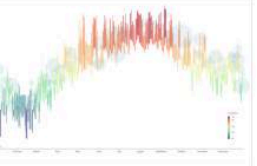

**Boston Weather** Daily max and min temperatures and precipitation in Boston for year 2015 Open Example I Watch Demo

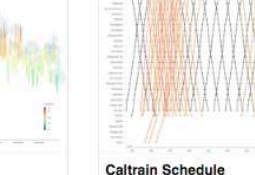

**Goldilocks Worlds** 

Open Example I Watch Demo

Stations and arrival time information for the Caltrains Open Example I Watch Demo

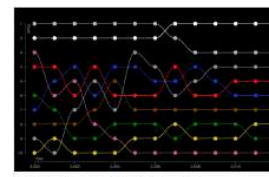

**Color Popularity in New Cars** The untangling of color popularity among new cars in North America Open Example | Watch Demo

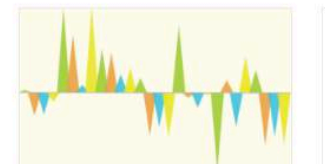

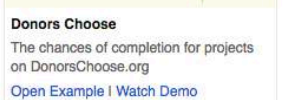

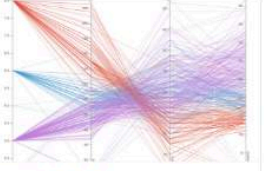

**Features of Cars** Parallel coordinates plot of features of 406 cars Open Example I Watch Demo

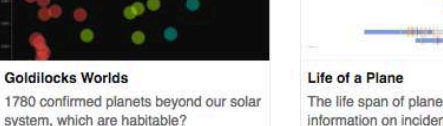

The life span of plane models, with information on incidents and fatal injuries Open Example I Watch Demo

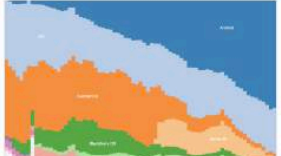

Mobile OS Usage Mobile operating system usage from 2008 to 2014 Open Example I Watch Demo

State of the Mill and State of State Court **Red and Blue America** 

Open Example | Watch Demo

state over the years

Partisan Voter Index (PVI) for each US

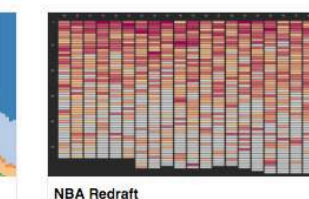

Nobel Prizes and Laureates Twenty years of NBA draft picks from All Nobel laureates in a data-rich and 1989 to 2008 complex graphics Open Example I Watch Demo Watch Demo

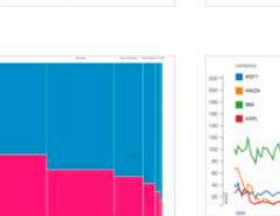

Share of Women across Job Levels **Stock Market** The proportion of women declines in Monthly stock prices for four companies higher job titles. from 2000 to 2010 Open Example I Watch Demo Open Example I Watch Demo

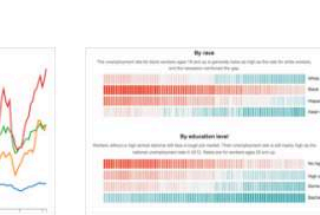

**Obesity and Education** 

Slope graph on percentages of obesity

and higher education in US states

Open Example I Watch Demo

**US Unemployment** Unemployment rate by race, education level, and gender from 2009 to 2016 Open Example | Watch Demo

stacked bar chart range chart strangling chart  $CHI <sub>2018</sub>$ art

triangle bar chart

#### parallel coordinates plot bubble plot **Released app with tutorials & gallery**

### <http://www.data-illustrator.com/>

(connected) scatterplot

#### stacked column chart

heat map **Used in graduate visualization classes**

alluvial diagram

#### small multiples slope chart **More than 35,000 users so far**

multi-series line charts composite scatter plot mosaic plot

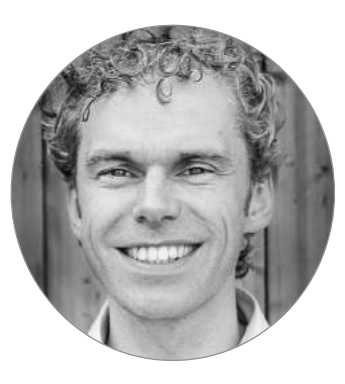

### Frédérik Ruys v @fruys

Information designer @Vizualism, lecturer visual storytelling Dutch Infographic Conference & Dataviz Festival

"The original infographic was published in 2017 in Vrij Nederland and took me **several hours** to complete in Illustrator.

Using Data Illustrator it would have taken me **just a few minutes**."

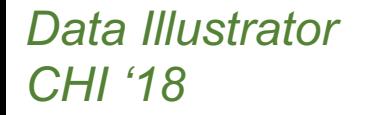

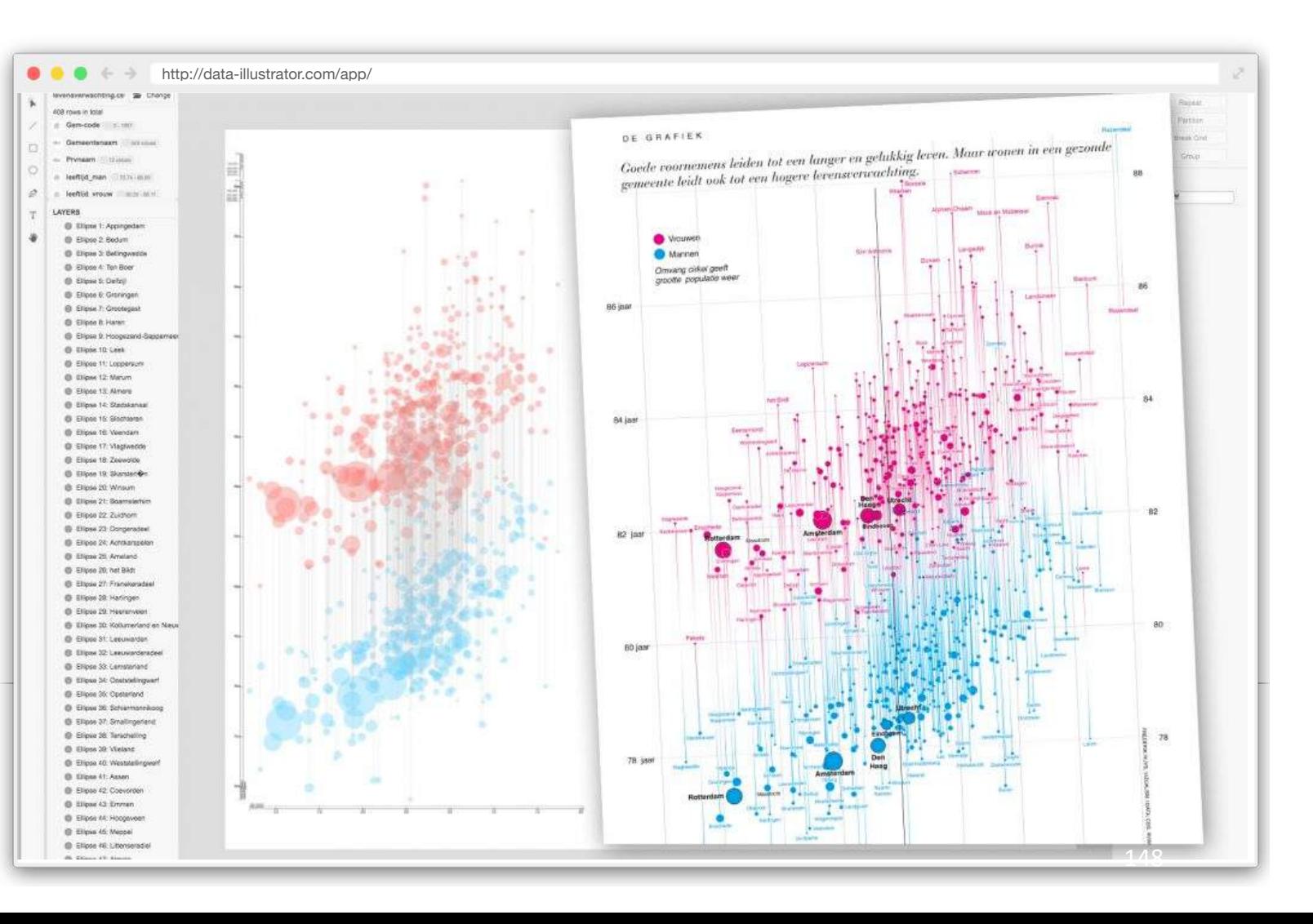

# **Thank you. Questions?**

### **Scalable Interaction Techniques**

Multivariate linked analysis

Event sequence data analysis

### **Visualization Process Models**

Natural language interaction Graphical authoring tools

[http://www.zcliu.org](http://www.zcliu.org/)